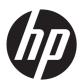

# HP ENVY dv6 Notebook PC

Maintenance and Service Guide IMPORTANT! This document is intended for HP authorized service providers only. © Copyright 2012 Hewlett-Packard Development Company, L.P.

AMD, the AMD Arrow logo, and combinations thereof, are trademarks of Advanced Micro Devices, Inc. Bluetooth is a trademark owned by its proprietor and used by Hewlett-Packard Company under license. Intel and Core are U.S. registered trademarks of Intel Corporation. Microsoft, Windows, and Windows Vista are U.S. registered trademarks of Microsoft Corporation. SD Logo is a trademark of its proprietor.

The information contained herein is subject to change without notice. The only warranties for HP products and services are set forth in the express warranty statements accompanying such products and services. Nothing herein should be construed as constituting an additional warranty. HP shall not be liable for technical or editorial errors or omissions contained herein.

First Edition: November 2012

Document Part Number: 692788-001

#### Safety warning notice

WARNING! To reduce the possibility of heat-related injuries or of overheating the device, do not place the device directly on your lap or obstruct the device air vents. Use the device only on a hard, flat surface. Do not allow another hard surface, such as an adjoining optional printer, or a soft surface, such as pillows or rugs or clothing, to block airflow. Also, do not allow the AC adapter to contact the skin or a soft surface, such as pillows or rugs or clothing, during operation. The device and the AC adapter comply with the user-accessible surface temperature limits defined by the International Standard for Safety of Information Technology Equipment (IEC 60950).

# **Table of contents**

| 1 | Product description                                            | 1    |
|---|----------------------------------------------------------------|------|
| 2 | External component identification                              | . 10 |
|   | Finding your hardware and software information                 | . 10 |
|   | Display                                                        |      |
|   | Buttons, speakers, and fingerprint reader (select models only) | . 12 |
|   | Keys                                                           |      |
|   | Lights                                                         | . 15 |
|   | TouchPad                                                       | . 16 |
|   | Front                                                          | . 17 |
|   | Left side                                                      | . 18 |
|   | Right side                                                     |      |
|   | Rear                                                           | . 20 |
|   | Bottom                                                         | . 21 |
| 3 | Illustrated parts catalog                                      | 22   |
|   | Service tag                                                    |      |
|   | Computer major components                                      |      |
|   | Display assembly subcomponents                                 |      |
|   | Mass storage devices                                           |      |
|   | Miscellaneous parts                                            |      |
|   | Sequential part number listing                                 |      |
| 4 | Removal and replacement procedures                             | . 45 |
|   | Preliminary replacement requirements                           |      |
|   | Tools required                                                 |      |
|   | Service considerations                                         |      |
|   | Plastic parts                                                  |      |
|   | Cables and connectors                                          |      |
|   | Drive handling                                                 |      |
|   | Grounding guidelines                                           |      |
|   | Crothaling goldenies                                           | . +0 |

|   | Electrostatic discharge damage                    | 46  |
|---|---------------------------------------------------|-----|
|   | Packaging and transporting guidelines             | 48  |
|   | Component replacement procedures                  | 50  |
|   | Service tag                                       | 50  |
|   | Battery                                           | 51  |
|   | Hard drive                                        | 52  |
|   | RTC battery                                       | 55  |
|   | Memory module                                     | 56  |
|   | WLAN module                                       | 57  |
|   | Optical drive                                     | 59  |
|   | Keyboard                                          | 61  |
|   | Top cover                                         | 66  |
|   | Top speakers                                      | 69  |
|   | Power button board                                | 70  |
|   | Fingerprint reader board                          | 71  |
|   | TouchPad button board                             | 73  |
|   | Solid-state drive                                 | 75  |
|   | System board                                      | 77  |
|   | Fan/heat sink assembly                            | 82  |
|   | Processor                                         | 88  |
|   | USB board                                         | 90  |
|   | Subwoofer                                         | 91  |
|   | Power connector cable                             | 93  |
|   | Optical drive connector cable                     | 94  |
|   | Display assembly                                  | 95  |
| 5 | Using Setup Utility (BIOS) and System Diagnostics | 103 |
|   | Starting Setup Utility (BIOS)                     |     |
|   | Updating the BIOS                                 |     |
|   | Determining the BIOS version                      |     |
|   | Downloading a BIOS update                         |     |
|   | Using System Diagnostics                          |     |
| 6 | Specifications                                    | 106 |
| _ | Computer specifications                           |     |
|   | 15.6-inch display specifications                  |     |
|   | Hard drive specifications                         |     |
| 7 | Backing up, restoring, and recovering             | 109 |
|   | Creating recovery media and backups               |     |
|   | J , 1                                             |     |

|   | Creating HP Recovery media                                                        | 110 |
|---|-----------------------------------------------------------------------------------|-----|
|   | Restore and recovery                                                              | 111 |
|   | Using Windows Refresh for quick and easy recovery                                 | 112 |
|   | Remove everything and reinstall Windows                                           | 113 |
|   | Recovering using HP Recovery Manager                                              | 113 |
|   | What you need to know                                                             | 114 |
|   | Using the HP Recovery partition to recover a minimized image (select models only) | 114 |
|   | Using HP Recovery media to recover                                                | 115 |
|   | Changing the computer boot order                                                  | 115 |
|   | Removing the HP Recovery partition                                                | 115 |
| 8 | Power cord set requirements                                                       | 116 |
|   | Requirements for all countries                                                    | 116 |
|   | Requirements for specific countries and regions                                   | 117 |
| 9 | Recycling                                                                         | 118 |
|   | ada se                                                                            | 110 |

# 1 Product description

| Category     | Description                                                                                                    | Computer models equipped with<br>an AMD processor | Computer models equipped with an Intel processor |
|--------------|----------------------------------------------------------------------------------------------------|---------------------------------------------------|--------------------------------------------------|
| Product Name | HP ENVY dv6 Notebook PC                                                                                                    | <b>√</b>                                          | <b>V</b>                                         |
| Processors   | <ul> <li>AMD® A10-4600M 3.20-GHz processor (1600-MHz FSB, 4.0-MB L2 cache, DDR3, quad core, 35 W)</li> <li>AMD A8-4500M 2.80-GHz processor (1600-MHz FSB, 4.0-MB L2 cache, DDR3, quad core, 35 W)</li> <li>AMD A6-4400M 3.20-GHz processor (1600-MHz FSB, 1.0-MB L2 cache, DDR3, dual core, 35 W)</li> <li>AMD A4-4300M 2.50-GHz processor (1600-MHz FSB, 1.0-MB L2 cache, DDR3, dual core, 35 W)</li> </ul> | √                                                 |                                                  |

| Category               | Description                                                                                                    | Computer models<br>equipped with<br>an AMD processor | Computer models equipped with an Intel processor |
|------------------------|----------------------------------------------------------------------------------------------------|------------------------------------------------------|--------------------------------------------------|
| Processors (continued) | <ul> <li>Intel® Quad Core® i7-3840QM 2.80-<br/>GHz processor (SC turbo up to 3.80-<br/>GHz; 1600-MHz FSB, 8.0-MB L3 cache<br/>45 W)</li> </ul> | ,                                                    | V                                                |
|                        | <ul> <li>Intel Quad Core i7-3820QM 2.70-GHz<br/>processor (SC turbo up to 3.70-GHz;<br/>1600-MHz FSB, 8.0-MB L3 cache,<br/>45 W)</li> </ul>    |                                                      |                                                  |
|                        | <ul> <li>Intel Quad Core i7-3740QM 2.70-GHz<br/>processor (SC turbo up to 3.70-GHz;<br/>1600-MHz FSB, 6.0-MB L3 cache,<br/>45 W)</li> </ul>    |                                                      |                                                  |
|                        | <ul> <li>Intel Quad Core i7-3720QM 2.60-GHz<br/>processor (SC turbo up to 3.60-GHz,<br/>1600-MHz FSB, 6.0-MB L3 cache,<br/>45 W)</li> </ul>    |                                                      |                                                  |
|                        | <ul> <li>Intel Quad Core i7-3632QM 2.20-GHz<br/>processor (SC turbo up to 3.20-GHz;<br/>1600-MHz FSB, 6.0-MB L3 cache,<br/>35 W)</li> </ul>    |                                                      |                                                  |
|                        | <ul> <li>Intel Quad Core i7-3630QM 2.40-GHz<br/>processor (SC turbo up to 3.40-GHz;<br/>1600-MHz FSB, 6.0-MB L3 cache,<br/>45 W)</li> </ul>    |                                                      |                                                  |
|                        | <ul> <li>Intel Quad Core i7-3612QM 2.10-GHz<br/>processor (SC turbo up to 3.10-GHz,<br/>1600-MHz FSB, 6.0-MB L3 cache,<br/>35 W)</li> </ul>    |                                                      |                                                  |
|                        | <ul> <li>Intel Quad Core i7-3610QM 2.30-GHz<br/>processor (SC turbo up to 3.10-GHz,<br/>1600-MHz FSB, 6.0-MB L3 cache,<br/>45 W)</li> </ul>    |                                                      |                                                  |
|                        | <ul> <li>Intel Quad Core i7-2670QM 2.20-GHz<br/>processor (SC turbo up to 3.10-GHz;<br/>1333-MHz FSB, 6.0-MB L3 cache,</li> </ul>              |                                                      |                                                  |

45 W)

| Category               | Description                                                                                                    | Computer models equipped with an AMD processor | Computer models equipped with an Intel processor |
|------------------------|----------------------------------------------------------------------------------------------------|------------------------------------------------|--------------------------------------------------|
| Processors (continued) | <ul> <li>Intel Dual Core i5-3320M 2.60-GHz<br/>processor (SC turbo up to 3.30-GHz;<br/>1600-MHz FSB, 3.0-MB L3 cache,<br/>35 W)</li> </ul>       |                                                | √                                                |
|                        | <ul> <li>Intel Dual Core i5-3230M 2.60-GHz<br/>processor (SC turbo up to 3.20-GHz;<br/>1600-MHz FSB, 3.0-MB L3 cache,<br/>35 W)</li> </ul>       |                                                |                                                  |
|                        | <ul> <li>Intel Dual Core i5-3210M 2.50-GHz<br/>processor (SC turbo up to 3.10-GHz,<br/>1600-MHz FSB, 3.0-MB L3 cache,<br/>35 W)</li> </ul>       |                                                |                                                  |
|                        | <ul> <li>Intel Dual Core i5-2450M 2.50-GHz<br/>processor (SC turbo up to 3.10-GHz,<br/>1333-MHz FSB, 3.0-MB L3 cache,<br/>35 W)</li> </ul>       |                                                |                                                  |
|                        | <ul> <li>Intel Dual Core i3-3130M 2.60-GHz<br/>processor (1333-MHz FSB, 3.0-MB L3<br/>cache, 35 W)</li> </ul>                                    |                                                |                                                  |
|                        | <ul> <li>Intel Dual Core i3-3120M 2.50-GHz<br/>processor (1333-MHz FSB, 3.0-MB L3<br/>cache, 35 W)</li> </ul>                                    |                                                |                                                  |
|                        | <ul> <li>Intel Dual Core i3-3110M 2.30-GHz<br/>processor (1333-MHz FSB, 3.0-MB L3<br/>cache, 35 W)</li> </ul>                                    |                                                |                                                  |
|                        | <ul> <li>Intel Dual Core i3-2370M 2.40-GHz<br/>processor (1333-MHz FSB, 3.0-MB L3<br/>cache, 35 W)</li> </ul>                                    |                                                |                                                  |
| Chipset                | AMD A70M fusion controller hub (FCH)                                                                                                    | <b>√</b>                                       |                                                  |
|                        | Intel HM77 Express chipset                                                                                                    |                                                | √                                                |
| Graphics               | Switchable discrete graphics:                                                                                                    | $\checkmark$                                   |                                                  |
|                        | <ul> <li>AMD RadeonT HD 7670M with 1024-<br/>MB of dedicated video memory (64-<br/>MB×16 DDR3 900-MHz×8 PCs); 128-<br/>bit M2 package</li> </ul> |                                                |                                                  |
|                        | <ul> <li>AMD RadeonT HD 7670M with 2048-<br/>MB of dedicated video memory (128-<br/>MB×16 DDR3 900-MHz×8 PCs); 128-bit<br/>M2 package</li> </ul> |                                                |                                                  |
|                        | Support HD decode, DX11, and HDMI                                                                                                    |                                                |                                                  |

| Category             | Description                                                                                                    | Computer models equipped with an AMD processor | Computer models equipped with<br>an Intel processor |
|----------------------|----------------------------------------------------------------------------------------------------|------------------------------------------------|-----------------------------------------------------|
| Graphics (continued) | Internal graphics:                                                                                                    |                                                | <b>√</b>                                            |
|                      | <ul> <li>Intel HD Graphics 4000 (on computer<br/>models equipped with an Intel Core i7/<br/>i5/i3 3000-series processor)</li> </ul>                                         |                                                |                                                     |
|                      | <ul> <li>Intel HD Graphics 3000 (on computer<br/>models equipped with an Intel Core i7/<br/>i5/i3 2000-series processor)</li> </ul>                                         |                                                |                                                     |
|                      | Switchable discrete graphics:                                                                                                    |                                                |                                                     |
|                      | <ul> <li>NVIDIAR GeForceR 630M with 1024-MB<br/>of dedicated video memory (64-MB×16<br/>DDR3 900-MHz×8 PCs); 128-bit M2 29-<br/>mm×29-mm</li> </ul>                         |                                                |                                                     |
|                      | <ul> <li>NVIDIAR GeForceR 630M with 2048-MB<br/>of dedicated video memory (128-MB×16<br/>DDR3 900-MHz×8 PCs); 128-bit M2 29-<br/>mm×29-mm</li> </ul>                        |                                                |                                                     |
|                      | <ul> <li>NVIDIAR GeForceR 650M with 1024-MB<br/>of dedicated video memory (32-MB×32<br/>GDDR5×8 PCs, 5Gbps); 128-bit M2 29-<br/>mm×29-mm</li> </ul>                         |                                                |                                                     |
|                      | <ul> <li>NVIDIAR GeForceR 650M with 2048-MB<br/>of dedicated video memory (64-MB×32<br/>GDDR5×8 PCs, 5Gbps); 128-bit M2 29-<br/>mm×29-mm</li> </ul>                         |                                                |                                                     |
|                      | Support HD decode, DX11, HDMI, and Optimus                                                                                                    |                                                |                                                     |
| Panel                | <ul> <li>15.6-in, light-emitting diode (LED),<br/>UWVA, full high-definition (FHD),<br/>AntiGlare (1920×1080) display, 3.4-<br/>mm; typical brightness: 250 nits</li> </ul> | √                                              | V                                                   |
|                      | • 15.6-in, LED, SVA, HD, BrightView (1366×768) display; 3.8-mm; typical brightness: 200 nits                                                                                |                                                |                                                     |
|                      | All display assemblies include 2 wireless local area network (WLAN) antenna cables                                                                                          |                                                |                                                     |
|                      | 16:9 Ultra Wide Aspect Ratio                                                                                                    |                                                |                                                     |
|                      | Lighted logo on top bezel                                                                                                    |                                                |                                                     |

| Category           | Description                                                                                                    | Computer models equipped with<br>an AMD processor | Computer models<br>equipped with<br>an Intel processor |
|--------------------|----------------------------------------------------------------------------------------------------|---------------------------------------------------|--------------------------------------------------------|
| Memory             | Two customer-accessible/upgradable memory module slots                                                                                                    | V                                                 | V                                                      |
|                    | DDR3-1600-MHz dual channel support                                                                                                    |                                                   |                                                        |
|                    | Supports up to 16384-MB system RAM                                                                                                    |                                                   |                                                        |
|                    | Supports the following system RAM configurations:                                                                                                    |                                                   |                                                        |
|                    | <ul> <li>16384-MB (8192-MB×2; not supported<br/>on computer models equipped with a 32-<br/>bit operating system)</li> </ul>                                                    |                                                   |                                                        |
|                    | <ul> <li>12288-MB (8192-MB×1+ 4096-MB×1;<br/>not supported on computer models<br/>equipped with a 32-bit operating system)</li> </ul>                                          |                                                   |                                                        |
|                    | <ul> <li>8192-MB (8192-MB×1 or 4096-MB×2;<br/>not supported on computer models<br/>equipped with a 32-bit operating system)</li> </ul>                                         |                                                   |                                                        |
|                    | <ul> <li>6144-MB (4096-MB×1 + 2048-MB×1;<br/>not supported on computer models<br/>equipped with a 32-bit operating system)</li> </ul>                                          |                                                   |                                                        |
|                    | • 4096-MB (4096-MB×1 or 2048-MB×2)                                                                                                    |                                                   |                                                        |
|                    | • 2048-MB (2048-MB×1)                                                                                                    |                                                   |                                                        |
| Hard drive         | Supports <b>6.35-cm</b> (2.5-in) hard drives in <b>12.7-mm</b> (.50-in), <b>9.5-mm</b> (.37-in), and <b>7.0-mm</b> (.28-in) thicknesses (all hard drives use the same bracket) | V                                                 | V                                                      |
|                    | Customer-accessible                                                                                                    |                                                   |                                                        |
|                    | Serial ATA                                                                                                    |                                                   |                                                        |
|                    | Accelerometer protection support                                                                                                    |                                                   |                                                        |
|                    | Supports the following hard drives:                                                                                                    |                                                   |                                                        |
|                    | • 1-TB, 5400-rpm, 12.7-mm                                                                                                    |                                                   |                                                        |
|                    | • 750-GB, 7200-rpm and 5400-rpm, 9.5-<br>mm                                                                                                    |                                                   |                                                        |
|                    | • 640-GB, 5400-rpm, 9.5-mm                                                                                                    |                                                   |                                                        |
|                    | • 500-GB, 7200-rpm and 5400-rpm, 9.5-<br>mm                                                                                                    |                                                   |                                                        |
|                    | • 320-GB, 7200-rpm and 5400-rpm, 9.5-<br>mm and 7.0-mm                                                                                                    |                                                   |                                                        |
| Solid-state drives | Supports 160-GB drive                                                                                                    | √                                                 | √                                                      |
|                    | Supports 32GB mSATA drive                                                                                                    |                                                   | <b>√</b>                                               |

| Category        | Description                                                                                                    | Computer models equipped with<br>an AMD processor | Computer models<br>equipped with<br>an Intel processor |
|-----------------|----------------------------------------------------------------------------------------------------|---------------------------------------------------|--------------------------------------------------------|
| Optical drive   | Fixed                                                                                                    | V                                                 | <b>√</b>                                               |
|                 | Serial ATA                                                                                                    |                                                   |                                                        |
|                 | 12.7-mm tray load                                                                                              |                                                   |                                                        |
|                 | Supports the following optical drives:                                                                         |                                                   |                                                        |
|                 | <ul> <li>Blu-ray Disc ROM with SuperMulti DVD<br/>±R/RW Double-Layer Drive</li> </ul>                          |                                                   |                                                        |
|                 | Blu-ray Disc R/RW with SuperMulti Drive                                                                        |                                                   |                                                        |
|                 | <ul> <li>DVD±RW Double-Layer with<br/>SuperMulti Drive</li> </ul>                                              |                                                   |                                                        |
| Audio and video | HD audio                                                                                                    | $\checkmark$                                      | <b>V</b>                                               |
|                 | Beats audio                                                                                                    |                                                   |                                                        |
|                 | Quad speakers                                                                                                  |                                                   |                                                        |
|                 | Subwoofer                                                                                                    |                                                   |                                                        |
|                 | Supports Microsoft Premium requirements                                                                        |                                                   |                                                        |
|                 | HP TrueVision HD webcam (fixed, no tilt with activity LED; 1280×720 by 30 frames per second)                   |                                                   |                                                        |
|                 | Two dual array, digital microphones with appropriate beam-forming, echo-cancellation, noise-reduction software |                                                   |                                                        |
| Ethernet        | Integrated 10/100/1000 NIC                                                                                     | V                                                 | <b>√</b>                                               |
| Wireless        | Integrated wireless local area network<br>(WLAN) options by way of wireless module                             | <b>V</b>                                          | √                                                      |
|                 | Two WLAN antennas built into display assembly                                                                  |                                                   |                                                        |

| Category                | Description                                                                                                    | Computer models equipped with an AMD processor | Computer models equipped with an Intel processor |
|-------------------------|----------------------------------------------------------------------------------------------------|------------------------------------------------|--------------------------------------------------|
| Wireless (continued)    | Support for the following WLAN formats:                                                                                                    | V                                              | V                                                |
|                         | <ul> <li>Atheros 9485GN 802.11b/g/n 1×1<br/>WiFi and 3012 Bluetooth 4.0<br/>Combo Adapter</li> </ul>                                                         |                                                |                                                  |
|                         | <ul> <li>Atheros WB225 802.11b/g/n 1×1<br/>Bluetooth Combo Adapter</li> </ul>                                                                                |                                                |                                                  |
|                         | <ul> <li>Broadcom 4313GN 802.11b/g/n 1×1</li> <li>WiFi and 20702 Bluetooth 4.0</li> <li>Combo Adapter</li> </ul>                                             |                                                |                                                  |
|                         | <ul> <li>Intel Centrino Advanced-N 6230<br/>WLAN module</li> </ul>                                                                                           |                                                |                                                  |
|                         | <ul> <li>Ralink RT5390R 802.11b/g/n 1×1<br/>WiFi Adapter</li> </ul>                                                                                          |                                                |                                                  |
|                         | <ul> <li>Ralink RT3290LE 802.11b/g/n 1×1</li> <li>WiFi and Bluetooth 4.0 Combo Adapter</li> </ul>                                                            |                                                |                                                  |
|                         | Support for the Atheros AR9565 802.11b/g/<br>n 1×1 WiFi + Bluetooth 4.0 Combo Adapter<br>for use only on computer models equipped<br>with an Intel processor |                                                | V                                                |
|                         | Support for the Intel Centrino Advanced-N<br>6235 WLAN module for use only on computer<br>models equipped with an Intel processor<br>in Japan                |                                                | V                                                |
| External media<br>cards | HP Multi-Format Digital Media Reader slot with push-push technology, supporting the following digital card formats:                                          | V                                              | V                                                |
|                         | Secure Digital (SD) Memory Card                                                                                                    |                                                |                                                  |
|                         | <ul> <li>Secure Digital Extended Capacity (SDxC)<br/>Memory Card</li> </ul>                                                                                  |                                                |                                                  |
|                         | <ul> <li>Secure Digital High Capacity (SDHC)</li> <li>Memory Card</li> </ul>                                                                                 |                                                |                                                  |
|                         | <ul> <li>Ultra High Speed MultiMediaCard<br/>(UHS/MMC)</li> </ul>                                                                                            |                                                |                                                  |

| Category                     | Description                                                                                                    | Computer models equipped with an AMD processor | Computer models equipped with an Intel processor |
|------------------------------|----------------------------------------------------------------------------------------------------|------------------------------------------------|--------------------------------------------------|
| Ports                        | AC power                                                                                                    | √                                              | V                                                |
|                              | Combination audio-out (stereo<br>headphone)/audio-in (mono microphone)                                                                                                    |                                                |                                                  |
|                              | <ul> <li>HDMI 1.4a output supporting<br/>stereoscopic 3D</li> </ul>                                                                                                    |                                                |                                                  |
|                              | <ul> <li>VGA (Dsub 15 pin) supporting:<br/>1920×1600 external resolution @ 60<br/>Hz, hot plug and unplug and<br/>autodetection for correct output to wide-<br/>aspect vs. standard aspect video</li> </ul> |                                                |                                                  |
|                              | • RJ-45 (Ethernet)                                                                                                    |                                                |                                                  |
|                              | • USB 3.0 (3 ports), USB 2.0 (1 port)                                                                                                    |                                                |                                                  |
| Keyboard/pointing<br>devices | Full-size (15.6-in.), Island-style, with numeric keypad                                                                                                    | V                                              | V                                                |
|                              | Taps enabled by default                                                                                                    |                                                |                                                  |
| Power requirements           | 90-W HP Smart AC adapter (RC, V, PFC, 3-wire)                                                                                                    | $\checkmark$                                   | <b>√</b>                                         |
|                              | 65-W HP Smart AC adapter (RC, V, 3-wire)                                                                                                    |                                                |                                                  |
|                              | 120-W slim AC adapter (RC, V, PFC, 3-wire)                                                                                                    |                                                | √                                                |
|                              | 90-W HP Smart AC adapter (RC, V, PFC, EM, 3-wire)                                                                                                    |                                                |                                                  |
|                              | 65-W HP Smart AC adapter (RC, V, EM, 3-wire)                                                                                                    |                                                |                                                  |
|                              | Supports the following batteries (battery is user-removable)                                                                                                    | V                                              | V                                                |
|                              | • 9-cell, 100-Wh, 3.0-Ah, Li-ion battery                                                                                                    |                                                |                                                  |
|                              | • 6-cell, 62-Wh, 2.8-Ah, Li-ion battery                                                                                                    |                                                |                                                  |
| Security                     | Security cable lock                                                                                                    | <b>√</b>                                       | <b>√</b>                                         |
|                              | Fingerprint reader with Digital Persona software support                                                                                                    |                                                |                                                  |
|                              | Intel/VeriSign support                                                                                                    |                                                | V                                                |
|                              | Intel AT-p Ready support                                                                                                    |                                                |                                                  |

| Category         | Description                     | Computer models<br>equipped with<br>an AMD processor | Computer models<br>equipped with<br>an Intel processor |
|------------------|---------------------------------|------------------------------------------------------|--------------------------------------------------------|
| Operating system | Preinstalled:                   | V                                                    | <b>V</b>                                               |
|                  | • Windows 8 Standard 64-bit     |                                                      |                                                        |
|                  | • Windows 8 Professional 64-bit |                                                      |                                                        |
| Serviceability   | End user replaceable parts:     | V                                                    | √                                                      |
|                  | AC adapter                      |                                                      |                                                        |
|                  | <ul> <li>Battery</li> </ul>     |                                                      |                                                        |
|                  | Hard drive                      |                                                      |                                                        |
|                  | Memory module                   |                                                      |                                                        |
|                  | Optical drive                   |                                                      |                                                        |
|                  | WLAN module                     |                                                      |                                                        |

# 2 External component identification

## Finding your hardware and software information

#### Select Start > Computer.

A list displays all the devices installed in your computer, including optical drives, solid-state drives (SSDs), or a secondary hard drive.

To find out what software is included on your computer, select **Start > All Programs**.

# **Display**

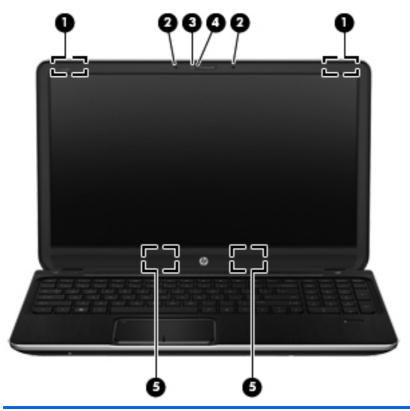

| ltem | Component                | Description                                                                                                    |
|------|--------------------------|----------------------------------------------------------------------------------------------------|
| (1)  | WLAN antennas (2)*       | Send and receive wireless signals to communicate with WLANs.                                                     |
| (2)  | Internal microphones (2) | Record sound.                                                                                                    |
| (3)  | HP TrueVision HD webcam  | Records video, captures still photographs, allows video conferences and online chat by means of streaming video. |
|      |                          | To use the webcam, select <b>Start &gt; All Programs &gt; Communication and Chat &gt; CyberLink YouCam</b> .     |
| (4)  | Webcam light             | On: The webcam is in use.                                                                                        |
| (5)  | Speakers                 | Produce sound.                                                                                                   |
|      |                          |                                                                                                    |

<sup>\*</sup>The antennas are not visible from the outside of the computer. For optimal transmission, keep the area immediately around the antennas free from obstructions. For wireless regulatory notices, see the section of the *Regulatory, Safety, and Environmental Notices* that applies to your country or region. These notices are located in Help and Support.

# Buttons, speakers, and fingerprint reader (select models only)

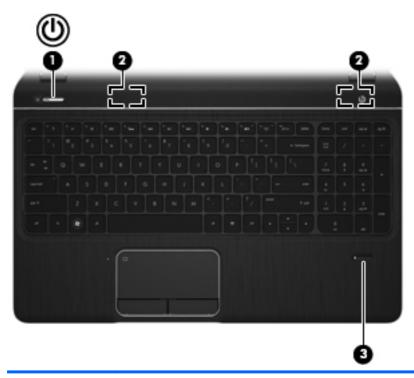

| ltem | Component                               | Description                                                                                                    |
|------|-----------------------------------------|----------------------------------------------------------------------------------------------------|
| (1)  | Power button                            | <ul> <li>When the computer is off, press the button to turn on<br/>the computer.</li> </ul>                                                                                             |
|      |                                         | <ul> <li>When the computer is on, press the button briefly to<br/>initiate Sleep.</li> </ul>                                                                                            |
|      |                                         | <ul> <li>When the computer is in the Sleep state, press<br/>the button briefly to exit Sleep.</li> </ul>                                                                                |
|      |                                         | <ul> <li>When the computer is in Hibernation, press<br/>the button briefly to exit Hibernation.</li> </ul>                                                                              |
|      |                                         | <b>CAUTION:</b> Pressing and holding down the power button will result in the loss of unsaved information.                                                                              |
|      |                                         | If the computer has stopped responding and Microsoft Windows shutdown procedures are ineffective, press and hold down the power button for at least 5 seconds to turn off the computer. |
|      |                                         | To learn more about your power settings, select <b>Start &gt; Control Panel &gt; System and Security &gt; Power Options</b> .                                                           |
| (2)  | Speakers (2)                            | Produce sound.                                                                                                    |
| (3)  | Fingerprint reader (select models only) | Allows a fingerprint logon to Windows, instead of a password logon.                                                                                                    |

# Keys

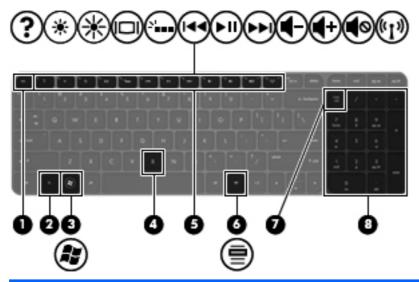

| ltem | Component                | Description                                                                                                    |
|------|--------------------------|----------------------------------------------------------------------------------------------------|
| (1)  | esc key                  | Displays system information when pressed in combination with the fn key.                                                                                                    |
| (2)  | fn key                   | Executes frequently used system functions when pressed in combination with the esc key or the b key.                                                                                                    |
| (3)  | Windows logo key         | Displays the Windows Start menu.                                                                                                    |
| (4)  | b key                    | Enables or disables Beats Audio when pressed in combination with the fn key.                                                                                                    |
|      |                          | Beats Audio is an enhanced audio feature that provides a deep, controlled bass while maintaining a clear sound.  Beats Audio is enabled by default.                                                                |
|      |                          | Opens Beats Audio Control Panel, which allows you to<br>view and control all audio settings. Beats Audio is an<br>enhanced audio feature that provides a deep, controlled<br>bass while maintaining a clear sound. |
|      |                          | NOTE: You can also open the Beats Audio Control Panel by selecting Start > Control Panel > Hardware and Sound > Beats Audio Control Panel.                                                                         |
| (5)  | Action keys              | Execute frequently used system functions.                                                                                                    |
| (6)  | Windows applications key | Displays a shortcut menu for items beneath the pointer.                                                                                                    |

| ltem | Component                 | Description                                                                                                    |
|------|---------------------------|----------------------------------------------------------------------------------------------------|
| (7)  | num lock key              | Controls the function of the integrated numeric keypad. Press the key to alternate between the standard numeric function of an external keypad (selected at the factory) and the navigational function (indicated by the directional arrows on the keys). |
|      |                           | <b>NOTE:</b> The keypad function that is active when the computer is turned off is reinstated when the computer is turned back on.                                                                                                    |
| (8)  | Integrated numeric keypad | Set at the factory to function like an external numeric keypad. To alternate between this numeric function and the navigational function (indicated by the directional arrows on the keys), press the num lock key.                                       |

# **Lights**

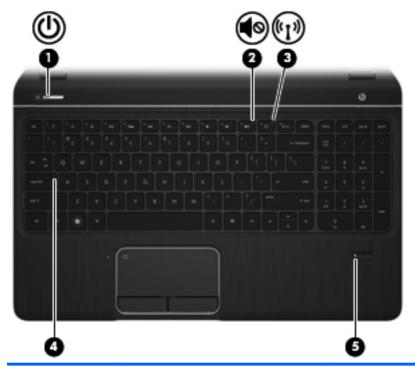

| ltem | Component      | Description                                                                                                    |
|------|----------------|----------------------------------------------------------------------------------------------------|
| (1)  | Power light    | White: The computer is on.                                                                                                    |
|      |                | <ul> <li>Blinking white: The computer is in the Sleep state,<br/>which is an energy-saving mode. The computer shuts<br/>off power to the display and other unneeded<br/>components.</li> </ul> |
|      |                | <ul> <li>Off: The computer is off or in Hibernation. Hibernation is an energy-saving mode that uses the least amount of power.</li> </ul>                                                      |
|      |                | <b>NOTE:</b> For select models, the Intel Rapid Start Technology feature is enabled at the factory. Rapid Start Technology allows your computer to resume quickly from inactivity.             |
| (2)  | Mute light     | Amber: Computer sound is off.                                                                                                    |
|      |                | Off: Computer sound is on.                                                                                                    |
| (3)  | Wireless light | <ul> <li>White: An integrated wireless device, such as a<br/>wireless local area network (WLAN) device and/or<br/>a Bluetooth device, is on.</li> </ul>                                        |
|      |                | Amber: All wireless devices are off.                                                                                                    |

| Item | Component                                     | Description                                                          |
|------|-----------------------------------------------|----------------------------------------------------------------------|
| (4)  | Caps lock light                               | On: Caps lock is on, which switches the keys to all capital letters. |
| (5)  | Fingerprint reader light (select models only) | White: The fingerprint was read.                                     |
|      |                                               | Amber: The fingerprint was not read.                                 |

# **TouchPad**

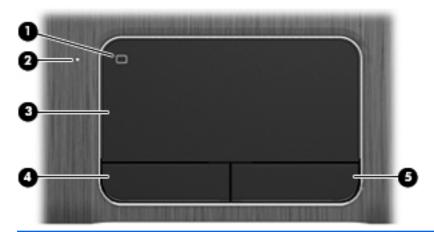

| Item | Component              | Description                                                               |
|------|------------------------|---------------------------------------------------------------------------|
| (1)  | TouchPad on/off button | Turns the TouchPad on or off.                                             |
| (2)  | TouchPad light         | On: The TouchPad is off.                                                  |
|      |                        | Off: The TouchPad is on.                                                  |
| (3)  | TouchPad zone          | Moves the on-screen pointer and selects or activates items on the screen. |
| (4)  | Left TouchPad button   | Functions like the left button on an external mouse.                      |
| (5)  | Right TouchPad button  | Functions like the right button on an external mouse.                     |

#### **Front**

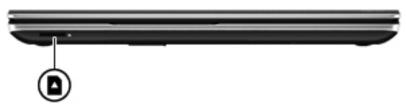

| Component          | Description                                                                 |
|--------------------|-----------------------------------------------------------------------------|
| Digital Media slot | Supports the following digital card formats:                                |
|                    | Secure Digital (SD) Memory Card                                             |
|                    | <ul> <li>Secure Digital Extended Capacity (SDxC) Memory<br/>Card</li> </ul> |
|                    | Secure Digital High Capacity (SDHC) Memory Card                             |
|                    | Ultra High Speed MultiMediaCard (UHS/MMC)                                   |

# Left side

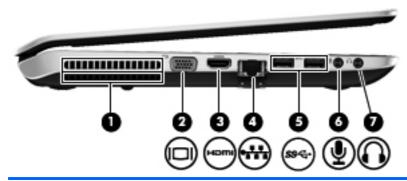

| Item | Component                  | Description                                                                                                    |
|------|----------------------------|----------------------------------------------------------------------------------------------------|
| (1)  | Vent                       | Enables airflow to cool internal components.                                                                                                    |
|      |                            | <b>NOTE:</b> The computer fan starts up automatically to cool internal components and prevent overheating. It is normal for the internal fan to cycle on and off during routine operation.                        |
| (2)  | External monitor port      | Connects an external VGA monitor or projector.                                                                                                    |
| (3)  | HDMI port                  | Connects an optional video or audio device, such as a high-definition television, or any compatible digital or audio device.                                                                                      |
| (4)  | RJ-45 (network) jack       | Connects a network cable.                                                                                                    |
| (5)  | USB 3.0 ports (2)          | Connect an optional USB 3.0 device and provide enhanced USB power performance.                                                                                                    |
| (6)  | Audio-in (microphone) jack | Connects an optional computer headset microphone, stereo array microphone, or monaural microphone.                                                                                                    |
| (7)  | Audio-out (headphone) jack | Connect optional powered stereo speakers, headphones, earbuds, a headset, or a television audio cable.                                                                                                    |
|      |                            | <b>WARNING!</b> To reduce the risk of personal injury, adjust the volume before using headphones, earbuds, or a headset. For additional safety information, see the Regulatory, Safety and Environmental Notices. |
|      |                            | <b>NOTE:</b> When a device is connected to a headphone jack, the computer speakers are disabled.                                                                                                    |

# **Right side**

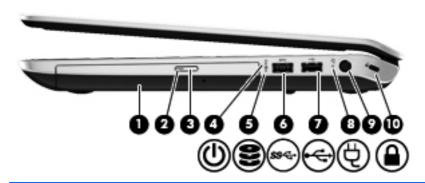

| Item | Component                  | Description                                                                                               |
|------|----------------------------|----------------------------------------------------------------------------------------------------|
| (1)  | Optical drive              | Reads and writes (select models only) to an optical disc.                                                 |
| (2)  | Optical drive light        | Green: The optical drive is being accessed.                                                               |
|      |                            | Off: The optical drive is idle.                                                                           |
| (3)  | Optical drive eject button | Releases the disc tray.                                                                                   |
| (4)  | Power light                | White: The computer is on.                                                                                |
|      |                            | <ul> <li>Blinking white: The computer is in the Sleep state.</li> </ul>                                   |
|      |                            | Off: The computer is off or in Hibernation.                                                               |
| (5)  | Hard drive light           | Blinking white: The hard drive is being accessed.                                                         |
|      |                            | <ul> <li>Amber: HP 3D DriveGuard has temporarily parked<br/>the hard drive.</li> </ul>                    |
|      |                            | <b>NOTE:</b> For information about HP 3D DriveGuard Protection, see the HP Notebook Reference Guide.      |
| (6)  | USB 3.0 port               | Connects an optional USB 3.0 device and provides enhanced USB power performance.                          |
|      |                            | <b>NOTE:</b> For details about different types of USB ports, see the <i>HP Notebook Reference Guide</i> . |
| (7)  | USB 2.0 port               | Connects an optional USB device.                                                                          |
|      |                            | <b>NOTE:</b> For details about different types of USB ports, see the <i>HP Notebook Reference Guide</i> . |
| (8)  | AC adapter light           | <ul> <li>White: The AC adapter is connected and the battery<br/>is charged.</li> </ul>                    |
|      |                            | <ul> <li>Amber: The AC adapter is connected and<br/>the battery is charging.</li> </ul>                   |
|      |                            | Off: The computer is using DC power                                                                       |

| ltem | Component           | Description                                                                                                    |
|------|---------------------|----------------------------------------------------------------------------------------------------|
| (9)  | Power connector     | Connects an AC adapter.                                                                                                    |
| (10) | Security cable slot | Attaches an optional security cable to the computer.                                                                                    |
|      |                     | <b>NOTE:</b> The security cable is designed to act as a deterrent, but it may not prevent the computer from being mishandled or stolen. |

## Rear

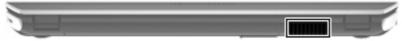

| Component | Description                                                                                                    |
|-----------|----------------------------------------------------------------------------------------------------|
| Vent      | Enable airflow to cool internal components.                                                                                                    |
|           | <b>NOTE:</b> The computer fan starts up automatically to cool internal components and prevent overheating. It is normal for the internal fan to cycle on and off during routine operation. |

#### **Bottom**

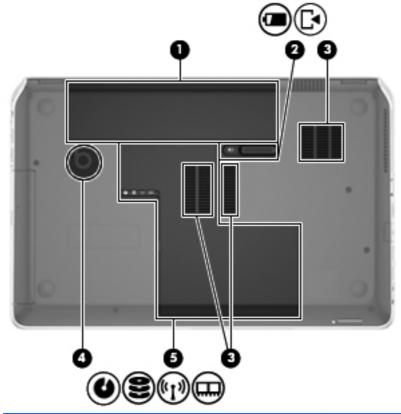

| Item | Component             | Description                                                                                                    |
|------|-----------------------|----------------------------------------------------------------------------------------------------|
| (1)  | Battery bay           | Holds the battery.                                                                                                    |
| (2)  | Battery release latch | Releases the battery from the battery bay and opens the service cover.                                                                                                    |
| (3)  | Vents (3)             | Enable airflow to cool internal components.                                                                                                    |
|      |                       | <b>NOTE:</b> The computer fan starts up automatically to cool internal components and prevent overheating. It is normal for the internal fan to cycle on and off during routine operation.                                                                                                    |
| (4)  | Integrated subwoofer  | Provides superior bass sound.                                                                                                    |
| (5)  | Service cover         | The service cover provides access to the hard drive bay, wireless compartment, and memory module compartment.                                                                                                    |
|      |                       | <b>CAUTION:</b> To prevent an unresponsive system, replace the wireless module only with a wireless module authorized for use in the computer by the governmental agency that regulates wireless devices in your country or region. If you replace the module and then receive a warning message, remove the module to restore computer functionality, and then contact customer support through Help and Support. |

# 3 Illustrated parts catalog

## **Service tag**

When ordering parts or requesting information, provide the computer serial number and model description provided on the service tag.

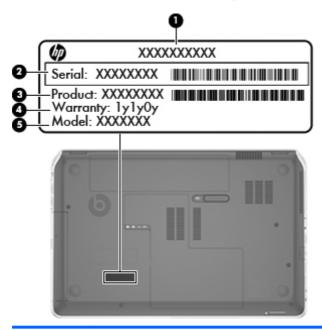

| ltem | Description                      | Function                                                                                                    |
|------|----------------------------------|----------------------------------------------------------------------------------------------------|
| (1)  | Product name                     | This is the product name affixed to the front of the computer.                                                                                                    |
| (2)  | Serial number (s/n)              | This is an alphanumeric identifier that is unique to each product.                                                                                                    |
| (3)  | Part number/Product number (p/n) | This number provides specific information about the product's hardware components. The part number helps a service technician to determine what components and parts are needed. |
| (4)  | Warranty period                  | This number describes the duration of the warranty period for the computer.                                                                                                    |
| (5)  | Model description                | This is the alphanumeric identifier used to locate documents, drivers, and support for the computer.                                                                             |

# **Computer major components**

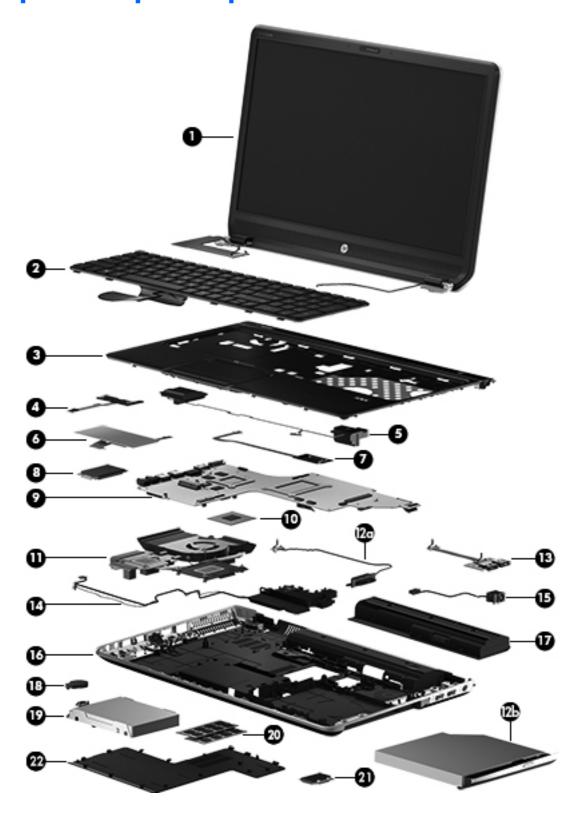

| ltem | Component                                                                                                    | Spare part number     |
|------|----------------------------------------------------------------------------------------------------|-----------------------|
| (1)  | <b>15.6-in display assembly</b> (includes display panel cable, 2 WLAN antenna transceivers and cables, and webcamera/microphone module and cable)     |                       |
|      | For use on all computer models:                                                                                                    |                       |
|      | 15.6-in, AntiGlare, FHD display assembly in aluminum finish                                                                                           | 698958-001            |
|      | 15.6-in, BrightView, HD display assembly in aluminum finish                                                                                           | 698957-001            |
|      | For use only with computer models equipped with an Intel processor:                                                                                   |                       |
|      | 15.6-in, AntiGlare, FHD display assembly in aluminum finish (for use only on computer models equipped with a graphics subsystem with discrete memory) | 698960-001            |
|      | 15.6-in, BrightView, HD display assembly in aluminum finish (for use only on computer models equipped with a graphics subsystem with discrete memory) | 698959-001            |
|      | NOTE: For more display assembly spare part information, see <u>Display assembly subco</u>                                                             | omponents on page 32. |
| (2)  | Keyboard in black finish (includes keyboard cable):                                                                                                   |                       |
|      | Keyboard with backlight (includes backlight cable):                                                                                                   |                       |
|      | For use only on computer models equipped with an Intel processor in Belgium                                                                           | 698951-A41            |
|      | For use only on computer models equipped with an Intel processor in Denmark, Finland, and Norway                                                      | 698951-DH1            |
|      | For use only on computer models equipped with an Intel processor in Germany                                                                           | 698951-041            |
|      | For use only on computer models equipped with an Intel processor in Israel                                                                            | 698951-BB1            |
|      | For use only on computer models equipped with an Intel processor in Latin America                                                                     | 698951-161            |
|      | For use only on computer models equipped with an Intel processor in the Netherlands                                                                   | 698951-B31            |
|      | For use only on computer models equipped with an Intel processor in Portugal                                                                          | 698951-131            |
|      | For use only on computer models equipped with an Intel processor in Saudi Arabia                                                                      | 698951-171            |
|      | For use only on computer models equipped with an Intel processor in Switzerland                                                                       | 698951-BG1            |
|      | For use only on computer models equipped with an Intel processor in Turkey                                                                            | 698951-141            |
|      | For use on all computer models in the United States                                                                                                   | 698951-001            |
|      | Keyboard without backlight:                                                                                                    |                       |
|      | For use only on computer models equipped with an Intel processor in Brazil                                                                            | 698952-201            |
|      | For use on all computer models in Canada                                                                                                    | 698952-DB1            |
|      | For use only on computer models equipped with an Intel processor in the Czech<br>Republic and Slovakia                                                | 698952-FL1            |
|      | For use only on computer models equipped with an Intel processor in France                                                                            | 698952-051            |
|      | For use only on computer models equipped with an Intel processor in Italy                                                                             | 698952-061            |
|      | For use on all computer models in Japan                                                                                                    | 698952-291            |
|      | For use on all computer models in Latin America                                                                                                    | 698952-161            |

| ltem | Component                                                                                                    | Spare part number |
|------|----------------------------------------------------------------------------------------------------|-------------------|
|      | For use only on computer models equipped with an Intel processor in the Netherlands                                                                                                    | 698952-B31        |
|      | For use only on computer models equipped with an Intel processor in Russia                                                                                                    | 698952-251        |
|      | For use only on computer models equipped with an Intel processor in South Korea                                                                                                    | 698952-AD1        |
|      | For use only on computer models equipped with an Intel processor in Spain                                                                                                    | 698952-071        |
|      | For use only on computer models equipped with an Intel processor in Taiwan                                                                                                    | 698952-AB1        |
|      | For use only on computer models equipped with an Intel processor in Thailand                                                                                                    | 698952-281        |
|      | For use only on computer models equipped with an Intel processor in the United Kingdom and Singapore                                                                                                    | 698952-031        |
|      | For use on all computer models in the United States                                                                                                    | 698952-001        |
| (3)  | Top cover (includes TouchPad and cable)                                                                                                    | 708033-001        |
| (4)  | Power button board (includes cable)                                                                                                    | 682086-001        |
| (5)  | Top speakers (include speaker cables)                                                                                                    | 682095-001        |
| (6)  | TouchPad button board (includes cable and bracket)                                                                                                    | 682225-001        |
| (7)  | Fingerprint reader board (includes bracket and cable)                                                                                                    | 682062-001        |
| (8)  | Solid-state drive:                                                                                                    |                   |
|      | 160-GB solid-state drive for use on all computer models                                                                                                    | 682098-001        |
|      | 32-GB mSATA solid-state drive for use only on computer models equipped with an Intel processor                                                                                                    | 682099-001        |
| (9)  | System board (includes replacement thermal material):                                                                                                    |                   |
|      | For use only on computer models equipped with the AMD A70M chipset, the AMD RadeonT HD 7670M graphics subsystem, and the Windows 8 Professional operating system (includes 2.0-GB of discrete video memory)                         | 682182-601        |
|      | For use only on computer models equipped with the AMD A70M chipset, the AMD RadeonT HD 7670M graphics subsystem, and the Windows 8 Standard operating system (includes 2.0-GB of discrete video memory)                             | 682182-501        |
|      | For use only on computer models equipped with the AMD A70M chipset, the AMD RadeonT HD 7670M graphics subsystem, and the Windows 8 Professional operating system (includes 1.0-GB of discrete video memory)                         | 682181-601        |
|      | For use only on computer models equipped with the AMD A70M chipset, the AMD RadeonT HD 7670M graphics subsystem, and the Windows 8 Standard operating system (includes 1.0-GB of discrete video memory)                             | 682181-501        |
|      | For use only on computer models equipped with the AMD A70M chipset, a graphics subsystem with UMA video memory, and the Windows 8 Professional operating system                                                                     | 682180-601        |
|      | For use only on computer models equipped with the AMD A70M chipset, a graphics subsystem with UMA video memory, and the Windows 8 Standard operating system                                                                         | 682180-501        |
|      | For use only on computer models equipped with the Intel 650M chipset, a 45-W processor, a graphics subsystem with discrete video memory, and the Windows 8 Professional operating system (includes 2.0-GB of discrete video memory) | 682174-601        |

| ltem | Component                                                                                                    | Spare part number |
|------|----------------------------------------------------------------------------------------------------|-------------------|
|      | For use only on computer models equipped with the Intel 650M chipset, a 45-W processor, a graphics subsystem with discrete video memory, and the Windows 8 Standard operating system (includes 2.0-GB of discrete video memory)     | 682174-501        |
|      | For use only on computer models equipped with the Intel 650M chipset, a 35-W processor, a graphics subsystem with discrete video memory, and the Windows 8 Professional operating system (includes 2.0-GB of discrete video memory) | 682175-601        |
|      | For use only on computer models equipped with the Intel 650M chipset, a 35-W processor, a graphics subsystem with discrete video memory, and the Windows 8 Standard operating system (includes 2.0-GB of discrete video memory)     | 682175-501        |
|      | For use only on computer models equipped with the Intel 635M chipset, a 45-W processor, a graphics subsystem with discrete video memory, and the Windows 8 Professional operating system (includes 2.0-GB of discrete video memory) | 710988-601        |
|      | For use only on computer models equipped with the Intel 635M chipset, a 45-W processor, a graphics subsystem with discrete video memory, and the Windows 8 Standard operating system (includes 2.0-GB of discrete video memory)     | 710988-501        |
|      | For use only on computer models equipped with the Intel 635M chipset, a 35-W processor, a graphics subsystem with discrete video memory, and the Windows 8 Professional operating system (includes 2.0-GB of discrete video memory) | 710989-601        |
|      | For use only on computer models equipped with the Intel 635M chipset, a 35-W processor, a graphics subsystem with discrete video memory, and the Windows 8 Standard operating system (includes 2.0-GB of discrete video memory)     | 710989-501        |
|      | For use only on computer models equipped with the Intel 635M chipset, a 35-W processor, a graphics subsystem with discrete video memory, and the Windows 8 Professional operating system (includes 1.0-GB of discrete video memory) | 710991-601        |
|      | For use only on computer models equipped with the Intel 635M chipset, a 35-W processor, a graphics subsystem with discrete video memory, and the Windows 8 Standard operating system (includes 1.0-GB of discrete video memory)     | 710991-501        |
|      | For use only on computer models equipped with the Intel 630M chipset, a 45-W processor, a graphics subsystem with discrete video memory, and the Windows 8 Professional operating system (includes 2.0-GB of discrete video memory) | 682170-601        |
|      | For use only on computer models equipped with the Intel 630M chipset, a 45-W processor, a graphics subsystem with discrete video memory, and the Windows 8 Standard operating system (includes 2.0-GB of discrete video memory)     | 682170-501        |
|      | For use only on computer models equipped with the Intel 630M chipset, a 45-W processor, a graphics subsystem with discrete video memory, and the Windows 8 Professional operating system (includes 1.0-GB of discrete video memory) | 682168-601        |
|      | For use only on computer models equipped with the Intel 630M chipset, a 45-W processor, a graphics subsystem with discrete video memory, and the Windows 8 Standard operating system (includes 1.0-GB of discrete video memory)     | 682168-501        |
|      | For use only on computer models equipped with the Intel 630M chipset, a 35-W processor, a graphics subsystem with discrete video memory, and the Windows 8 Professional operating system (includes 2.0-GB of discrete video memory) | 682171-601        |
|      | For use only on computer models equipped with the Intel 630M chipset, a 35-W processor, a graphics subsystem with discrete video memory, and the Windows 8 Standard operating system (includes 2.0-GB of discrete video memory)     | 682171-501        |

| ltem | Component                                                                                                    | Spare part number |
|------|----------------------------------------------------------------------------------------------------|-------------------|
|      | For use only on computer models equipped with the Intel 630M chipset, a 35-W processor, a graphics subsystem with discrete video memory, and the Windows 8 Professional operating system (includes 1.0-GB of discrete video memory) | 682169-601        |
|      | For use only on computer models equipped with the Intel 630M chipset, a 35-W processor, a graphics subsystem with discrete video memory, and the Windows 8 Standard operating system (includes 1.0-GB of discrete video memory)     | 682169-501        |
|      | For use only on computer models equipped with the Intel UM77 chipset, a 45-<br>W processor, a graphics subsystem with UMA video memory, and the Windows 8<br>Professional operating system                                          | 682176-601        |
|      | For use only on computer models equipped with the Intel UM77 chipset, a 45-<br>W processor, a graphics subsystem with UMA video memory, and the Windows 8<br>Standard operating system                                              | 682176-501        |
|      | For use only on computer models equipped with the Intel UM77 chipset, a 35-<br>W processor, a graphics subsystem with UMA video memory, and the Windows 8<br>Professional operating system                                          | 682177-601        |
|      | For use only on computer models equipped with the Intel UM77 chipset, a 35-<br>W processor, a graphics subsystem with UMA video memory, and the Windows 8<br>Standard operating system                                              | 682177-501        |
|      | Thermal Material Kit (not illustrated, includes replacement thermal material):                                                                                                    |                   |
|      | For use only on computer models equipped with an AMD processor                                                                                                    | 685348-001        |
|      | For use only on computer models equipped with an Intel processor                                                                                                    | 682100-001        |
| (10) | Processor (includes replacement thermal material):                                                                                                    |                   |
|      | AMD A10-4600M 3.20-GHz processor (1600-MHz FSB, 4.0-MB L2 cache, DDR3, quad core, 35 W)                                                                                                    | 683046-001        |
|      | AMD A8-4500M 2.80-GHz processor (1600-MHz FSB, 4.0-MB L2 cache, DDR3, quad core, 35 W)                                                                                                    | 683048-001        |
|      | AMD A6-4400M 3.20-GHz processor (1600-MHz FSB, 1.0-MB L2 cache, DDR3, dual core, 35 W)                                                                                                    | 683047-001        |
|      | AMD A4-4300M 2.50-GHz processor (1600-MHz FSB, 1.0-MB L2 cache, DDR3, dual core, 35 W)                                                                                                    | 685990-001        |
|      | Intel Quad Core i7-3840QM 2.80-GHz processor (SC turbo up to 3.80-GHz; 1600-MHz FSB, 8.0-MB L3 cache, 45 W)                                                                                                    | 703266-001        |
|      | Intel Quad Core i7-3820QM 2.70-GHz processor (SC turbo up to 3.70-GHz; 1600-MHz FSB, 8.0-MB L3 cache, 45 W)                                                                                                    | 681284-001        |
|      | Intel Quad Core i7-3740QM 2.70-GHz processor (SC turbo up to 3.70-GHz; 1600-MHz FSB, 6.0-MB L3 cache, 45 W)                                                                                                    | 702840-001        |
|      | Intel Quad Core i7-3720QM 2.60-GHz processor (SC turbo up to 3.60-GHz, 1600-MHz FSB, 6.0-MB L3 cache, 45 W)                                                                                                    | 681283-001        |
|      | Intel Quad Core i7-3632QM 2.20-GHz processor (SC turbo up to 3.20-GHz; 1600-MHz FSB, 6.0-MB L3 cache, 35 W)                                                                                                    | 701658-001        |
|      | Intel Quad Core i7-3630QM 2.40-GHz processor (SC turbo up to 3.40-GHz; 1600-MHz FSB, 6.0-MB L3 cache, 45 W)                                                                                                    | 702081-001        |

| ltem  | Component                                                                                                    | Spare part number |
|-------|----------------------------------------------------------------------------------------------------|-------------------|
|       | Intel Quad Core i7-3612QM 2.10-GHz processor (SC turbo up to 3.10-GHz, 1600-MHz FSB, 6.0-MB L3 cache, 35 W)    | 680647-001        |
|       | Intel Quad Core i7-3610QM 2.30-GHz processor (SC turbo up to 3.10-GHz, 1600-MHz FSB, 6.0-MB L3 cache, 45 W)    | 680646-001        |
|       | Intel Quad Core i7-2670QM 2.20-GHz processor (SC turbo up to 3.10-GHz; 1333-MHz FSB, 6.0-MB L3 cache, 45 W)    | 665116-001        |
|       | Intel Dual Core i5-3320M 2.60-GHz processor (SC turbo up to 3.30-GHz; 1600-MHz FSB, 3.0-MB L3 cache, 35 W)     | 681952-001        |
|       | Intel Dual Core i5-3230M 2.60-GHz processor (SC turbo up to 3.20-GHz; 1600-MHz FSB, 3.0-MB L3 cache, 35 W)     | 711903-001        |
|       | Intel Dual Core i5-3210M 2.50-GHz processor (SC turbo up to 3.10-GHz, 1600-MHz FSB, 3.0-MB L3 cache, 35 W)     | 680645-001        |
|       | Intel Dual Core i5-2450M 2.50-GHz processor (SC turbo up to 3.10-GHz, 1333-MHz FSB, 3.0-MB L3 cache, 35 W      | 676359-001        |
|       | Intel Dual Core i3-3130M 2.60-GHz processor (1333-MHz FSB, 3.0-MB L3 cache, 35 W)                              | 713163-001        |
|       | Intel Dual Core i3-3120M 2.50-GHz processor (1333-MHz FSB, 3.0-MB L3 cache, 35 W)                              | 700627-001        |
|       | Intel Dual Core i3-3110M 2.30-GHz processor (1333-MHz FSB, 3.0-MB L3 cache, 35 W)                              | 682417-001        |
|       | Intel Dual Core i3-2370M 2.40-GHz processor (1333-MHz FSB, 3.0-MB L3 cache, 35 W)                              | 677152-001        |
| (11)  | Fan/heat sink assembly (includes replacement thermal material):                                                |                   |
|       | For use only on computer models equipped with an AMD processor and a graphics subsystem with discrete memory   | 682179-001        |
|       | For use only on computer models equipped with an AMD processor and a graphics subsystem with UMA memory        | 682178-001        |
|       | For use only on computer models equipped with an Intel processor and a graphics subsystem with discrete memory | 682061-001        |
|       | For use only on computer models equipped with an Intel processor and a graphics subsystem with UMA memory      | 682060-001        |
| (12a) | Optical drive connector cable (included with the optical drive spare part kit)                                 |                   |
| (12b) | Optical drive (includes bezel and bracket):                                                                    |                   |
|       | Blu-ray Disc ROM with SuperMulti DVD±R/RW Double-Layer Drive                                                   | 682084-001        |
|       | Blu-ray Disc R/RW with SuperMulti Drive                                                                        | 682085-001        |
|       | DVD±RW Double-Layer with SuperMulti Drive                                                                      | 682083-001        |
| (13)  | USB board (includes cable)                                                                                     | 682087-001        |
| (14)  | <b>Subwoofer</b> (includes subwoofer cable, top speaker passthrough cable, and 2 rubber isolators)             | 682097-001        |

| ltem | Component                                                                                                    | Spare part number |  |  |
|------|----------------------------------------------------------------------------------------------------|-------------------|--|--|
| (15) | Power connector cable (includes bracket):                                                                                 |                   |  |  |
|      | For use only on computer models equipped with an AMD processor and a 90-W<br>AC adapter                                   | 681973-001        |  |  |
|      | For use only on computer models equipped with an Intel processor and a 120-W<br>AC adapter                                | 682059-001        |  |  |
|      | For use only on computer models equipped with an Intel processor and a 90-W<br>AC adapter                                 | 682058-001        |  |  |
| (16) | Base enclosure:                                                                                                    |                   |  |  |
|      | Base enclosure for use on computer models in all countries and regions except Japan                                       | 707924-001        |  |  |
|      | Base enclosure for use only on computer models equipped with an Intel processor in Japan                                  | 707924-291        |  |  |
| (17) | Battery:                                                                                                    |                   |  |  |
|      | 9-cell, 100-Wh, 3.0-Ah, Li-ion battery                                                                                    | 672412-001        |  |  |
|      | 6-cell, 62-Wh, 2.8-Ah, Li-ion battery                                                                                     | 671731-001        |  |  |
|      | 6-cell, 47-Wh, 2.2-Ah, Li-ion battery                                                                                     | 699468-001        |  |  |
| (18) | RTC battery (includes cable and double-sided tape)                                                                        | 682091-001        |  |  |
| (19) | Hard drive (does not include the hard drive connector cable, hard drive bracket, or screws):                              |                   |  |  |
|      | For use on all computer models:                                                                                           |                   |  |  |
|      | 750-GB, 7200-rpm, 9.5-mm                                                                                                  | 633252-001        |  |  |
|      | 750-GB, 5400-rpm, 9.5-mm                                                                                                  | 634250-001        |  |  |
|      | 640-GB, 5400-rpm, 9.5-mm                                                                                                  | 669300-001        |  |  |
|      | 500-GB, 7200-rpm, 9.5-mm                                                                                                  | 634925-001        |  |  |
|      | 500-GB, 5400-rpm, 9.5-mm                                                                                                  | 669299-001        |  |  |
|      | 320-GB, 7200-rpm, 9.5-mm                                                                                                  | 641672-001        |  |  |
|      | For use only on computer models equipped with an AMD processor:                                                           |                   |  |  |
|      | 1-TB, 5400-rpm, 12.7-mm                                                                                                   | 638974-001        |  |  |
|      | 320-GB, 5400-rpm, 9.5-mm                                                                                                  | 645193-001        |  |  |
|      | For use only on computer models equipped with an Intel processor:                                                         |                   |  |  |
|      | 1-TB, 5400-rpm, 12.7-mm                                                                                                   | 676521-001        |  |  |
|      | 750-GB, 7200-rpm, 9.5-mm                                                                                                  | 684506-001        |  |  |
|      | 320-GB, 5400-rpm, 9.5-mm                                                                                                  | 622643-001        |  |  |
|      | <b>Hard Drive Hardware Kit</b> (not illustrated, includes the hard drive connector cable, hard drive bracket, and screws) | 682063-001        |  |  |
| (20) | Memory modules (2, PC3, 12800, 1600-MHz):                                                                                 |                   |  |  |

| ltem | Component                                                                                                    | Spare part number |
|------|----------------------------------------------------------------------------------------------------|-------------------|
|      | 8-GB memory module                                                                                                    | 670034-001        |
|      | 4-GB memory module                                                                                                    | 641369-001        |
|      | 2-GB memory module                                                                                                    | 652972-001        |
| (21) | WLAN module:                                                                                                    |                   |
|      | For use with all computer models:                                                                                                  |                   |
|      | Atheros 9485GN 802.11b/g/n 1×1 WiFi and 3012 Bluetooth 4.0 Combo Adapter                                                           | 655795-001        |
|      | Atheros WB225 802.11b/g/n 1×1 Bluetooth Combo Adapter                                                                              | 675794-001        |
|      | Broadcom 4313GN 802.11b/g/n 1×1 WiFi and 20702 Bluetooth 4.0<br>Combo Adapter                                                      | 657325-001        |
|      | Intel Centrino Advanced-N 6230 WLAN module                                                                                         | 670691-001        |
|      | Ralink RT5390R 802.11b/g/n 1×1 WiFi Adapter                                                                                        | 691415-001        |
|      | Ralink RT3290LE 802.11b/g/n 1×1 WiFi and Bluetooth 4.0 Combo Adapter                                                               | 690020-001        |
|      | Atheros AR9565 802.11b/g/n 1×1 WiFi + Bluetooth 4.0 Combo Adapter for use only on computer models equipped with an Intel processor | 690019-001        |
|      | Intel Centrino Advanced-N 6235 WLAN module for use only on computer models equipped with an Intel processor in Japan               | 670290-001        |
| (22) | Service cover                                                                                                    | 682088-001        |

# **Display assembly subcomponents**

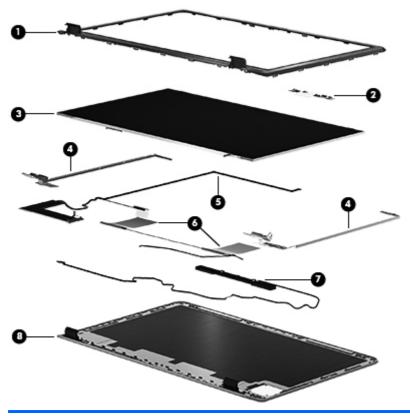

| ltem | Component                                                                                                    | Spare part number |
|------|----------------------------------------------------------------------------------------------------|-------------------|
| (1)  | Display bezel                                                                                                    | 698954-001        |
| (2)  | Webcamera/microphone module                                                                                      | 682105-001        |
| (3)  | Display panel:                                                                                                   |                   |
|      | 15.6-in, AntiGlare, FHD display panel                                                                            | 682090-001        |
|      | 15.6-in, BrightView, HD display panel                                                                            | 682089-001        |
| (4)  | Display Hinge Kit (includes left and right hinges and brackets)                                                  | 682064-001        |
| (5)  | Display panel cable:                                                                                             |                   |
|      | Display panel cable for use only on computer models equipped with an FHD display assembly                        | 682055-001        |
|      | Display panel cable for use only on computer models equipped with an FHD display assembly and an Intel processor | 682057-001        |
|      | Display panel cable for use only on computer models equipped with an HD display assembly                         | 682054-001        |
|      | Display panel cable for use only on computer models equipped with an HD display assembly and an Intel processor  | 682056-001        |
| (6)  | Antenna Kit (includes left and right wireless antenna cables and transceivers)                                   | 682046-001        |
| (7)  | Display speakers (include speaker cables)                                                                        | 682096-001        |

| ltem | Component Spar                       |            |
|------|--------------------------------------|------------|
| (8)  | Display enclosure in aluminum finish | 682047-001 |
|      | Display Screw Kit                    | 682093-001 |

# Mass storage devices

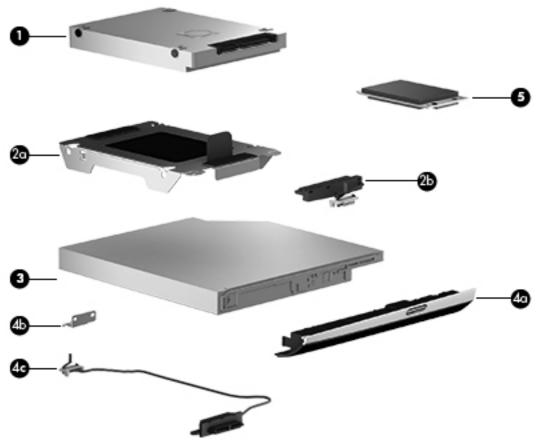

| ltem | Component                                                                                   | Spare part number |
|------|---------------------------------------------------------------------------------------------|-------------------|
| (1)  | Hard drive (does not include the hard drive bracket, hard drive connector cable, or screws) |                   |
|      | For use on all computer models:                                                             |                   |
|      | 750-GB, 7200-rpm, 9.5-mm 633252-001                                                         |                   |
|      | 750-GB, 5400-rpm, 9.5-mm                                                                    | 634250-001        |
|      | 640-GB, 5400-rpm, 9.5-mm                                                                    | 669300-001        |
|      | 500-GB, 7200-rpm, 9.5-mm                                                                    | 634925-001        |
|      | 500-GB, 5400-rpm, 9.5-mm                                                                    | 669299-001        |
|      | 320-GB, 7200-rpm, 9.5-mm                                                                    | 641672-001        |
|      | For use only on computer models equipped with an AMD processor:                             |                   |

| ltem | Component                                                                                      | Spare part number |
|------|------------------------------------------------------------------------------------------------|-------------------|
|      | 1-TB, 5400-rpm, 12.7-mm                                                                        | 638974-001        |
|      | 320-GB, 5400-rpm, 9.5-mm                                                                       | 645193-001        |
|      | For use only on computer models equipped with an Intel processor:                              |                   |
|      | 1-TB, 5400-rpm, 12.7-mm                                                                        | 676521-001        |
|      | 750-GB, 7200-rpm, 9.5-mm                                                                       | 684506-001        |
|      | 320-GB, 5400-rpm, 9.5-mm                                                                       | 622643-001        |
|      | Hard Drive Hardware Kit, includes:                                                             | 682063-001        |
| (2a) | Hard drive bracket                                                                             |                   |
| (2b) | Hard drive connector cable                                                                     |                   |
|      | Screws (not illustrated)                                                                       |                   |
| (3)  | Optical drive:                                                                                 |                   |
|      | Blu-ray Disc ROM with SuperMulti DVD±R/RW Double-Layer Drive                                   | 682084-001        |
|      | Blu-ray Disc R/RW with SuperMulti Drive                                                        | 682085-001        |
|      | DVD±RW Double-Layer with SuperMulti Drive                                                      | 682083-001        |
|      | Includes:                                                                                      |                   |
| (4a) | Optical drive bezel                                                                            |                   |
| (4b) | Optical drive bracket                                                                          |                   |
| (5)  | Solid-state drive                                                                              |                   |
|      | 160-GB solid-state drive for use on all computer models                                        | 682098-001        |
|      | 32-GB mSATA solid-state drive for use only on computer models equipped with an Intel processor | 682099-001        |

# **Miscellaneous parts**

| Component Spare part                                              |  |  |
|-------------------------------------------------------------------|--|--|
| AC adapter:                                                       |  |  |
| For use on all computer models:                                   |  |  |
| 90-W HP Smart AC adapter (PFC, 3-wire) 693712-001                 |  |  |
| 65-W HP Smart AC adapter (non-PFC, 3-wire) 693711-001             |  |  |
| For use only on computer models equipped with an Intel processor: |  |  |
| 120-W slim AC adapter (PFC, 3-wire) 693709-001                    |  |  |
| 90-W HP Smart AC adapter (PFC, EM, 3-wire) 693713-001             |  |  |

| Component                                                         | Spare part number |
|-------------------------------------------------------------------|-------------------|
| 65-W HP Smart AC adapter (RC/V, EM, 3-wire)                       | 693710-001        |
| Power cord (3-pin, black, 1.83-m):                                |                   |
| For use on all computer models:                                   |                   |
| For use in Argentina                                              | 490371-D01        |
| For use in Australia                                              | 490371-011        |
| For use in Brazil                                                 | 490371-202        |
| For use in Italy                                                  | 490371-061        |
| For use in Japan                                                  | 490371-291        |
| For use in North America                                          | 490371-001        |
| For use only on computer models equipped with an Intel processor: |                   |
| For use in Denmark                                                | 490371-081        |
| For use in Europe                                                 | 490371-021        |
| For use in India                                                  | 490371-D61        |
| For use in Israel                                                 | 490371-BB1        |
| For use in the People's Republic of China                         | 490371-AA1        |
| For use in South Africa                                           | 490371-AR1        |
| For use in South Korea                                            | 490371-AD1        |
| For use in Switzerland                                            | 490371-111        |
| For use in Taiwan                                                 | 490371-AB1        |
| For use in Thailand                                               | 490371-201        |
| For use in the United Kingdom and Singapore                       | 490371-031        |
| Screw Kit                                                         | 682094-001        |

# Sequential part number listing

| Spare part number | Description                                                                                                    |  |
|-------------------|----------------------------------------------------------------------------------------------------|--|
| 490371-001        | Power cord for use on all computer models in North America (3-pin, black, 1.83-m)                                                                                                    |  |
| 490371-011        | Power cord for use on all computer models in Australia (3-pin, black, 1.83-m)                                                                                                    |  |
| 490371-021        | Power cord for use only on computer models equipped with an Intel processor in Europe (3-pin, black, 1.83-m)                                                                           |  |
| 490371-031        | Power cord for use only on computer models equipped with an Intel processor in the United Kingdom and Singapore (3-pin, black, 1.83-m)                                                 |  |
| 490371-061        | Power cord for use on all computer models in Italy (3-pin, black, 1.83-m)                                                                                                    |  |
| 490371-081        | Power cord for use only on computer models equipped with an Intel processor in Denmark (3-pin, black, 1.83-m)                                                                          |  |
| 490371-111        | Power cord for use only on computer models equipped with an Intel processor in Switzerland (3-pin, black, 1.83-m)                                                                      |  |
| 490371-201        | Power cord for use only on computer models equipped with an Intel processor in Thailand (3-pin, black, 1.83-m)                                                                         |  |
| 490371-202        | Power cord for use on all computer models in Brazil (3-pin, black, 1.83-m)                                                                                                    |  |
| 490371-291        | Power cord for use on all computer models in Japan (3-pin, black, 1.83-m)                                                                                                    |  |
| 490371-AA1        | Power cord for use only on computer models equipped with an Intel processor in the People's Republic of China (3-pin, black, 1.83-m)                                                   |  |
| 490371-AB1        | Power cord for use only on computer models equipped with an Intel processor in Taiwan (3-pin, black, 1.83-m)                                                                           |  |
| 490371-AD1        | Power cord for use only on computer models equipped with an Intel processor in South Korea (3-pin, black, 1.83-m)                                                                      |  |
| 490371-AR1        | Power cord for use only on computer models equipped with an Intel processor in South Africa (3-pin, black, 1.83-m)                                                                     |  |
| 490371-BB1        | Power cord for use only on computer models equipped with an Intel processor in Israel (3-pin, black, 1.83-m)                                                                           |  |
| 490371-D01        | Power cord for use on all computer models in Argentina (3-pin, black, 1.83-m)                                                                                                    |  |
| 490371-D61        | Power cord for use only on computer models equipped with an Intel processor in India (3-pin, black, 1.83-m)                                                                            |  |
| 622643-001        | 320-GB, 5400-rpm hard hard for use only on computer models equipped with an Intel processor (SATA, 9.5-mm, does not include hard drive connector cable, hard drive bracket, or screws) |  |
|                   | <b>NOTE:</b> The hard drive connector cable, hard drive bracket, and screws are included in the Hard Drive Hardware Kit, spare part number 682063-001.                                 |  |
| 633252-001        | 750-GB, 7200-rpm hard hard for use on all computer models (SATA, 9.5-mm, does not include hard drive connector cable, hard drive bracket, or screws)                                   |  |
|                   | <b>NOTE:</b> The hard drive connector cable, hard drive bracket, and screws are included in the Hard Drive Hardware Kit, spare part number 682063-001.                                 |  |

| Spare part number | Description                                                                                                    |
|-------------------|----------------------------------------------------------------------------------------------------|
| 634250-001        | 750-GB, 5400-rpm hard hard for use on all computer models (SATA, 9.5-mm, does not include hard drive connector cable, hard drive bracket, or screws)                                 |
|                   | <b>NOTE:</b> The hard drive connector cable, hard drive bracket, and screws are included in the Hard Drive Hardware Kit, spare part number 682063-001.                               |
| 634925-001        | 500-GB, 7200-rpm hard hard for use on all computer models (SATA, 9.5-mm, does not include hard drive connector cable, hard drive bracket, or screws)                                 |
|                   | <b>NOTE:</b> The hard drive connector cable, hard drive bracket, and screws are included in the Hard Drive Hardware Kit, spare part number 682063-001.                               |
| 638974-001        | 1-TB, 5400-rpm hard hard for use only on computer models equipped with an AMD processor (SATA, 12.7-mm, does not include hard drive connector cable, hard drive bracket, or screws)  |
|                   | <b>NOTE:</b> The hard drive connector cable, hard drive bracket, and screws are included in the Hard Drive Hardware Kit, spare part number 682063-001.                               |
| 641369-001        | 4-GB memory module (PC3, 12800, 1600-MHz)                                                                                                    |
| 641672-001        | 320-GB, 7200-rpm hard hard for use on all computer models (SATA, 9.5-mm, does not include hard drive connector cable, hard drive bracket, or screws)                                 |
|                   | <b>NOTE:</b> The hard drive connector cable, hard drive bracket, and screws are included in the Hard Drive Hardware Kit, spare part number 682063-001.                               |
| 645193-001        | 320-GB, 5400-rpm hard hard for use only on computer models equipped with an AMD processor (SATA, 9.5-mm, does not include hard drive connector cable, hard drive bracket, or screws) |
|                   | <b>NOTE:</b> The hard drive connector cable, hard drive bracket, and screws are included in the Hard Drive Hardware Kit, spare part number 682063-001.                               |
| 652972-001        | 2-GB memory module (PC3, 12800, 1600-MHz)                                                                                                    |
| 655795-001        | Atheros 9485GN 802.11b/g/n 1×1 WiFi and 3012 Bluetooth 4.0 Combo Adapter for use on all computer models                                                                              |
| 657325-001        | Broadcom 4313GN 802.11b/g/n 1×1 WiFi and 20702 Bluetooth 4.0 Combo Adapter for use on all computer models                                                                            |
| 665116-001        | Intel Quad Core i7-2670QM 2.20-GHz processor (SC turbo up to 3.1-GHz; 1333-MHz FSB, 6.0-MB L3 cache, 45 W; includes replacement thermal material)                                    |
| 669299-001        | 500-GB, 5400-rpm hard hard for use on all computer models (SATA, 9.5-mm, does not include hard drive connector cable, hard drive bracket, or screws)                                 |
|                   | <b>NOTE:</b> The hard drive connector cable, hard drive bracket, and screws are included in the Hard Drive Hardware Kit, spare part number 682063-001.                               |
| 669300-001        | 640-GB, 5400-rpm hard hard for use on all computer models (SATA, 9.5-mm, does not include hard drive connector cable, hard drive bracket, or screws)                                 |
|                   | <b>NOTE:</b> The hard drive connector cable, hard drive bracket, and screws are included in the Hard Drive Hardware Kit, spare part number 682063-001.                               |
| 670034-001        | 8-GB memory module (PC3, 12800, 1600-MHz)                                                                                                    |
| 670290-001        | Intel Centrino Advanced·N 6235 WLAN module for use only on computer models equipped with an Intel processor in Japan                                                                 |
| 670691-001        | Intel Centrino Advanced-N 6230 WLAN module for use on all computer models                                                                                                    |

| Spare part number | Description                                                                                                    |
|-------------------|----------------------------------------------------------------------------------------------------|
| 671731-001        | 6-cell, 62-Wh, 2.8-Ah, Li-ion battery                                                                                                    |
| 672412-001        | 9-cell, 100-Wh, 3.0-Ah, Li-ion battery                                                                                                    |
| 675794-001        | Atheros WB225 802.11b/g/n 1×1 Bluetooth Combo Adapter for use on all computer models                                                                                                  |
| 676359-001        | Intel Dual Core i5-2450M 2.50-GHz processor (SC turbo up to 3.10-GHz, 1333-MHz FSB, 3.0-MB L3 cache, 35 W; includes replacement thermal material)                                     |
| 676521-001        | 1-TB, 5400-rpm hard hard for use only on computer models equipped with an Intel processor (SATA, 12.7-mm, does not include hard drive connector cable, hard drive bracket, or screws) |
|                   | <b>NOTE:</b> The hard drive connector cable, hard drive bracket, and screws are included in the Hard Drive Hardware Kit, spare part number 682063-001.                                |
| 677152-001        | Intel Dual Core i3-2370M 2.40-GHz processor (1333-MHz FSB, 3.0-MB L3 cache, 35 W; includes replacement thermal material)                                                              |
| 680645-001        | Intel Dual Core i5-3210M 2.50-GHz processor (SC turbo up to 3.10-GHz, 1600-MHz FSB, 3.0-MB L3 cache, 35 W; includes replacement thermal material)                                     |
| 680646-001        | Intel Quad Core i7-3610QM 2.30-GHz processor (SC turbo up to 3.10-GHz, 1600-MHz FSB, 6.0-MB L3 cache, 45 W; includes replacement thermal material)                                    |
| 680647-001        | Intel Quad Core i7-3612QM 2.10-GHz processor (SC turbo up to 3.10-GHz, 1600-MHz FSB, 6.0-MB L3 cache, 35 W; includes replacement thermal material)                                    |
| 681283-001        | Intel Quad Core i7-3720QM 2.60-GHz processor (SC turbo up to 3.60-GHz, 1600-MHz FSB, 6.0-MB L3 cache, 45 W; includes replacement thermal material)                                    |
| 681284-001        | Intel Quad Core i7-3820QM 2.70-GHz processor (SC turbo up to 3.70-GHz; 1600-MHz FSB, 8.0-MB L3 cache, 45 W; includes replacement thermal material)                                    |
| 681952-001        | Intel Dual Core i5-3320M 2.60-GHz processor (SC turbo up to 3.30-GHz; 1600-MHz FSB, 3.0-MB L3 cache, 35 W; includes replacement thermal material)                                     |
| 681973-001        | Power connector cable for use only on computer models equipped with an AMD processor and a 90-W AC adapter (includes bracket)                                                         |
| 682046-001        | Wireless Antenna Kit (includes wireless antenna cables and transceivers)                                                                                                    |
| 682047-001        | Display enclosure in aluminum finish                                                                                                    |
| 682054-001        | Display panel cable for use only on computer models equipped with an HD display assembly                                                                                              |
| 682055-001        | Display panel cable for use only on computer models equipped with an FHD display assembly                                                                                             |
| 682056-001        | Display panel cable for use only on computer models equipped with an HD display assembly and an Intel processor                                                                       |
| 682057-001        | Display panel cable for use only on computer models equipped with an FHD display assembly and an Intel processor                                                                      |
| 682058-001        | Power connector cable for use only on computer models equipped with an Intel processor and a 90-W AC adapter (includes bracket)                                                       |
| 682059-001        | Power connector cable for use only on computer models equipped with an Intel processor and a 120-W AC adapter (includes bracket)                                                      |
| 682060-001        | Fan/heat sink assembly for use only on computer models equipped with an Intel processor and a graphics subsystem with UMA memory (includes replacement thermal material)              |

| Spare part number | Description                                                                                                    |  |
|-------------------|----------------------------------------------------------------------------------------------------|--|
| 682061-001        | Fan/heat sink assembly for use only on computer models equipped with an Intel processor and a graphics subsystem with discrete memory (includes replacement thermal material)                                                                                                    |  |
| 682062-001        | Fingerprint reader board (includes bracket and cable)                                                                                                    |  |
| 682063-001        | Hard Drive Hardware Kit                                                                                                    |  |
| 682064-001        | Display Hinge Kit (includes left and right hinges and brackets)                                                                                                    |  |
| 682083-001        | DVD±RW Double-Layer with SuperMulti Drive (includes bezel and bracket)                                                                                                    |  |
| 682084-001        | Blu-ray Disc ROM with SuperMulti DVD±R/RW Double-Layer Drive (includes bezel and bracket)                                                                                                    |  |
| 682085-001        | Blu-ray Disc R/RW with SuperMulti Drive (includes bezel and bracket)                                                                                                    |  |
| 682086-001        | Power button board (includes cable)                                                                                                    |  |
| 682087-001        | USB board (includes cable)                                                                                                    |  |
| 682088-001        | Service cover                                                                                                    |  |
| 682089-001        | 15.6-in, BrightView, HD display panel                                                                                                    |  |
| 682090-001        | 15.6-in, AntiGlare, FHD display panel                                                                                                    |  |
| 682091-001        | RTC battery (includes cable and double-sided tape)                                                                                                    |  |
| 682093-001        | Display Screw Kit                                                                                                    |  |
| 682094-001        | Screw Kit                                                                                                    |  |
| 682095-001        | Top speakers (includes cable)                                                                                                    |  |
| 682096-001        | Display speakers (includes cable)                                                                                                    |  |
| 682097-001        | Subwoofer (includes subwoofer cable, top speaker passthrough cable, and 2 rubber isolators)                                                                                                    |  |
| 682098-001        | 160-GB solid-state drive for use with all computer models                                                                                                    |  |
| 682099-001        | 32-GB mSATA solid-state drive for use only with computer models equipped with an Intel processo                                                                                                    |  |
| 682100-001        | Thermal Material Kit for use only on computer models equipped with an Intel processor (includes replacement thermal pads and paste)                                                                                                    |  |
| 682105-001        | Webcamera/microphone module                                                                                                    |  |
| 682168-501        | System board for use only on computer models equipped with the Intel 630M chipset, a 45-W processor, a graphics subsystem with discrete video memory, and the Windows 8 Standard operating system (includes 1.0-GB of discrete video memory and replacement thermal material)     |  |
| 682168-601        | System board for use only on computer models equipped with the Intel 630M chipset, a 45-W processor, a graphics subsystem with discrete video memory, and the Windows 8 Professional operating system (includes 1.0-GB of discrete video memory and replacement thermal material) |  |
| 682169-501        | System board for use only on computer models equipped with the Intel 630M chipset, a 35-W processor, a graphics subsystem with discrete video memory, and the Windows 8 Standard operating system (includes 1.0-GB of discrete video memory and replacement thermal material)     |  |
| 682169-601        | System board for use only on computer models equipped with the Intel 630M chipset, a 35-W processor, a graphics subsystem with discrete video memory, and the Windows 8 Professional operating system (includes 1.0-GB of discrete video memory and replacement thermal material) |  |

| Spare part number | Description                                                                                                    |  |
|-------------------|----------------------------------------------------------------------------------------------------|--|
| 682170-501        | System board for use only on computer models equipped with the Intel 630M chipset, a 45-W processor, a graphics subsystem with discrete video memory, and the Windows 8 Standard operating system (includes 2.0-GB of discrete video memory and replacement thermal material)     |  |
| 682170-601        | System board for use only on computer models equipped with the Intel 630M chipset, a 45-W processor, a graphics subsystem with discrete video memory, and the Windows 8 Professional operating system (includes 2.0-GB of discrete video memory and replacement thermal material) |  |
| 682171-501        | System board for use only on computer models equipped with the Intel 630M chipset, a 35-W processor, a graphics subsystem with discrete video memory, and the Windows 8 Standard operating system (includes 2.0-GB of discrete video memory and replacement thermal material)     |  |
| 682171-601        | System board for use only on computer models equipped with the Intel 630M chipset, a 35-W processor, a graphics subsystem with discrete video memory, and the Windows 8 Professional operating system (includes 2.0-GB of discrete video memory and replacement thermal material) |  |
| 682174-501        | System board for use only on computer models equipped with the Intel 650M chipset, a 45-W processor, a graphics subsystem with discrete video memory, and the Windows 8 Standard operating system (includes 2.0-GB of discrete video memory and replacement thermal material)     |  |
| 682174-601        | System board for use only on computer models equipped with the Intel 650M chipset, a 45-W processor, a graphics subsystem with discrete video memory, and the Windows 8 Professional operating system (includes 2.0-GB of discrete video memory and replacement thermal material) |  |
| 682175-501        | System board for use only on computer models equipped with the Intel 650M chipset, a 35-W processor, a graphics subsystem with discrete video memory, and the Windows 8 Standard operating system (includes 2.0-GB of discrete video memory and replacement thermal material)     |  |
| 682175-601        | System board for use only on computer models equipped with the Intel 650M chipset, a 35-W processor, a graphics subsystem with discrete video memory, and the Windows 8 Professional operating system (includes 2.0-GB of discrete video memory and replacement thermal material) |  |
| 682176-501        | System board for use only on computer models equipped with the Intel UM77 chipset, a 45-W processor, a graphics subsystem with UMA video memory, and the Windows 8 Standard operating system (includes replacement thermal material)                                              |  |
| 682176-601        | System board for use only on computer models equipped with the Intel UM77 chipset, a 45-W processor, a graphics subsystem with UMA video memory, and the Windows 8 Professional operating system (includes replacement thermal material)                                          |  |
| 682177-501        | System board for use only on computer models equipped with the Intel UM77 chipset, a 35-W processor, a graphics subsystem with UMA video memory, and the Windows 8 Standard operating system (includes replacement thermal material)                                              |  |
| 682177-601        | System board for use only on computer models equipped with the Intel UM77 chipset, a 35-W processor, a graphics subsystem with UMA video memory, and the Windows 8 Professional operating system (includes replacement thermal material)                                          |  |
| 682178-001        | Fan/heat sink assembly for use only on computer models equipped with an AMD processor and a graphics subsystem with UMA memory (includes replacement thermal material)                                                                                                    |  |
| 682179-001        | Fan/heat sink assembly for use only on computer models equipped with an AMD processor and a graphics subsystem with discrete memory (includes replacement thermal material)                                                                                                    |  |
| 682180-501        | System board for use only on computer models equipped with the AMD A70M chipset, a graphics subsystem with UMA video memory, and the Windows 8 Standard operating system (includes replacement thermal material)                                                                  |  |

| Spare part number                                                                                                    | Description                                                                                                    |  |
|----------------------------------------------------------------------------------------------------|----------------------------------------------------------------------------------------------------|--|
| System board for use only on computer models equipped with the AMD A70M chi subsystem with UMA video memory, and the Windows 8 Professional operating sy replacement thermal material) |                                                                                                    |  |
| 682181-501                                                                                                    | System board for use only on computer models equipped with the AMD A70M chipset, the AMD RadeonT HD 7670M graphics subsystem, and the Windows 8 Standard operating system (includes 1.0-GB of discrete video memory and replacement thermal material)     |  |
| 682181-601                                                                                                    | System board for use only on computer models equipped with the AMD A70M chipset, the AMD RadeonT HD 7670M graphics subsystem, and the Windows 8 Professional operating system (includes 1.0-GB of discrete video memory and replacement thermal material) |  |
| 682182-501                                                                                                    | System board for use only on computer models equipped with the AMD A70M chipset, the AMD RadeonT HD 7670M graphics subsystem, and the Windows 8 Standard operating system (includes 2.0-GB of discrete video memory and replacement thermal material)     |  |
| 682182-601                                                                                                    | System board for use only on computer models equipped with the AMD A70M chipset, the AMD RadeonT HD 7670M graphics subsystem, and the Windows 8 Professional operating system (includes 2.0-GB of discrete video memory and replacement thermal material) |  |
| 682225-001                                                                                                    | TouchPad button board (includes cable and bracket)                                                                                                    |  |
| 682417-001                                                                                                    | Intel Dual Core i3-3110M 2.30-GHz processor (1333-MHz FSB, 3.0-MB L3 cache, 35 W; includes replacement thermal material)                                                                                                    |  |
| 683046-001                                                                                                    | AMD A10-4600M 3.20-GHz processor (1600-MHz FSB, 4.0-MB L2 cache, DDR3, quad core, 35 W; includes replacement thermal material)                                                                                                    |  |
| 683047-001                                                                                                    | AMD A6-4400M 3.20-GHz processor (1600-MHz FSB, 1.0-MB L2 cache, DDR3, dual core, 35 V includes replacement thermal material)                                                                                                    |  |
| 683048-001                                                                                                    | AMD A8-4500M 2.80-GHz processor (1600-MHz FSB, 4.0-MB L2 cache, DDR3, quad core, 35 W; includes replacement thermal material)                                                                                                    |  |
| 684506-001                                                                                                    | 750-GB, 7200-rpm hard hard for use only computer models equipped with an Intel processor (SATA, 9.5-mm, does not include hard drive connector cable, hard drive bracket, or screws)                                                                       |  |
|                                                                                                    | <b>NOTE:</b> The hard drive connector cable, hard drive bracket, and screws are included in the Hard Drive Hardware Kit, spare part number 682063-001.                                                                                                    |  |
| 685990-001                                                                                                    | AMD A4-4300M 2.50-GHz processor (1600-MHz FSB, 1.0-MB L2 cache, DDR3, dual core, 35 W; includes replacement thermal material)                                                                                                    |  |
| 690019-001                                                                                                    | Atheros AR9565 802.11b/g/n 1×1 WiFi + Bluetooth 4.0 Combo Adapter for use only on computer models equipped with an Intel processor                                                                                                    |  |
| 690020-001                                                                                                    | Ralink RT3290LE 802.11b/g/n 1×1 WiFi and Bluetooth 4.0 Combo Adapter for use on all computer models                                                                                                    |  |
| 691415-001                                                                                                    | Ralink RT5390R 802.11b/g/n 1×1 WiFi Adapter for use on all computer models                                                                                                    |  |
| 692846-001                                                                                                    | 180-GB, SATA, 2.5-in solid-state drive for use on all computer models                                                                                                    |  |
| 693709-001                                                                                                    | 120-W slim AC adapter for use only on computer models equipped with an Intel processor (PFC, 3-wire)                                                                                                    |  |
| 693710-001                                                                                                    | 65-W HP Smart AC adapter for use only on computer models equipped with an Intel processor (RC/V, EM, 3-wire)                                                                                                    |  |
| 693711-001                                                                                                    | 65-W HP Smart AC adapter for use on all computer models (non-PFC, 3-wire)                                                                                                    |  |

| Spare part number Description |                                                                                                    |  |
|-------------------------------|----------------------------------------------------------------------------------------------------|--|
| 693712-001                    | 90-W HP Smart AC adapter for use on all computer models (PFC, 3-wire)                                                                                                  |  |
| 693713-001                    | 90-W HP Smart AC adapter for use only on computer models equipped with an Intel processor (PFC, EM, 3-wire)                                                            |  |
| 698951-001                    | Keyboard with backlight for use on all computer models in the United States (includes backlight cable and keyboard cable)                                              |  |
| 698951-041                    | Keyboard with backlight for use only on computer models equipped with an Intel processor in Germany (includes backlight cable and keyboard cable)                      |  |
| 698951-131                    | Keyboard with backlight for use only on computer models equipped with an Intel processor in Portugal (includes backlight cable and keyboard cable)                     |  |
| 698951-141                    | Keyboard with backlight for use only on computer models equipped with an Intel processor in Turkey (includes backlight cable and keyboard cable)                       |  |
| 698951-161                    | Keyboard with backlight for use only on computer models equipped with an Intel processor in Latin America (includes backlight cable and keyboard cable)                |  |
| 698951-171                    | Keyboard with backlight for use only on computer models equipped with an Intel processor in Saudi<br>Arabia (includes backlight cable and keyboard cable)              |  |
| 698951-A41                    | Keyboard with backlight for use only on computer models equipped with an Intel processor in Belgium (includes backlight cable and keyboard cable)                      |  |
| 698951-B31                    | Keyboard with backlight for use only on computer models equipped with an Intel processor in the Netherlands (includes backlight cable and keyboard cable)              |  |
| 698951-BB1                    | Keyboard with backlight for use only on computer models equipped with an Intel processor in Israel (includes backlight cable and keyboard cable)                       |  |
| 698951-BG1                    | Keyboard with backlight for use only on computer models equipped with an Intel processor in Switzerland (includes backlight cable and keyboard cable)                  |  |
| 698951-DH1                    | Keyboard with backlight for use only on computer models equipped with an Intel processor in Denmark, Finland, and Norway (includes backlight cable and keyboard cable) |  |
| 698952-001                    | Keyboard without backlight for use on all computer models in the United States (includes keyboard cable)                                                               |  |
| 698952-031                    | Keyboard without backlight for use only on computer models equipped with an Intel processor in the United Kingdom and Singapore (includes keyboard cable)              |  |
| 698952-051                    | Keyboard without backlight for use only on computer models equipped with an Intel processor in France (includes keyboard cable)                                        |  |
| 698952-061                    | Keyboard without backlight for use only on computer models equipped with an Intel processor in Italy (includes keyboard cable)                                         |  |
| 698952-071                    | Keyboard without backlight for use only on computer models equipped with an Intel processor in Spain (includes keyboard cable)                                         |  |
| 698952-161                    | Keyboard without backlight for use on all computer models in Latin America (includes<br>keyboard cable)                                                                |  |
| 698952-201                    | Keyboard without backlight for use only on computer models equipped with an Intel processor in Brazil (includes keyboard cable)                                        |  |
| 698952-251                    | Keyboard without backlight for use only on computer models equipped with an Intel processor in Russia (includes keyboard cable)                                        |  |

| Spare part number | Description                                                                                                    |  |  |
|-------------------|----------------------------------------------------------------------------------------------------|--|--|
| 698952-281        | Keyboard without backlight for use only on computer models equipped with an Intel processor in Thailand (includes keyboard cable)                                                                                                    |  |  |
| 698952-291        | Keyboard without backlight for use on all computer models in Japan (includes keyboard cable)                                                                                                    |  |  |
| 698952-AB1        | Keyboard without backlight for use only on computer models equipped with an Intel processor in Taiwan (includes keyboard cable)                                                                                                    |  |  |
| 698952-AD1        | Keyboard without backlight for use only on computer models equipped with an Intel processor in South Korea (includes keyboard cable)                                                                                                    |  |  |
| 698952-B31        | Keyboard without backlight for use only on computer models equipped with an Intel processor in the Netherlands (includes keyboard cable)                                                                                                    |  |  |
| 698952-DB1        | Keyboard without backlight for use on all computer models in Canada (includes keyboard cable)                                                                                                    |  |  |
| 698952-FL1        | Keyboard without backlight for use only on computer models equipped with an Intel processor in the Czech Republic and Slovenia (includes keyboard cable)                                                                                        |  |  |
| 698954-001        | Display bezel in aluminum finish for use on all computer models                                                                                                    |  |  |
| 698957-001        | 15.6-in, BrightView, HD display assembly in aluminum finish for use on all computer models (includes display panel cable, 2 WLAN antenna transceivers and cables, and webcamera/microphone module and cable)                                    |  |  |
| 698958-001        | 15.6-in, AntiGlare, FHD display assembly in aluminum finish for use on all computer models (includes display panel cable, 2 WLAN antenna transceivers and cables, and webcamera/microphone module and cable)                                    |  |  |
| 698959-001        | 15.6-in, BrightView, HD display assembly in aluminum finish for use only on computer models equipped with an Intel processor (includes display panel cable, 2 WLAN antenna transceivers and cables, and webcamera/ microphone module and cable) |  |  |
| 698960-001        | 15.6-in, AntiGlare, FHD display assembly in aluminum finish for use only on computer models equipped with an Intel processor (includes display panel cable, 2 WLAN antenna transceivers and cables, and webcamera/ microphone module and cable) |  |  |
| 699468-001        | 6-cell, 47-Wh, 2.2-Ah, Li-ion battery                                                                                                    |  |  |
| 700627-001        | Intel Dual Core i3-3120M 2.50-GHz processor (1333-MHz FSB, 3.0-MB L3 cache, 35 W; includes replacement thermal material)                                                                                                    |  |  |
| 701658-001        | Intel Quad Core i7-3632QM 2.20-GHz processor (SC turbo up to 3.20-GHz; 1600-MHz FSB, 6.0-MB L3 cache, 35 W; includes replacement thermal material)                                                                                              |  |  |
| 702081-001        | Intel Quad Core i7-3630QM 2.40-GHz processor (SC turbo up to 3.40-GHz; 1600-MHz FSB, 6.0-MB L3 cache, 45 W; includes replacement thermal material)                                                                                              |  |  |
| 702840-001        | Intel Quad Core i7-3740QM 2.70-GHz processor (SC turbo up to 3.70-GHz; 1600-MHz FSB, 6.0-MB L3 cache, 45 W; includes replacement thermal material)                                                                                              |  |  |
| 703266-001        | Intel Quad Core i7-3840QM 2.80-GHz processor (SC turbo up to 3.80-GHz; 1600-MHz FSB, 8.0-MB L3 cache, 45 W; includes replacement thermal material)                                                                                              |  |  |
| 707924-001        | Base enclosure for use on computer models in all countries and regions except Japan                                                                                                    |  |  |
| 707924-291        | Base enclosure for use only on computer models equipped with an Intel processor in Japan                                                                                                    |  |  |
| 708033-001        | Top cover in aluminum finish (includes TouchPad board and cable)                                                                                                    |  |  |

| Spare part number | Description                                                                                                    |  |
|-------------------|----------------------------------------------------------------------------------------------------|--|
| 710988-501        | System board for use only on computer models equipped with the Intel 635M chipset, a 45-W processor, a graphics subsystem with discrete video memory, and the Windows 8 Standard operating system (includes 2.0-GB of discrete video memory and replacement thermal material)     |  |
| 710988-601        | System board for use only on computer models equipped with the Intel 635M chipset, a 45-W processor, a graphics subsystem with discrete video memory, and the Windows 8 Professional operating system (includes 2.0-GB of discrete video memory and replacement thermal material) |  |
| 710989-501        | System board for use only on computer models equipped with the Intel 635M chipset, a 35-W processor, a graphics subsystem with discrete video memory, and the Windows 8 Standard operating system (includes 2.0-GB of discrete video memory and replacement thermal material)     |  |
| 710989-601        | System board for use only on computer models equipped with the Intel 635M chipset, a 35-W processor, a graphics subsystem with discrete video memory, and the Windows 8 Professional operating system (includes 2.0-GB of discrete video memory and replacement thermal material) |  |
| 710991-501        | System board for use only on computer models equipped with the Intel 635M chipset, a 35-W processor, a graphics subsystem with discrete video memory, and the Windows 8 Standard operating system (includes 1.0-GB of discrete video memory and replacement thermal material)     |  |
| 710991-601        | System board for use only on computer models equipped with the Intel 635M chipset, a 35-W processor, a graphics subsystem with discrete video memory, and the Windows 8 Professional operating system (includes 1.0-GB of discrete video memory and replacement thermal material) |  |
| 711903-001        | Intel Dual Core i5-3230M 2.60-GHz processor (SC turbo up to 3.20-GHz; 1600-MHz FSB, 3.0-MB L3 cache, 35 W; includes replacement thermal material)                                                                                                    |  |
| 713163-001        | Intel Dual Core i3-3130M 2.60-GHz processor (1333-MHz FSB, 3.0-MB L3 cache, 35 W; includes replacement thermal material)                                                                                                    |  |

# 4 Removal and replacement procedures

# **Preliminary replacement requirements**

# **Tools required**

You will need the following tools to complete the removal and replacement procedures:

- Flat-bladed screw driver
- Magnetic screw driver
- Phillips PO and P1 screw drivers

## **Service considerations**

The following sections include some of the considerations that you must keep in mind during disassembly and assembly procedures.

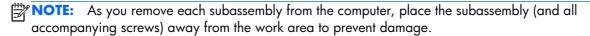

## **Plastic parts**

#### **Cables and connectors**

<u>CAUTION:</u> When servicing the computer, be sure that cables are placed in their proper locations during the reassembly process. Improper cable placement can damage the computer.

Cables must be handled with extreme care to avoid damage. Apply only the tension required to unseat or seat the cables during removal and insertion. Handle cables by the connector whenever possible. In all cases, avoid bending, twisting, or tearing cables. Be sure that cables are routed in such a way that they cannot be caught or snagged by parts being removed or replaced. Handle flex cables with extreme care; these cables tear easily.

## **Drive handling**

<u>CAUTION:</u> Drives are fragile components that must be handled with care. To prevent damage to the computer, damage to a drive, or loss of information, observe these precautions:

Before removing or inserting a hard drive, shut down the computer. If you are unsure whether the computer is off or in Hibernation, turn the computer on, and then shut it down through the operating system.

Before handling a drive, be sure that you are discharged of static electricity. While handling a drive, avoid touching the connector.

Before removing a diskette drive or optical drive, be sure that a diskette or disc is not in the drive and be sure that the optical drive tray is closed.

Handle drives on surfaces covered with at least one inch of shock-proof foam.

Avoid dropping drives from any height onto any surface.

After removing a hard drive, an optical drive, or a diskette drive, place it in a static-proof bag.

Avoid exposing an internal hard drive to products that have magnetic fields, such as monitors or speakers.

Avoid exposing a drive to temperature extremes or liquids.

If a drive must be mailed, place the drive in a bubble pack mailer or other suitable form of protective packaging and label the package "FRAGILE."

# **Grounding guidelines**

# Electrostatic discharge damage

Electronic components are sensitive to electrostatic discharge (ESD). Circuitry design and structure determine the degree of sensitivity. Networks built into many integrated circuits provide some protection, but in many cases, ESD contains enough power to alter device parameters or melt silicon junctions.

A discharge of static electricity from a finger or other conductor can destroy static-sensitive devices or microcircuitry. Even if the spark is neither felt nor heard, damage may have occurred.

An electronic device exposed to ESD may not be affected at all and can work perfectly throughout a normal cycle. Or the device may function normally for a while, then degrade in the internal layers, reducing its life expectancy.

⚠ CAUTION: To prevent damage to the computer when you are removing or installing internal components, observe these precautions:

Keep components in their electrostatic-safe containers until you are ready to install them.

Before touching an electronic component, discharge static electricity by using the guidelines described in this section.

Avoid touching pins, leads, and circuitry. Handle electronic components as little as possible.

If you remove a component, place it in an electrostatic-safe container.

The following table shows how humidity affects the electrostatic voltage levels generated by different activities.

| Typical electrostatic voltage levels |                                                                                       |                                                                                                    |  |
|--------------------------------------|---------------------------------------------------------------------------------------|----------------------------------------------------------------------------------------------------|--|
| Relative humidity                    |                                                                                       |                                                                                                    |  |
| 10%                                  | 40%                                                                                   | 55%                                                                                                    |  |
| 35,000 V                             | 15,000 V                                                                              | 7,500 V                                                                                                    |  |
| 12,000 V                             | 5,000 V                                                                               | 3,000 V                                                                                                    |  |
| 6,000 V                              | 800 V                                                                                 | 400 V                                                                                                    |  |
| 2,000 V                              | 700 V                                                                                 | 400 V                                                                                                    |  |
| 11,500 V                             | 4,000 V                                                                               | 2,000 V                                                                                                    |  |
| 14,500 V                             | 5,000 V                                                                               | 3,500 V                                                                                                    |  |
| 26,500 V                             | 20,000 V                                                                              | 7,000 V                                                                                                    |  |
| 21,000 V                             | 11,000 V                                                                              | 5,000 V                                                                                                    |  |
|                                      | 10%<br>35,000 V<br>12,000 V<br>6,000 V<br>2,000 V<br>11,500 V<br>14,500 V<br>26,500 V | Relative humidity  10% 40%  35,000 V 15,000 V  12,000 V 5,000 V  6,000 V 800 V  2,000 V 700 V  11,500 V 4,000 V  14,500 V 5,000 V  26,500 V 20,000 V |  |

#### Packaging and transporting guidelines

Follow these grounding guidelines when packaging and transporting equipment:

- To avoid hand contact, transport products in static-safe tubes, bags, or boxes.
- Protect ESD-sensitive parts and assemblies with conductive or approved containers or packaging.
- Keep ESD-sensitive parts in their containers until the parts arrive at static-free workstations.
- Place items on a grounded surface before removing items from their containers.
- Always be properly grounded when touching a component or assembly.
- Store reusable ESD-sensitive parts from assemblies in protective packaging or nonconductive foam.
- Use transporters and conveyors made of antistatic belts and roller bushings. Be sure that
  mechanized equipment used for moving materials is wired to ground and that proper materials
  are selected to avoid static charging. When grounding is not possible, use an ionizer to dissipate
  electric charges.

### **Workstation guidelines**

Follow these grounding workstation guidelines:

- Cover the workstation with approved static-shielding material.
- Use a wrist strap connected to a properly grounded work surface and use properly grounded tools and equipment.
- Use conductive field service tools, such as cutters, screwdrivers, and vacuums.
- When fixtures must directly contact dissipative surfaces, use fixtures made only of staticsafe materials.
- Keep the work area free of nonconductive materials, such as ordinary plastic assembly aids and Styrofoam.
- Handle ESD-sensitive components, parts, and assemblies by the case or PCM laminate. Handle these items only at static-free workstations.
- Avoid contact with pins, leads, or circuitry.
- Turn off power and input signals before inserting or removing connectors or test equipment.

#### **Equipment guidelines**

Grounding equipment must include either a wrist strap or a foot strap at a grounded workstation.

- When seated, wear a wrist strap connected to a grounded system. Wrist straps are flexible straps with a minimum of one megohm ±10% resistance in the ground cords. To provide proper ground, wear a strap snugly against the skin at all times. On grounded mats with banana-plug connectors, use alligator clips to connect a wrist strap.
- When standing, use foot straps and a grounded floor mat. Foot straps (heel, toe, or boot straps) can be used at standing workstations and are compatible with most types of shoes or boots. On conductive floors or dissipative floor mats, use foot straps on both feet with a minimum of one megohm resistance between the operator and ground. To be effective, the conductive must be worn in contact with the skin.

The following grounding equipment is recommended to prevent electrostatic damage:

- Antistatic tape
- Antistatic smocks, aprons, and sleeve protectors
- Conductive bins and other assembly or soldering aids
- Nonconductive foam
- Conductive tabletop workstations with ground cords of one megohm resistance
- Static-dissipative tables or floor mats with hard ties to the ground
- Field service kits
- Static awareness labels
- Material-handling packages
- Nonconductive plastic bags, tubes, or boxes
- Metal tote boxes
- Electrostatic voltage levels and protective materials

The following table lists the shielding protection provided by antistatic bags and floor mats.

| Material              | Use        | Voltage protection level |
|-----------------------|------------|--------------------------|
| Antistatic plastics   | Bags       | 1,500 V                  |
| Carbon-loaded plastic | Floor mats | 7,500 V                  |
| Metallized laminate   | Floor mats | 5,000 V                  |

# **Component replacement procedures**

This chapter provides removal and replacement procedures.

There are as many as 77 screws that must be removed, replaced, and/or loosened when servicing the computer. Make special note of each screw size and location during removal and replacement.

# **Service tag**

When ordering parts or requesting information, provide the computer serial number and model number provided on the service tag. It is necessary to remove the battery to obtain these numbers. See <u>Battery on page 51</u> for battery removal instructions.

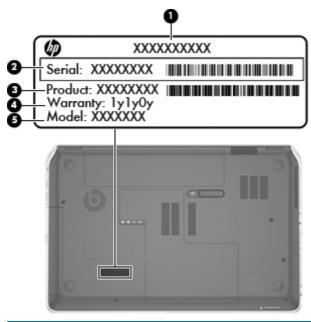

| ltem | Component                        | Description                                                                                                    |
|------|----------------------------------|----------------------------------------------------------------------------------------------------|
| (1)  | Product name                     | This is the product name affixed to the front of the computer.                                                                                                    |
| (2)  | Serial number (s/n)              | This is an alphanumeric identifier that is unique to each product.                                                                                                    |
| (3)  | Part number/Product number (p/n) | This number provides specific information about the product's hardware components. The part number helps a service technician determine what components and parts are needed. |
| (4)  | Warranty period                  | This number describes the duration of the warranty period for the computer.                                                                                                   |
| (5)  | Model description                | This is the alphanumeric identifier used to locate documents, drivers, and support for the computer.                                                                          |

## **Battery**

| Description                            | Spare part number |
|----------------------------------------|-------------------|
| 9-cell, 100-Wh, 3.0-Ah, Li-ion battery | 672412-001        |
| 6-cell, 62-Wh, 2.8-Ah, Li-ion battery  | 671731-001        |
| 6-cell, 47-Wh, 2.2-Ah, Li-ion battery  | 699468-001        |

## Before disassembling the computer, follow these steps:

- 1. Turn off the computer. If you are unsure whether the computer is off or in Hibernation, turn the computer on, and then shut it down through the operating system.
- 2. Disconnect the power from the computer by unplugging the power cord from the computer.
- 3. Disconnect all external devices from the computer.

#### Remove the battery:

- Turn the computer upside down on a flat surface.
- 2. Slide the battery release latch (1) to release the battery.
- 3. Pivot the front edge of the battery (2) up and back.
- 4. Remove the battery (3) from the computer.

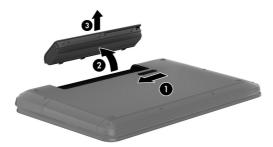

#### To insert the battery:

- 1. Align the tabs on the rear edge of the battery with the notches on the rear edge of the battery bay.
- 2. Pivot the front edge of the battery down into the battery bay until it is seated. (The battery release latch will automatically lock into place.)

# **Hard drive**

NOTE: The hard drive spare part kit does not include the hard drive connector cable, hard drive bracket, or screws. These components are included in the Hard Drive Hardware Kit, spare part number 682063-001.

| Description                                                       | Spare part number |
|-------------------------------------------------------------------|-------------------|
| For use on all computer models:                                   |                   |
| 750-GB, 7200-rpm, 9.5-mm                                          | 633252-001        |
| 750-GB, 5400-rpm, 9.5-mm                                          | 634250-001        |
| 640-GB, 5400-rpm, 9.5-mm                                          | 669300-001        |
| 500-GB, 7200-rpm, 9.5-mm                                          | 634925-001        |
| 500-GB, 5400-rpm, 9.5-mm                                          | 669299-001        |
| 320-GB, 7200-rpm, 9.5-mm                                          | 641672-001        |
| For use only on computer models equipped with an AMD processor:   |                   |
| 1-TB, 5400-rpm, 12.7-mm                                           | 638974-001        |
| 320-GB, 5400-rpm, 9.5-mm                                          | 645193-001        |
| For use only on computer models equipped with an Intel processor: |                   |
| 1-TB, 5400-rpm, 12.7-mm                                           | 676521-001        |
| 750-GB, 7200-rpm, 9.5-mm                                          | 684506-001        |
| 320-GB, 5400-rpm, 9.5-mm                                          | 622643-001        |

Before removing the hard drive, follow these steps:

- 1. Turn off the computer. If you are unsure whether the computer is off or in Hibernation, turn the computer on, and then shut it down through the operating system.
- 2. Disconnect the power from the computer by unplugging the power cord from the computer.
- 3. Disconnect all external devices from the computer.
- 4. Remove the battery (see <u>Battery on page 51</u>).

#### Remove the hard drive:

- 1. Slide the battery release latch (1) to release the service cover.
- 2. Slide the service cover (2) toward the front of the computer.

**3.** Remove the service cover **(3)**. The service cover is available using spare part number 682088-001.

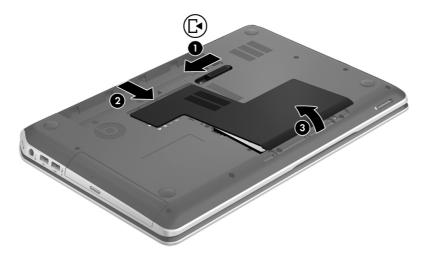

- 4. Disconnect the hard drive connector cable (1) from the system board.
- **5.** Remove the two Phillips PM2.5×3.5 screws **(2)** that secure the hard drive to the computer.
- 6. Use the tab to slide the hard drive (3) to the left, and then remove the hard drive.

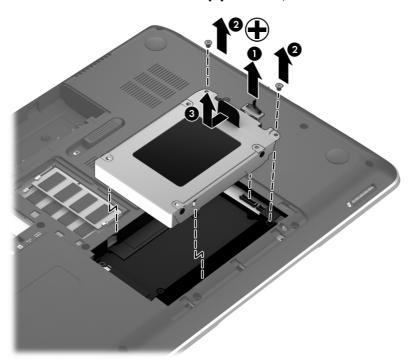

7. If it is necessary to replace the hard drive screws (1), hard drive bracket (2), or hard drive connector cable (3), remove and replace the components. The hard drive screws, hard drive bracket, and hard drive connector cable are available in the Hard Drive Hardware Kit, spare part number 682063-001.

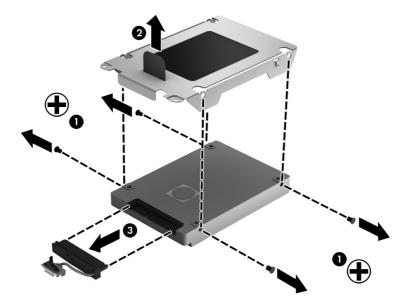

Reverse this procedure to reassemble and install the hard drive.

# **RTC** battery

| Description                                        | Spare part number |
|----------------------------------------------------|-------------------|
| RTC battery (includes cable and double-sided tape) | 682091-001        |

Before removing the RTC battery, follow these steps:

- 1. Turn off the computer. If you are unsure whether the computer is off or in Hibernation, turn the computer on, and then shut it down through the operating system.
- 2. Disconnect the power from the computer by unplugging the power cord from the computer.
- 3. Disconnect all external devices from the computer.
- 4. Remove the battery (see <u>Battery on page 51</u>).
- 5. Remove the service cover(see <u>Hard drive on page 52</u>).

Remove the RTC battery:

- 1. Disconnect the RTC battery cable (1) from the system board.
- 2. Release the RTC battery (2) from the cavity in the base enclosure.
- NOTE: The RTC battery is attached to the base enclosure with double-sided tape. Firm pressure may be required to release the RTC battery from the base enclosure.

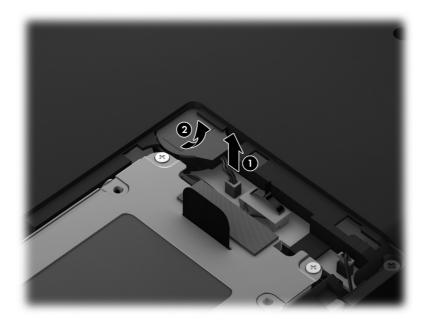

3. Remove the RTC battery.

Reverse this procedure to install the RTC battery.

# **Memory module**

| Description                               | Spare part number |
|-------------------------------------------|-------------------|
| 8-GB memory module (PC3, 12800, 1600-MHz) | 670034-001        |
| 4-GB memory module (PC3, 12800, 1600-MHz) | 641369-001        |
| 2-GB memory module (PC3, 12800, 1600-MHz) | 652972-001        |

Before removing the memory module, follow these steps:

- 1. Turn off the computer. If you are unsure whether the computer is off or in Hibernation, turn the computer on, and then shut it down through the operating system.
- 2. Disconnect the power from the computer by unplugging the power cord from the computer.
- 3. Disconnect all external devices from the computer.
- 4. Remove the battery (see <u>Battery on page 51</u>).
- 5. Remove the service cover (see <u>Hard drive on page 52</u>).

Remove the memory module:

- 1. Turn the system board upside down, with the front toward you.
- 2. Spread the retaining tabs (1) on each side of the memory module slot to release the memory module. (The memory module tilts up.)
- 3. Remove the memory module (2) by pulling it away from the slot at an angle.

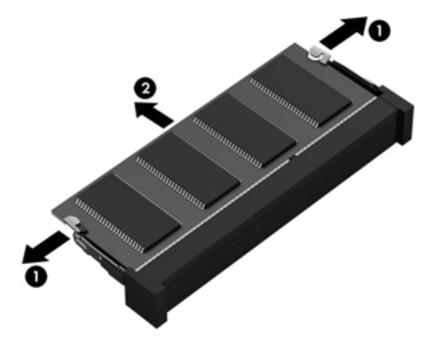

Reverse this procedure to install the memory module.

#### **WLAN** module

| Description                                                                                                    | Spare part number |  |
|----------------------------------------------------------------------------------------------------|-------------------|--|
| For use with all computer models:                                                                                                  |                   |  |
| Atheros 9485GN 802.11b/g/n 1×1 WiFi and 3012 Bluetooth 4.0 Combo Adapter                                                           | 655795-001        |  |
| Atheros WB225 802.11b/g/n 1×1 Bluetooth Combo Adapter                                                                              | 675794-001        |  |
| Broadcom 4313GN 802.11b/g/n 1×1 WiFi and 20702 Bluetooth 4.0 Combo Adapter                                                         | 657325-001        |  |
| Intel Centrino Advanced-N 6230 WLAN module                                                                                         | 670691-001        |  |
| Ralink RT5390R 802.11b/g/n 1×1 WiFi Adapter                                                                                        | 691415-001        |  |
| Ralink RT3290LE 802.11b/g/n 1×1 WiFi and Bluetooth 4.0 Combo Adapter                                                               | 690020-001        |  |
| Atheros AR9565 802.11b/g/n 1×1 WiFi + Bluetooth 4.0 Combo Adapter for use only on computer models equipped with an Intel processor | 690019-001        |  |
| Intel Centrino Advanced-N 6235 WLAN module for use only on computer models equipped with an Intel processor in Japan               | 670290-001        |  |

⚠ CAUTION: To prevent an unresponsive system, replace the wireless module only with a wireless module authorized for use in the computer by the governmental agency that regulates wireless devices in your country or region. If you replace the module and then receive a warning message, remove the module to restore device functionality, and then contact technical support.

Before removing the WLAN module, follow these steps:

- Turn off the computer. If you are unsure whether the computer is off or in Hibernation, turn
  the computer on, and then shut it down through the operating system.
- 2. Disconnect the power from the computer by unplugging the power cord from the computer.
- 3. Disconnect all external devices from the computer.
- **4.** Remove the battery (see <u>Battery on page 51</u>).
- 5. Remove the service cover (see Hard drive on page 52).

#### Remove the WLAN module:

- Disconnect the WLAN antenna cables (1) from the terminals on the WLAN module.
- NOTE: The #1 WLAN antenna cable is connected to the WLAN module "Main" terminal. The #2 WLAN antenna cable is connected to the WLAN module "Aux" terminal.
- Remove the Phillips PM2.0×3.5 screw (2) that secures the WLAN module to the system board. (The WLAN module tilts up.)

3. Remove the WLAN module (3) by pulling the module away from the slot at an angle.

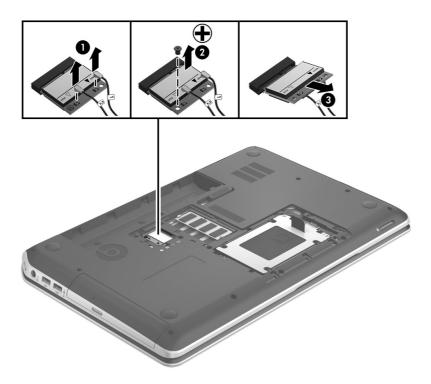

NOTE: If the WLAN antennas are not connected to the terminals on the WLAN module, the protective sleeves should be installed on the antenna connectors, as shown in the following illustration.

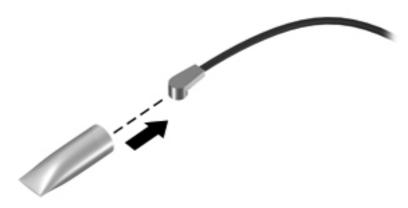

Reverse this procedure to install the WLAN module.

# **Optical drive**

NOTE: The optical drive spare part kit includes a bezel and bracket.

| Description                                                  | Spare part number |
|--------------------------------------------------------------|-------------------|
| Blu-ray Disc ROM with SuperMulti DVD±R/RW Double-Layer Drive | 682084-001        |
| Blu-ray Disc R/RW with SuperMulti Drive                      | 682085-001        |
| DVD±RW Double-Layer with SuperMulti Drive                    | 682083-001        |

Before removing the optical drive, follow these steps:

- 1. Turn off the computer. If you are unsure whether the computer is off or in Hibernation, turn the computer on, and then shut it down through the operating system.
- 2. Disconnect the power from the computer by unplugging the power cord from the computer.
- Disconnect all external devices from the computer.
- 4. Remove the battery (see <u>Battery on page 51</u>).
- 5. Remove the service cover (see <u>Hard drive on page 52</u>).

#### Remove the optical drive:

- 1. Remove the Phillips PM2.5×5.5 screw (1) that secures the optical drive to the computer.
- 2. Use a flat-blade screw driver or similar tool to press on the optical drive bracket tab (2) to release the optical drive.

3. Remove the optical drive (3) from the computer.

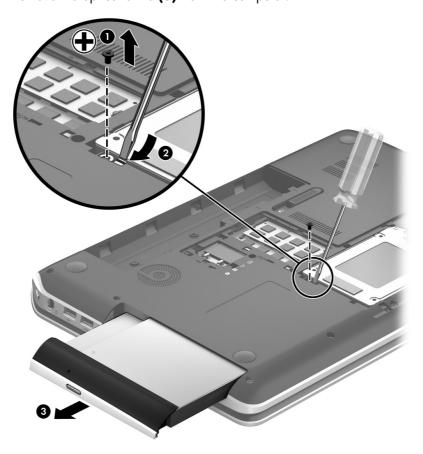

- 4. If it is necessary to replace the optical drive bezel, use a thin tool or an unbent paper clip (1) to release the optical drive tray.
- 5. Use a flat-blade screw driver or similar tool to press on the optical drive bezel tab (2) to release the optical drive bezel.
- 6. Release the left side of the optical drive bezel (3).
- Remove the optical drive bezel (4).

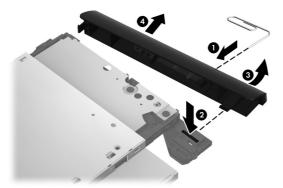

**8.** If it is necessary to replace the optical drive bracket, position the optical drive with the rear panel toward you.

- 9. Remove the two Phillips PM2.0×3.5 screws (1) that secure the optical drive bracket to the optical drive.
- 10. Remove the optical drive bracket (2).

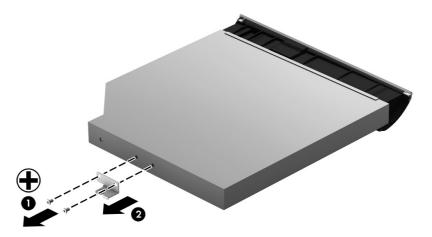

Reverse this procedure to reassemble and install the optical drive.

# **Keyboard**

| Description                                                                                         | Spare part number |
|----------------------------------------------------------------------------------------------------|-------------------|
| Keyboard with backlight (includes backlight cable):                                                 |                   |
| For use only on computer models equipped with an Intel processor in Belgium                         | 698951-A41        |
| For use only on computer models equipped with an Intel processor in Denmark, Finland, and Norway    | 698951-DH1        |
| For use only on computer models equipped with an Intel processor in Germany                         | 698951-041        |
| For use only on computer models equipped with an Intel processor in Israel                          | 698951-BB1        |
| For use only on computer models equipped with an Intel processor in Latin America                   | 698951-161        |
| For use only on computer models equipped with an Intel processor in the Netherlands                 | 698951-B31        |
| For use only on computer models equipped with an Intel processor in Portugal                        | 698951-131        |
| For use only on computer models equipped with an Intel processor in Saudi Arabia                    | 698951-171        |
| For use only on computer models equipped with an Intel processor in Switzerland                     | 698951-BG1        |
| For use only on computer models equipped with an Intel processor in Turkey                          | 698951-141        |
| For use on all computer models in the United States                                                 | 698951-001        |
| Keyboard without backlight:                                                                         |                   |
| For use only on computer models equipped with an Intel processor in Brazil                          | 698952-201        |
| For use on all computer models in Canada                                                            | 698952-DB1        |
| For use only on computer models equipped with an Intel processor in the Czech Republic and Slovakia | 698952-FL1        |

| Description                                                                                          | Spare part number |
|----------------------------------------------------------------------------------------------------|-------------------|
| For use only on computer models equipped with an Intel processor in France                           | 698952-051        |
| For use only on computer models equipped with an Intel processor in Italy                            | 698952-061        |
| For use on all computer models in Japan                                                              | 698952-291        |
| For use on all computer models in Latin America                                                      | 698952-161        |
| For use only on computer models equipped with an Intel processor in the Netherlands                  | 698952-B31        |
| For use only on computer models equipped with an Intel processor in Russia                           | 698952-251        |
| For use only on computer models equipped with an Intel processor in South Korea                      | 698952-AD1        |
| For use only on computer models equipped with an Intel processor in Spain                            | 698952-071        |
| For use only on computer models equipped with an Intel processor in Taiwan                           | 698952-AB1        |
| For use only on computer models equipped with an Intel processor in Thailand                         | 698952-281        |
| For use only on computer models equipped with an Intel processor in the United Kingdom and Singapore | 698952-031        |
| For use on all computer models in the United States                                                  | 698952-001        |

#### Before removing the keyboard, follow these steps:

- 1. Turn off the computer. If you are unsure whether the computer is off or in Hibernation, turn the computer on, and then shut it down through the operating system.
- 2. Disconnect the power from the computer by unplugging the power cord from the computer.
- 3. Disconnect all external devices from the computer.
- 4. Remove the battery (see <u>Battery on page 51</u>).
- 5. Remove the service cover (see <u>Hard drive on page 52</u>).

#### Remove the keyboard:

Remove the Phillips PM2.5×5.5 screw (1) and the Phillips PM2.5×9.5 screw (2) that secure the keyboard to the computer.

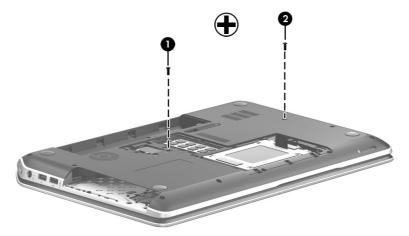

- 2. Rest the computer on its left side.
- Open the computer.
- 4. Insert a thin tool into the opening in the optical drive bay, and then press on the back of the keyboard until the keyboard disengages from the computer.

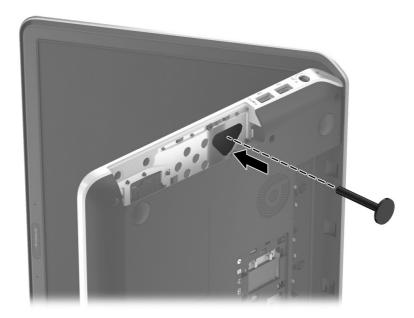

5. Turn the computer right-side up with the front toward you.

**6.** Lift the rear edge of the keyboard **(1)**, and then swing the keyboard **(2)** up and forward until it rests upside down on the palm rest.

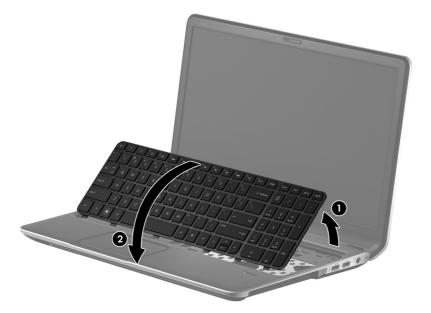

- 7. Release the zero insertion force (ZIF) connector (1) to which the keyboard backlight cable is connected, and then disconnect the cable (2) from the system board.
- **8.** Release the ZIF connector **(3)** to which the keyboard cable is connected, and then disconnect the cable **(4)** from the system board.

## **9.** Remove the keyboard **(5)**.

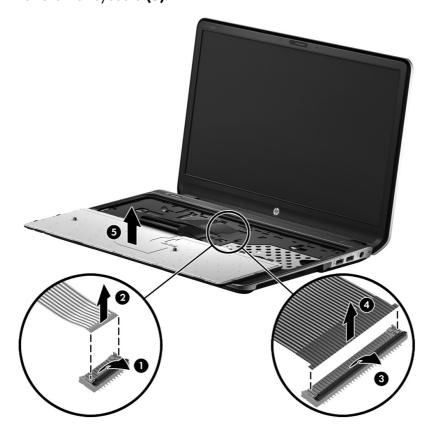

Reverse this procedure to install the keyboard.

## Top cover

| Description                             | Spare part number |
|-----------------------------------------|-------------------|
| Top cover (includes TouchPad and cable) | 708033-001        |

Before removing the top cover, follow these steps:

- 1. Turn off the computer. If you are unsure whether the computer is off or in Hibernation, turn the computer on, and then shut it down through the operating system.
- 2. Disconnect the power from the computer by unplugging the power cord from the computer.
- Disconnect all external devices from the computer.
- 4. Remove the battery (see <u>Battery on page 51</u>), and then remove the following components:
  - **a.** Hard drive (see <u>Hard drive on page 52</u>)
  - **b.** Optical drive (see Optical drive on page 59)
  - **c.** Keyboard (see <u>Keyboard on page 61</u>)
- NOTE: When replacing the top cover, be sure to remove the following components from the defective top cover and install them on the replacement top cover:
  - Top speakers (see <u>Top speakers on page 69</u>)
  - Power button board and cable (see <u>Power button board on page 70</u>)
  - Fingerprint reader board (see <u>Fingerprint reader board on page 71</u>)
  - TouchPad button board (see <u>TouchPad button board on page 73</u>)

#### Remove the top cover:

1. Remove the seven Phillips PM2.5×8.5 screws that secure the top cover to the computer.

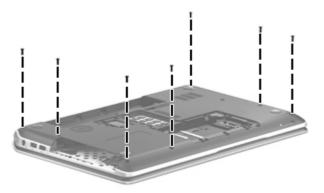

2. Remove the three Phillips PM2.5×5.5 screws that secure the top cover to the computer.

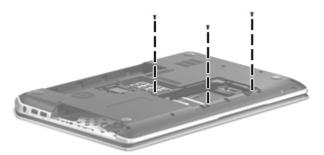

3. Remove the nine Phillips PM2.5×3.5 screws that secure the top cover to the computer.

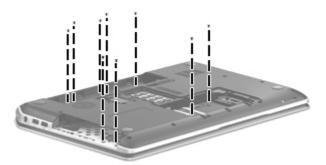

- 4. Turn the computer right side up, with the front toward you.
- **5.** Open the computer.
- **6.** Release the corresponding ZIF connectors, and then disconnect the following cables from the system board:
  - (1) Power button board cable
  - (2) TouchPad button board cable
  - (3) Fingerprint reader board cable
  - (4) Top speakers cable

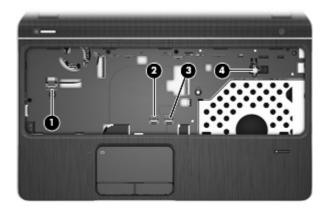

**7.** Remove the three Phillips PM2.5×5.5 screws that secure the top cover to the computer.

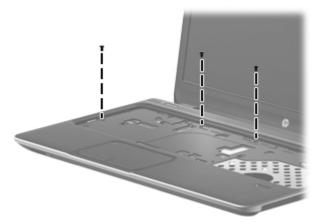

- **8.** Lift the rear edge of the top cover **(1)** until the left and right sides have disengaged from the base enclosure.
- 9. Remove the top cover (2).
  - <u>CAUTION:</u> Be careful not to damage the thin section of the base enclosure (3) around the optical drive bay when removing the top cover.

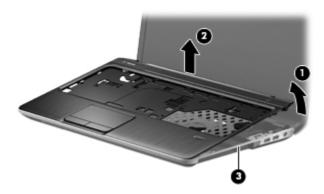

Reverse this procedure to install the top cover.

# **Top speakers**

| Description                           | Spare part number |
|---------------------------------------|-------------------|
| Top speakers (include speaker cables) | 682095-001        |

#### Before removing the top speakers, follow these steps:

- 1. Turn off the computer. If you are unsure whether the computer is off or in Hibernation, turn the computer on, and then shut it down through the operating system.
- 2. Disconnect the power from the computer by unplugging the power cord from the computer.
- Disconnect all external devices from the computer.
- 4. Remove the battery (see <u>Battery on page 51</u>), and then remove the following components:
  - **a.** Hard drive (see <u>Hard drive on page 52</u>)
  - **b.** Optical drive (see Optical drive on page 59)
  - **c.** Keyboard (see <u>Keyboard on page 61</u>)
  - **d.** Top cover (see <u>Top cover on page 66</u>)

#### Remove the top speakers:

- 1. Fold back the shielding (1) that covers the top speaker cables.
- 2. Release the top speaker cables (2) from the clips and routing channel built into the top cover.
- 3. Remove the two Phillips PM2.5×3.5 screws (3) that secure the top speakers to the top cover.

### 4. Remove the top speakers (4).

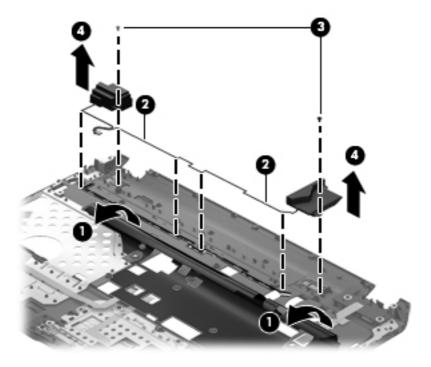

Reverse this procedure to install the top speakers.

### **Power button board**

| Description                         | Spare part number |
|-------------------------------------|-------------------|
| Power button board (includes cable) | 682086-001        |

Before removing the power button board, follow these steps:

- 1. Turn off the computer. If you are unsure whether the computer is off or in Hibernation, turn the computer on, and then shut it down through the operating system.
- 2. Disconnect the power from the computer by unplugging the power cord from the computer.
- Disconnect all external devices from the computer.
- 4. Remove the battery (see <u>Battery on page 51</u>), and then remove the following components:
  - **a.** Hard drive (see <u>Hard drive on page 52</u>)
  - **b.** Optical drive (see Optical drive on page 59)
  - c. Keyboard (see <u>Keyboard on page 61</u>)
  - **d.** Top cover (see <u>Top cover on page 66</u>)

Remove the power button board:

- 1. Turn the top cover upside down, with the front toward you.
- 2. Detach the power button board cable (1) from the top cover. (The power button board cable is attached to the top cover double-sided tape.)
- **3.** Remove the two Phillips PM2.0×4.0 screws **(2)** that secure the power button board to the top cover.
- 4. Remove the power button board (3) and cable.

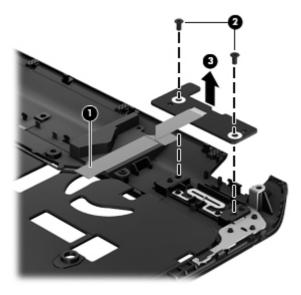

Reverse this procedure to install the power button board.

# Fingerprint reader board

| Description                                           | Spare part number |
|-------------------------------------------------------|-------------------|
| Fingerprint reader board (includes cable and bracket) | 682062-001        |

Before removing the fingerprint reader board, follow these steps:

- 1. Turn off the computer. If you are unsure whether the computer is off or in Hibernation, turn the computer on, and then shut it down through the operating system.
- 2. Disconnect the power from the computer by unplugging the power cord from the computer.
- 3. Disconnect all external devices from the computer.
- 4. Remove the battery (see <u>Battery on page 51</u>), and then remove the following components:
  - **a.** Hard drive (see <u>Hard drive on page 52</u>)
  - **b.** Optical drive (see Optical drive on page 59)

- **c.** Keyboard (see <u>Keyboard on page 61</u>)
- **d.** Top cover (see <u>Top cover on page 66</u>)

### Remove the fingerprint reader board:

- 1. Turn the top cover upside down, with the front toward you.
- 2. Detach the fingerprint reader board cable from the top cover. (The fingerprint reader board cable is attached to the top cover with double-sided tape.)
- 3. Remove the Phillips PM2.5×3.5 screw (2) that secures the fingerprint reader board bracket to the top cover.
- 4. Slide the fingerprint reader board bracket (3) up and away from the top cover.
- Remove the fingerprint reader board (4).

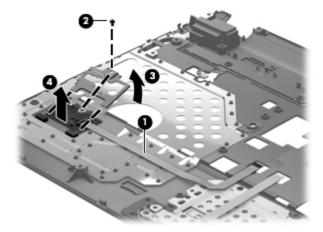

Reverse this procedure to install the fingerprint reader board.

### TouchPad button board

| Description                                        | Spare part number |
|----------------------------------------------------|-------------------|
| TouchPad button board (includes cable and bracket) | 682225-001        |

Before removing the TouchPad button board, follow these steps:

- 1. Turn off the computer. If you are unsure whether the computer is off or in Hibernation, turn the computer on, and then shut it down through the operating system.
- 2. Disconnect the power from the computer by unplugging the power cord from the computer.
- 3. Disconnect all external devices from the computer.
- **4.** Remove the battery (see <u>Battery on page 51</u>), and then remove the following components:
  - a. Hard drive (see Hard drive on page 52)
  - **b.** Optical drive (see Optical drive on page 59)
  - **c.** Keyboard (see <u>Keyboard on page 61</u>)
  - **d.** Top cover (see <u>Top cover on page 66</u>)

Remove the TouchPad button board:

- 1. Turn the top cover upside down, with the front toward you.
- 2. Release the TouchPad button board ZIF connector (1) to which the TouchPad button board cable is connected, and then disconnect the cable from the TouchPad button board.

3. Release the TouchPad board ZIF connector (2) to which the TouchPad button board cable is connected, and then disconnect the cable from the TouchPad board.

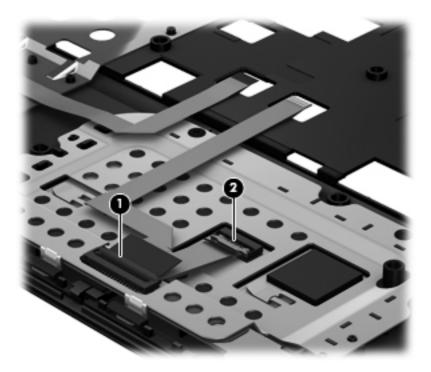

- **4.** Remove the two Phillips PM2.5×3.5 screws **(1)** that secure the TouchPad button board bracket to the top cover.
- 5. Lift the rear edge of the TouchPad button board bracket (2) until it rests at an angle.
- **6.** Slide the TouchPad button board bracket **(3)** up and away from the top cover until the tabs **(4)** on the front edge of the bracket disengage from the top cover.

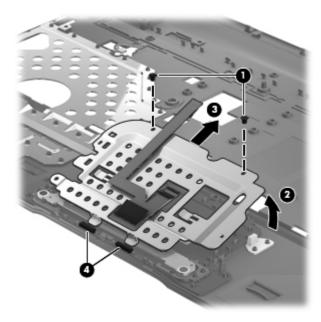

- 7. Remove the two Phillips PM2.5×3.5 screws (1) that secure the TouchPad button board to the top cover.
- 8. Remove the TouchPad button board (2).

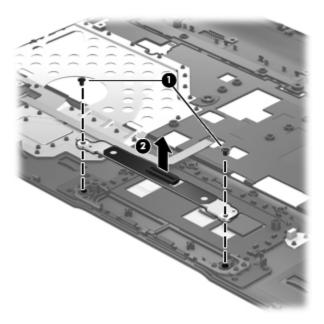

Reverse this procedure to install the TouchPad button board.

## **Solid-state drive**

| Description                                                                              | Spare part number |
|------------------------------------------------------------------------------------------|-------------------|
| 160-GB solid-state drive for use on all computer models                                  | 682098-001        |
| 32-GB solid-state drive for use only on computer models equipped with an Intel processor | 682099-001        |

Before removing the solid-state drive, follow these steps:

- 1. Turn off the computer. If you are unsure whether the computer is off or in Hibernation, turn the computer on, and then shut it down through the operating system.
- 2. Disconnect the power from the computer by unplugging the power cord from the computer.
- 3. Disconnect all external devices from the computer.
- 4. Remove the battery (see <u>Battery on page 51</u>), and then remove the following components:
  - **a.** Hard drive (see <u>Hard drive on page 52</u>)
  - **b.** Optical drive (see Optical drive on page 59)
  - **c.** Keyboard (see <u>Keyboard on page 61</u>)
  - **d.** Top cover (see Top cover on page 66)

### Remove the solid-state drive:

- 1. Remove the Phillips PM2.0×3.5 screw (1) that secures the solid-state drive to the system board. (The solid-state drive tilts up.)
- 2. Remove the solid-state drive by pulling the drive away from the slot at an angle (2).
- NOTE: The solid-state drive is designed with a notch to prevent incorrect installation into the solid-state drive slot.

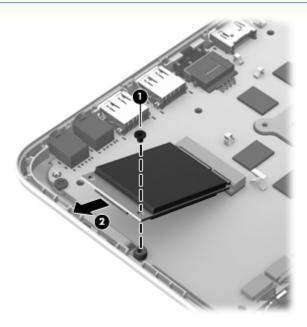

Reverse this procedure to install the solid-state drive.

# **System board**

NOTE: The system board spare part kit includes replacement thermal material. Replacement thermal material is also available in the Thermal Material Kit, spare part numbers 685348-001 (for use on computer models equipped with an AMD processor) and 682100-001 (for use on computer models equipped with an Intel processor).

| Description                                                                                                    | Spare part number |
|----------------------------------------------------------------------------------------------------|-------------------|
| For use only on computer models equipped with the AMD A70M chipset, the AMD RadeonT HD 7670M graphics subsystem, and the Windows 8 Professional operating system (includes 2.0-GB of discrete video memory)                         | 682182-601        |
| For use only on computer models equipped with the AMD A70M chipset, the AMD RadeonT HD 7670M graphics subsystem, and the Windows 8 Standard operating system (includes 2.0-GB of discrete video memory)                             | 682182-501        |
| For use only on computer models equipped with the AMD A70M chipset, the AMD RadeonT HD 7670M graphics subsystem, and the Windows 8 Professional operating system (includes 1.0-GB of discrete video memory)                         | 682181-601        |
| For use only on computer models equipped with the AMD A70M chipset, the AMD RadeonT HD 7670M graphics subsystem, and the Windows 8 Standard operating system (includes 1.0-GB of discrete video memory)                             | 682181-501        |
| For use only on computer models equipped with the AMD A70M chipset, a graphics subsystem with UMA video memory, and the Windows 8 Professional operating system                                                                     | 682180-601        |
| For use only on computer models equipped with the AMD A70M chipset, a graphics subsystem with UMA video memory, and the Windows 8 Standard operating system                                                                         | 682180-501        |
| For use only on computer models equipped with the Intel 650M chipset, a 45-W processor, a graphics subsystem with discrete video memory, and the Windows 8 Professional operating system (includes 2.0-GB of discrete video memory) | 682174-601        |
| For use only on computer models equipped with the Intel 650M chipset, a 45-W processor, a graphics subsystem with discrete video memory, and the Windows 8 Standard operating system (includes 2.0-GB of discrete video memory)     | 682174-501        |
| For use only on computer models equipped with the Intel 650M chipset, a 35-W processor, a graphics subsystem with discrete video memory, and the Windows 8 Professional operating system (includes 2.0-GB of discrete video memory) | 682175-601        |
| For use only on computer models equipped with the Intel 650M chipset, a 35-W processor, a graphics subsystem with discrete video memory, and the Windows 8 Standard operating system (includes 2.0-GB of discrete video memory)     | 682175-501        |
| For use only on computer models equipped with the Intel 635M chipset, a 45-W processor, a graphics subsystem with discrete video memory, and the Windows 8 Professional operating system (includes 2.0-GB of discrete video memory) | 710988-601        |
| For use only on computer models equipped with the Intel 635M chipset, a 45-W processor, a graphics subsystem with discrete video memory, and the Windows 8 Standard operating system (includes 2.0-GB of discrete video memory)     | 710988-501        |
| For use only on computer models equipped with the Intel 635M chipset, a 35-W processor, a graphics subsystem with discrete video memory, and the Windows 8 Professional operating system (includes 2.0-GB of discrete video memory) | 710989-601        |

| Description                                                                                                    | Spare part number |
|----------------------------------------------------------------------------------------------------|-------------------|
| For use only on computer models equipped with the Intel 635M chipset, a 35-W processor, a graphics subsystem with discrete video memory, and the Windows 8 Standard operating system (includes 2.0-GB of discrete video memory)     | 710989-501        |
| For use only on computer models equipped with the Intel 635M chipset, a 35-W processor, a graphics subsystem with discrete video memory, and the Windows 8 Professional operating system (includes 1.0-GB of discrete video memory) | 710991-601        |
| For use only on computer models equipped with the Intel 635M chipset, a 35-W processor, a graphics subsystem with discrete video memory, and the Windows 8 Standard operating system (includes 1.0-GB of discrete video memory)     | 710991-501        |
| For use only on computer models equipped with the Intel 630M chipset, a 45-W processor, a graphics subsystem with discrete video memory, and the Windows 8 Professional operating system (includes 2.0-GB of discrete video memory) | 682170-601        |
| For use only on computer models equipped with the Intel 630M chipset, a 45-W processor, a graphics subsystem with discrete video memory, and the Windows 8 Standard operating system (includes 2.0-GB of discrete video memory)     | 682170-501        |
| For use only on computer models equipped with the Intel 630M chipset, a 45-W processor, a graphics subsystem with discrete video memory, and the Windows 8 Professional operating system (includes 1.0-GB of discrete video memory) | 682168-601        |
| For use only on computer models equipped with the Intel 630M chipset, a 45-W processor, a graphics subsystem with discrete video memory, and the Windows 8 Standard operating system (includes 1.0-GB of discrete video memory)     | 682168-501        |
| For use only on computer models equipped with the Intel 630M chipset, a 35-W processor, a graphics subsystem with discrete video memory, and the Windows 8 Professional operating system (includes 2.0-GB of discrete video memory) | 682171-601        |
| For use only on computer models equipped with the Intel 630M chipset, a 35-W processor, a graphics subsystem with discrete video memory, and the Windows 8 Standard operating system (includes 2.0-GB of discrete video memory)     | 682171-501        |
| For use only on computer models equipped with the Intel 630M chipset, a 35-W processor, a graphics subsystem with discrete video memory, and the Windows 8 Professional operating system (includes 1.0-GB of discrete video memory) | 682169-601        |
| For use only on computer models equipped with the Intel 630M chipset, a 35-W processor, a graphics subsystem with discrete video memory, and the Windows 8 Standard operating system (includes 1.0-GB of discrete video memory)     | 682169-501        |
| For use only on computer models equipped with the Intel UM77 chipset, a 45-W processor, a graphics subsystem with UMA video memory, and the Windows 8 Professional operating system                                                 | 682176-601        |
| For use only on computer models equipped with the Intel UM77 chipset, a 45-W processor, a graphics subsystem with UMA video memory, and the Windows 8 Standard operating system                                                     | 682176-501        |
| For use only on computer models equipped with the Intel UM77 chipset, a 35-W processor, a graphics subsystem with UMA video memory, and the Windows 8 Professional operating system                                                 | 682177-601        |
| For use only on computer models equipped with the Intel UM77 chipset, a 35-W processor, a graphics subsystem with UMA video memory, and the Windows 8 Standard operating system                                                     | 682177-501        |
| Thermal Material Kit (not illustrated, includes replacement thermal material):                                                                                                    |                   |
| For use only on computer models equipped with an AMD processor                                                                                                    | 685348-001        |
| For use only on computer models equipped with an Intel processor                                                                                                    | 682100-001        |

Before removing the system board, follow these steps:

- 1. Turn off the computer. If you are unsure whether the computer is off or in Hibernation, turn the computer on, and then shut it down through the operating system.
- 2. Disconnect the power from the computer by unplugging the power cord from the computer.
- 3. Disconnect all external devices from the computer.
- 4. Remove the battery (see <u>Battery on page 51</u>).
- 5. Remove the hard drive (see <u>Hard drive on page 52</u>).
- 6. Disconnect the wireless antenna cables from the WLAN module (see WLAN module on page 57).
- 7. Remove the following components:
  - a. Optical drive (see Optical drive on page 59)
  - **b.** Keyboard (see <u>Keyboard on page 61</u>)
  - **c.** Top cover (see <u>Top cover on page 66</u>)

When replacing the system board, be sure that the following components are removed from the defective system board and installed on the replacement system board:

- Memory module (see <u>Memory module on page 56</u>
- WLAN module (see WLAN module on page 57
- Solid-state drive (see <u>Solid-state drive on page 75</u>)
- Fan/heat sink assembly (see <u>Fan/heat sink assembly on page 82</u>)
- Processor (see <u>Processor on page 88</u>)

Remove the system board:

- 1. Close the computer.
- 2. Turn the computer upside down, with the front toward you.
- 3. Disconnect the RTC battery cable (1) from the system board.

4. Disconnect the subwoofer cable (2) from the system board.

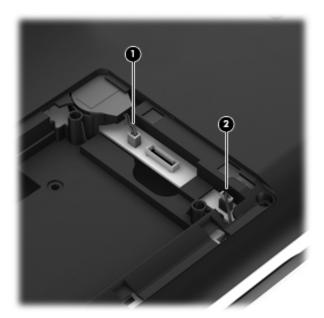

- 5. Turn the computer right side up, with the front toward you.
- 6. Open the computer.
- **7.** Disconnect the following cables from the system board:
  - (1) Display speakers cable
  - (2) Top speakers passthrough cable
  - (3) Optical drive connector cable
  - (4) Display panel cable

8. Detach the display panel cable (5) from the heat sink. (The display panel cable is attached to the heat sink with double-sided tape.)

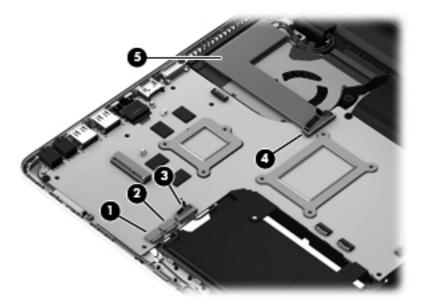

- 9. Disconnect the USB board cable (1) from the system board.
- 10. Disconnect the power connector cable (2) from the system board.

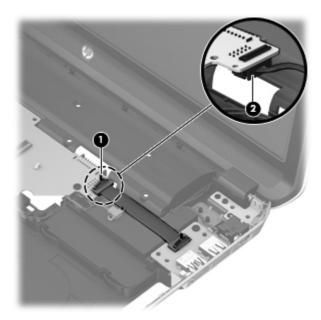

11. Remove the three Phillips PM2.5×5.5 screws (1) that secure the system board to the base enclosure.

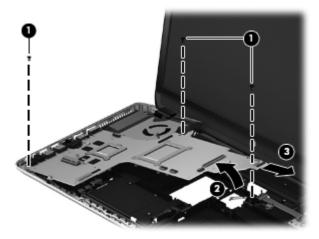

Reverse this procedure to install the system board.

# Fan/heat sink assembly

NOTE: The fan/heat sink assembly spare part kit include replacement thermal material. Replacement thermal material is also available in the Thermal Material Kit, spare part numbers 685348-001 (for use on computer models equipped with an AMD processor) and 682100-001 (for use on computer models equipped with an Intel processor).

| Description                                                                                                    | Spare part number |
|----------------------------------------------------------------------------------------------------|-------------------|
| For use only on computer models equipped with an AMD processor and a graphics subsystem with discrete memory   | 682179-001        |
| For use only on computer models equipped with an AMD processor and a graphics subsystem with UMA memory        | 682178-001        |
| For use only on computer models equipped with an Intel processor and a graphics subsystem with discrete memory | 682061-001        |
| For use only on computer models equipped with an Intel processor and a graphics subsystem with UMA memory      | 682060-001        |

NOTE: To properly ventilate the computer, allow at least 7.6 cm (3 in) of clearance on the left side of the computer. The computer uses an electric fan for ventilation. The fan is controlled by a temperature sensor and is designed to turn on automatically when high temperature conditions exist. These conditions are affected by high external temperatures, system power consumption, power management/battery conservation configurations, battery fast charging, and software requirements. Exhaust air is displaced through the ventilation grill located on the left side of the computer.

Before removing the fan/heat sink assembly, follow these steps:

- Turn off the computer. If you are unsure whether the computer is off or in Hibernation, turn
  the computer on, and then shut it down through the operating system.
- 2. Disconnect the power from the computer by unplugging the power cord from the computer.
- Disconnect all external devices from the computer.
- 4. Remove the battery (see <u>Battery on page 51</u>), and then remove the following components:
  - a. Hard drive (see Hard drive on page 52)
  - **b.** Optical drive (see Optical drive on page 59)
  - c. Keyboard (see Keyboard on page 61)
  - **d.** Top cover (see <u>Top cover on page 66</u>)
  - e. System board (see System board on page 77)

Remove the fan/heat sink assembly:

- 1. Turn the system board upside down, with the front toward you.
  - NOTE: Steps 2 and 3 apply to computer models equipped with a graphics subsystem with discrete memory. See steps 4 and 5 for fan/heat sink assembly removal information for computer models equipped with a graphics subsystem with UMA memory.
- 2. Disconnect the fan cable (1) from the system board.

- **3.** Following the 1, 2, 3, 4, 5, 6, 7 sequence stamped into the fan/heat sink assembly, loosen the seven captive Phillips screws **(2)** and **(3)** that secure the fan/heat sink assembly to the system board, and then remove the fan/heat sink assembly **(4)**.
  - NOTE: Due to the adhesive quality of the thermal material located between the fan/heat sink assembly and the system board components, it may be necessary to move the fan/heat sink assembly from side to side to detach it.
- NOTE: The following illustration shows the fan/heat sink assembly removal process for a computer model equipped with an AMD processor. The process for removing the fan/heat sink assembly on a computer model equipped with an Intel processor is identical.

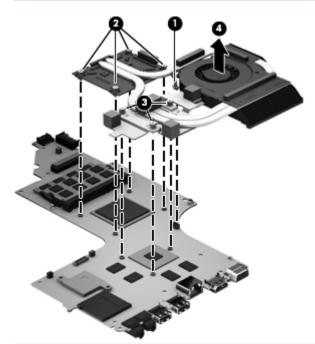

- NOTE: Steps 4 and 5 apply to computer models equipped with a graphics subsystem with UMA memory. See steps 2 and 3 for fan/heat sink assembly removal information for computer models equipped with a graphics subsystem with discrete memory.
- 4. Disconnect the fan cable (1) from the system board.

- 5. Following the 1, 2, 3, 4 sequence stamped into the fan/heat sink assembly, loosen the four captive Phillips screws (2) that secure the fan/heat sink assembly to the system board, and then remove the fan/heat sink assembly (3).
  - NOTE: Due to the adhesive quality of the thermal material located between the fan/heat sink assembly and system board components, it may be necessary to move the fan/heat sink assembly from side to side to detach it.
- NOTE: The following illustration shows the fan/heat sink assembly removal process for a computer model equipped with an AMD processor. The process for removing the fan/heat sink assembly on a computer model equipped with an Intel processor is identical.

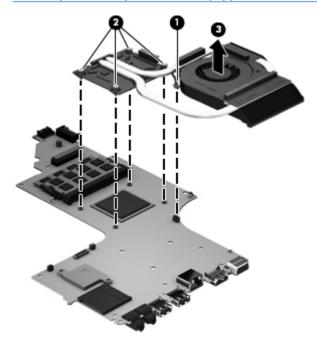

- NOTE: The thermal material must be thoroughly cleaned from the surfaces of the heat sink and the system board components each time the heat sink is removed. Replacement thermal material is included with the fan/heat sink assembly, processor, and system board spare part kits. Replacement thermal material is also available in the Thermal Material Kit, spare part numbers 685348-001 (for use on computer models equipped with an AMD processor) and 682100-001 (for use on computer models equipped with an Intel processor).
- NOTE: The following illustration shows the replacement thermal material locations on a computer model equipped with an AMD processor and a graphics subsystem with discrete memory.
  - Thermal paste is used on the processor (1) and the heat sink section (2) that services it
  - Thermal paste is used on the graphics subsystem chip (3) and the heat sink section (4) that services it
  - Thermal pads are used on the system board components (5) and the heat sink sections (6) that service them

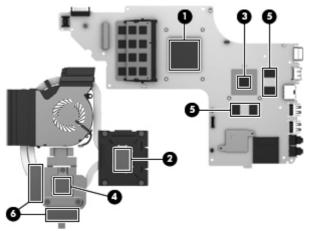

NOTE: The following illustration shows the replacement thermal material locations on a computer model equipped with an AMD processor and a graphics subsystem with UMA memory. Thermal paste is used on the processor (1) and the heat sink section (2) that services it.

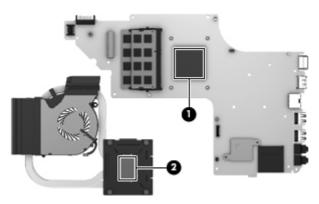

NOTE: The following illustration shows the replacement thermal material locations on a computer model equipped with an Intel processor and a graphics subsystem with discrete memory.

- Thermal paste is used on the processor (1) and the heat sink section (2) that services it
- Thermal paste is used on the graphics subsystem chip (3) and the heat sink section (4) that services it
- Thermal pads are used on the system board components (5) and the heat sink sections (6) that service them

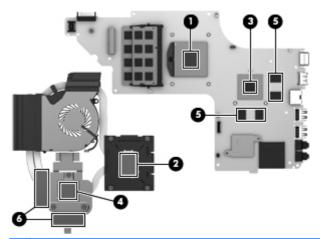

NOTE: The following illustration shows the replacement thermal material locations on a computer model equipped with an Intel processor and a graphics subsystem with UMA memory. Thermal paste is used on the processor (1) and the heat sink section (2) that services it.

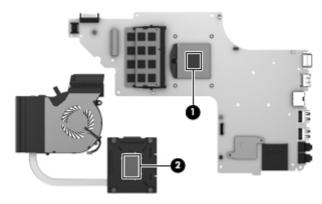

Reverse this procedure to install the fan/heat sink assembly.

## **Processor**

NOTE: The processor spare part kit include replacement thermal material. Replacement thermal material is also available in the Thermal Material Kit, spare part numbers 685348-001 (for use on computer models equipped with an AMD processor) and 682100-001 (for use on computer models equipped with an Intel processor).

| Description                                                                                                    | Spare part number |
|----------------------------------------------------------------------------------------------------|-------------------|
| AMD A10-4600M 3.20-GHz processor (1600-MHz FSB, 4.0-MB L2 cache, DDR3, quad core, 35 W)                              | 683046-001        |
| AMD A8-4500M 2.80-GHz processor (1600-MHz FSB, 4.0-MB L2 cache, DDR3, quad core, 35 W)                               | 683048-001        |
| AMD A6-4400M 3.20-GHz processor (1600-MHz FSB, 1.0-MB L2 cache, DDR3, dual core, 35 W)                               | 683047-001        |
| AMD A4-4300M 2.50-GHz processor (1600-MHz FSB, 1.0-MB L2 cache, DDR3, dual core, 35 W)                               | 685990-001        |
| Intel Quad Core i7-3840QM 2.80-GHz processor (SC turbo up to 3.80-GHz; 1600-MHz FSB, 8.0-MB L3 cache, 45 W)          | 703266-001        |
| Intel Quad Core i7-3820QM 2.70-GHz processor (SC turbo up to 3.70-GHz; 1600-MHz FSB, 8.0-MB L3 cache, 45 W)          | 681284-001        |
| Intel Quad Core i7-3740QM 2.70-GHz processor (SC turbo up to 3.70-GHz; 1600-MHz FSB, 6.0-MB L3 cache, 45 W)          | 702840-001        |
| Intel Quad Core i7-3720QM 2.60-GHz processor (SC turbo up to 3.60-GHz, 1600-MHz FSB, 6.0-MB L3 cache, 45 W)          | 681283-001        |
| Intel Quad Core i7-3632QM 2.20-GHz processor (SC turbo up to 3.20-GHz; 1600-MHz FSB, 6.0-MB L3 cache, 35 W)          | 701658-001        |
| Intel Quad Core i7-3630QM 2.40-GHz processor (SC turbo up to 3.40-GHz; 1600-MHz FSB, 6.0-MB L3 cache, 45 W)          | 702081-001        |
| Intel Quad Core i7-3612QM 2.10-GHz processor (SC turbo up to 3.10-GHz, 1600-MHz FSB, 6.0-MB L3 cache, 35 W)          | 680647-001        |
| Intel Quad Core i7-3610QM 2.30-GHz processor (SC turbo up to 3.10-GHz, 1600-MHz FSB, 6.0-MB L3 cache, 45 W)          | 680646-001        |
| Intel Quad Core i7-2670QM 2.20-GHz processor (SC turbo up to 3.10-GHz; 1333-MHz FSB, 6.0-MB L3 cache, 45 W)          | 665116-001        |
| Intel Dual Core i5-3320M 2.60-GHz processor (SC turbo up to 3.30-GHz; 1600-MHz FSB, 3.0-MB L3 cache, 35 W)           | 681952-001        |
| Intel Dual Core i5-3230M 2.60-GHz processor (SC turbo up to 3.20-GHz; 1600-MHz FSB, 3.0-MB L3 cache, 35 W)           | 711903-001        |
| Intel Dual Core i5-3210M 2.50-GHz processor (SC turbo up to 3.10-GHz, 1600-MHz FSB, 3.0-MB L3 cache, 35 W)           | 680645-001        |
| Intel Dual Core i5-2450M 2.50-GHz processor (SC turbo up to 3.10-GHz, 1333-MHz FSB, 3.0-MB L3 cache, $35~\mathrm{W}$ | 676359-001        |
| Intel Dual Core i3-3130M 2.60-GHz processor (1333-MHz FSB, 3.0-MB L3 cache, 35 W)                                    | 713163-001        |

| Description                                                                       | Spare part number |
|-----------------------------------------------------------------------------------|-------------------|
| Intel Dual Core i3-3120M 2.50-GHz processor (1333-MHz FSB, 3.0-MB L3 cache, 35 W) | 700627-001        |
| Intel Dual Core i3-3110M 2.30-GHz processor (1333-MHz FSB, 3.0-MB L3 cache, 35 W) | 682417-001        |
| Intel Dual Core i3-2370M 2.40-GHz processor (1333-MHz FSB, 3.0-MB L3 cache, 35 W) | 677152-001        |

### Before removing the processor, follow these steps:

- 1. Turn off the computer. If you are unsure whether the computer is off or in Hibernation, turn the computer on, and then shut it down through the operating system.
- 2. Disconnect the power from the computer by unplugging the power cord from the computer.
- 3. Disconnect all external devices from the computer.
- 4. Remove the battery (see <u>Battery on page 51</u>), and then remove the following components:
  - **a.** Hard drive (see <u>Hard drive on page 52</u>)
  - **b.** Optical drive (see Optical drive on page 59)
  - c. Keyboard (see Keyboard on page 61)
  - **d.** Top cover (see <u>Top cover on page 66</u>)
  - e. System board (see System board on page 77)

#### Remove the processor:

- 1. Turn the system board upside down, with the front toward you.
- 2. Use a flat-bladed screw driver (1) to turn the processor locking screw one-half turn counterclockwise (2), until you hear a click.

- 3. Lift the processor (3) straight up, and remove it.
- NOTE: The gold triangle (4) on the processor must be aligned with the triangle icon embossed on the processor socket when you install the processor.

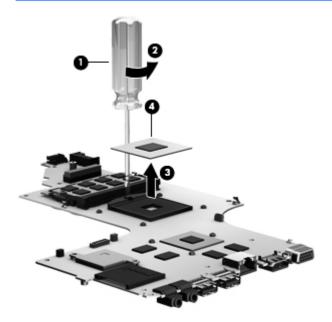

Reverse this procedure to install the processor.

## **USB** board

| Description                | Spare part number |
|----------------------------|-------------------|
| USB board (includes cable) | 682087-001        |

Before removing the USB board, follow these steps:

- 1. Turn off the computer. If you are unsure whether the computer is off or in Hibernation, turn the computer on, and then shut it down through the operating system.
- 2. Disconnect the power from the computer by unplugging the power cord from the computer.
- 3. Disconnect all external devices from the computer.
- 4. Remove the battery (see <u>Battery on page 51</u>), and then remove the following components:
  - **a.** Hard drive (see <u>Hard drive on page 52</u>)
  - **b.** Optical drive (see Optical drive on page 59)
  - c. Keyboard (see <u>Keyboard on page 61</u>)
  - **d.** Top cover (see <u>Top cover on page 66</u>)

#### Remove the USB board:

- 1. Disconnect the USB board cable (1) from the system board.
- 2. Remove the Phillips PM2.5×5.5 screw (2) that secures the USB board to the base enclosure.
- **3.** Remove the USB board **(3)**.

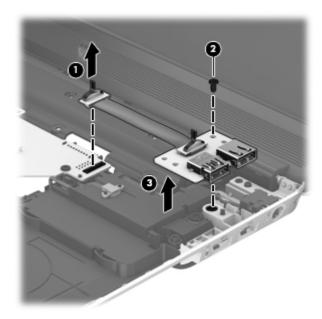

Reverse this procedure to install the USB board.

## **Subwoofer**

| Description                                                                                  | Spare part number |
|----------------------------------------------------------------------------------------------|-------------------|
| Subwoofer (includes subwoofer cable, top speakers passthrough cable, and 2 rubber isolators) | 682097-001        |

Before removing the subwoofer, follow these steps:

- 1. Turn off the computer. If you are unsure whether the computer is off or in Hibernation, turn the computer on, and then shut it down through the operating system.
- 2. Disconnect the power from the computer by unplugging the power cord from the computer.
- 3. Disconnect all external devices from the computer.
- 4. Remove the battery (see <u>Battery on page 51</u>), and then remove the following components:
  - a. Hard drive (see <u>Hard drive on page 52</u>)
  - **b.** Optical drive (see Optical drive on page 59)
  - **c.** Keyboard (see <u>Keyboard on page 61</u>)

- **d.** Top cover (see <u>Top cover on page 66</u>)
- e. USB board (see <u>USB board on page 90</u>)

#### Remove the subwoofer:

- 1. Disconnect the subwoofer cable (1) from the bottom of the system board.
- 2. Disconnect the top speakers passthrough cable (2) from the system board.
- Release the subwoofer cable (3) and the top speakers passthrough cable (4) from the clips and routing channel built into the base enclosure.

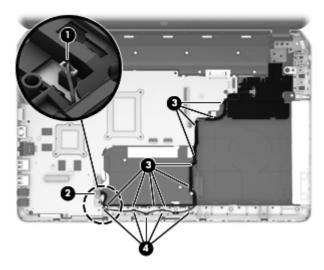

- 4. Remove the two Phillips PM2.5×10.0 screws (1) that secure the subwoofer to the base enclosure.
- 5. Remove the subwoofer (2).
- NOTE: The subwoofer includes two rubber isolators that are installed in the screw holes (3). These isolators are crucial to the performance of the subwoofer.

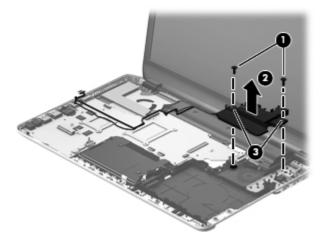

Reverse this procedure to install the subwoofer.

## **Power connector cable**

NOTE: The power connector cable spare part kit includes the bracket.

| Description                                                                             | Spare part number |
|-----------------------------------------------------------------------------------------|-------------------|
| For use only on computer models equipped with an AMD processor and a 90-W AC adapter    | 681973-001        |
| For use only on computer models equipped with an Intel processor and a 120-W AC adapter | 682059-001        |
| For use only on computer models equipped with an Intel processor and a 90-W AC adapter  | 682058-001        |

Before removing the power connector cable, follow these steps:

- 1. Turn off the computer. If you are unsure whether the computer is off or in Hibernation, turn the computer on, and then shut it down through the operating system.
- 2. Disconnect the power from the computer by unplugging the power cord from the computer.
- Disconnect all external devices from the computer.
- 4. Remove the battery (see <u>Battery on page 51</u>), and then remove the following components:
  - **a.** Hard drive (see <u>Hard drive on page 52</u>)
  - **b.** Optical drive (see Optical drive on page 59)
  - **c.** Keyboard (see <u>Keyboard on page 61</u>)
  - **d.** Top cover (see Top cover on page 66)
  - **e.** USB board (see <u>USB board on page 90</u>)
  - **f.** Subwoofer (see <u>Subwoofer on page 91</u>)

### Remove the power connector cable:

- 1. Remove the Phillips PM2.5×5.5 screw (1) that secures the right edge of the system board to the base enclosure.
- 2. Lift the right edge of the system board (2) until the power connector is accessible.
- 3. Release the power connector cable (3) from the clips(4) and routing channel built into the base enclosure.

4. Release the power connector (5) from the clip built into the base enclosure.

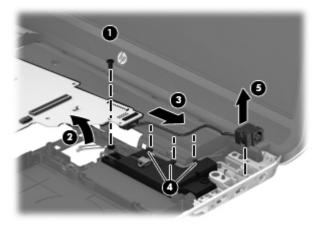

Remove the power connector cable.

Reverse this procedure to install the power connector cable.

# **Optical drive connector cable**

NOTE: The optical drive connector cable is included in the optical drive spare part kit. See Optical drive on page 59 for optical drive spare part number information.

Before removing the optical drive connector cable, follow these steps:

- 1. Turn off the computer. If you are unsure whether the computer is off or in Hibernation, turn the computer on, and then shut it down through the operating system.
- 2. Disconnect the power from the computer by unplugging the power cord from the computer.
- 3. Disconnect all external devices from the computer.
- 4. Remove the battery (see <u>Battery on page 51</u>), and then remove the following components:
  - **a.** Hard drive (see <u>Hard drive on page 52</u>)
  - **b.** Optical drive (see Optical drive on page 59)
  - c. Keyboard (see Keyboard on page 61)
  - **d.** Top cover (see <u>Top cover on page 66</u>)
  - e. System board (see System board on page 77)

Remove the optical drive connector cable:

- Release the optical drive connector cable (1) from the clips and routing channel built into the base enclosure.
- 2. Remove the two Phillips PM2.0×3.5 screws (2) that secure the optical drive connector cable to the base enclosure.

3. Remove the optical drive connector (3).

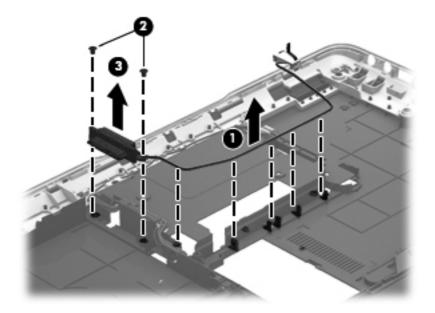

Reverse this procedure to install the optical drive connector cable.

# **Display assembly**

NOTE: The display assembly spare part kit includes the display panel cable, 2 WLAN antenna transceivers and cables, and the webcamera/microphone module and cable.

| Description                                                                                                    | Spare part number |
|----------------------------------------------------------------------------------------------------|-------------------|
| For use on all computer models:                                                                                                    |                   |
| 15.6-in, AntiGlare, FHD display assembly in aluminum finish                                                                                           | 698958-001        |
| 15.6-in, BrightView, HD display assembly in aluminum finish                                                                                           | 698957-001        |
| For use only with computer models equipped with an Intel processor:                                                                                   |                   |
| 15.6-in, AntiGlare, FHD display assembly in aluminum finish (for use only on computer models equipped with a graphics subsystem with discrete memory) | 698960-001        |
| 15.6-in, BrightView, HD display assembly in aluminum finish (for use only on computer models equipped with a graphics subsystem with discrete memory) | 698959-001        |

Before removing the display assembly, follow these steps:

- 1. Turn off the computer. If you are unsure whether the computer is off or in Hibernation, turn the computer on, and then shut it down through the operating system.
- 2. Disconnect the power from the computer by unplugging the power cord from the computer.
- 3. Disconnect all external devices from the computer.
- 4. Remove the battery (see <u>Battery on page 51</u>).

- 5. Remove the hard drive (see <u>Hard drive on page 52</u>).
- 6. Disconnect the wireless antenna cables from the WLAN module (see WLAN module on page 57).
- 7. Remove the following components:
  - a. Optical drive (see Optical drive on page 59)
  - **b.** Keyboard (see <u>Keyboard on page 61</u>)
  - **c.** Top cover (see <u>Top cover on page 66</u>)

### Remove the display assembly:

- 1. Disconnect the display panel cable (1) from the system board.
- 2. Release the display panel cable (2) from the heat sink. (The display panel cable is attached to the heat sink with double-sided tape.)
- 3. Disconnect the top speakers passthrough cable (3) from the system board.
- 4. Release the wireless antenna cables (4) from the clips (5) built into the base enclosure.

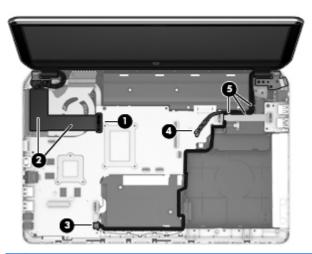

- 5. Remove the five Phillips PM2.5×5.5 screws (1) that secure the display assembly to the base enclosure.

6. Remove the display assembly (2).

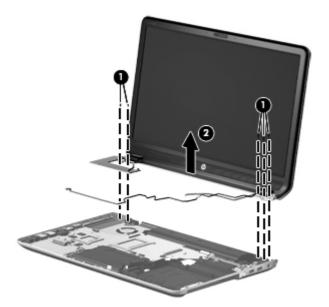

- 7. If it is necessary to replace the display bezel or any of the display assembly subcomponents:
  - **a.** Remove the display bezel screw cover **(1)** and the two Phillips PM2.5×5.5 screws **(2)** that secure the display bezel to the display assembly. The display bezel screw cover is available in the Display Screw Kit, spare part number 682093-001.
  - **b.** Flex the inside edges of the bottom edge (3), the left and right sides (4), and the top edge (5) of the display bezel until the bezel disengages from the display enclosure.

**c.** Remove the display bezel **(6)**. The display bezel is available using spare part number 698954-001.

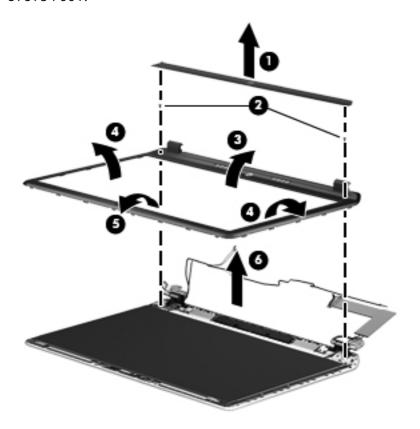

- **8.** If it is necessary to replace the display panel:
  - **a.** Remove the four Phillips PM2.0×4.4 screws **(1)** that secure the display panel to the display enclosure.
  - **b.** Lift the top edge of the display panel **(2)** until the webcamera/microphone module connector is accessible.

**c.** Disconnect the webcamera/microphone module cable **(3)** from the webcamera/microphone module.

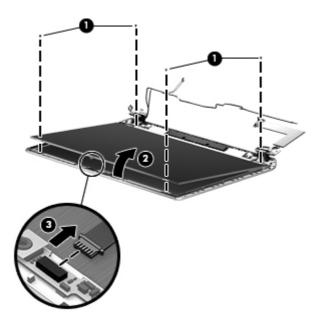

- **d.** Release the display panel cable from the clip built into display enclosure **(1)** near the left hinge area.
- e. Remove the display panel (2) from the display enclosure. The display panel is available using spare part numbers 682090-001 (for use only on computer models equipped with a 15.6-in, AntiGlare, FHD display assembly) and 682089-001 (for use only on computer models equipped with a 15.6-in, BrightView, HD display assembly).

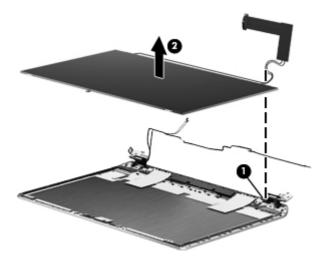

- 9. If it is necessary to replace the display panel cable:
- <u>CAUTION:</u> Be sure the work surface is clear of all tools, screws, and computer components before turning the display panel upside down on the work surface.
  - **a.** Turn the display panel upside down, with the top edge toward you.
  - **b.** Release the adhesive support strip (1) that secures the display panel cable connector to the display panel.
  - **c.** Release the handle **(2)** that secures the display panel cable connector to the display panel.
  - **d.** Disconnect the display panel cable **(3)** from the display panel. The display panel cable is available using the following spare part numbers:
    - 682055-001—Display panel cable for use only on computer models equipped with an FHD display assembly
    - 682057-001—Display panel cable for use only on computer models equipped with an FHD display assembly and an Intel processor
    - 682054-001—Display panel cable for use only on computer models equipped with an HD display assembly
    - 682056-001—Display panel cable for use only on computer models equipped with an HD display assembly and an Intel processor

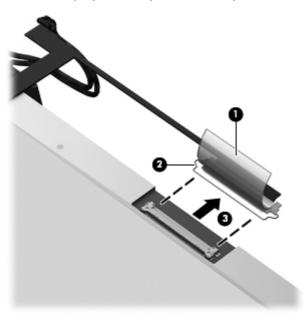

- 10. If it is necessary to replace the webcamera/microphone module:
  - **a.** Release the grounding strip **(1)** that secures the webcamera/microphone module to the display enclosure.

**b.** Remove the webcamera/microphone module **(2)** from the display enclosure. The webcamera/microphone module is available using the following spare part number 682105-001.

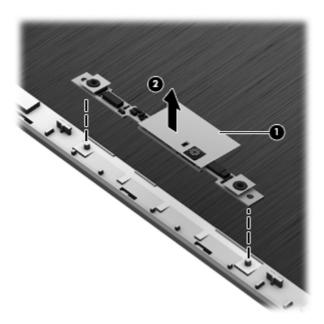

- 11. If it is necessary to replace the hinges:
  - **a.** Remove the four Phillips PM2.0×4.4 screws **(1)** that secure the hinges to the display enclosure.
  - **b.** Remove the hinges **(2)** from the display enclosure. The hinges are available using spare part number 682064-001.

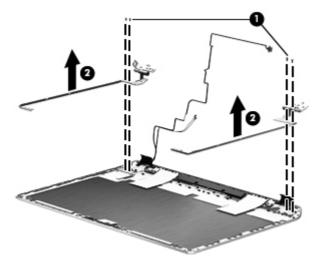

- 12. If it is necessary to replace the display speakers:
  - **a.** Remove the two Phillips PM2.0×3.0 screws **(1)** that secure the display speakers to the display enclosure.

**b.** Remove the display speakers **(2)** from the display enclosure. The display speakers are available using spare part number 682096-001.

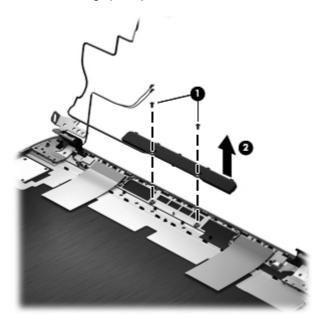

- 13. If it is necessary to replace the wireless antenna cables and transceivers:
  - **a.** Release the wireless antenna transceivers (1) from the display enclosure. (The wireless antenna transceivers are attached to the display enclosure with double-sided tape.)
  - **b.** Release the wireless antenna cables from the clips (2) built into the display enclosure.
  - **c.** Remove the wireless antenna cables and transceivers **(3)**. The wireless antenna cables and transceivers are available in the Antenna Kit, spare part number 682046-001.

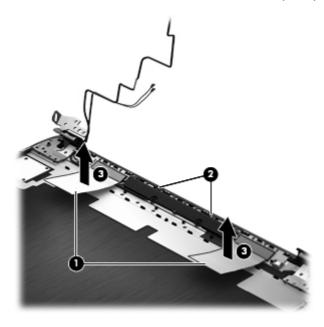

Reverse this procedure to install the display assembly.

# 5 Using Setup Utility (BIOS) and System Diagnostics

Setup Utility, or Basic Input/Output System (BIOS), controls communication between all the input and output devices on the system (such as disk drives, display, keyboard, mouse, and printer). Setup Utility (BIOS) includes settings for the types of devices installed, the startup sequence of the computer, and the amount of system and extended memory.

## **Starting Setup Utility (BIOS)**

To start Setup Utility (BIOS), turn on or restart the computer, quickly press esc, and then press f10.

Information about how to navigate in Setup Utility (BIOS) is located at the bottom of the screen.

NOTE: Use extreme care when making changes in Setup Utility (BIOS). Errors can prevent the computer from operating properly.

## **Updating the BIOS**

Updated versions of the BIOS may be available on the HP website.

Most BIOS updates on the HP website are packaged in compressed files called SoftPags.

Some download packages contain a file named Readme.txt, which contains information regarding installing and troubleshooting the file.

#### **Determining the BIOS version**

To determine whether available BIOS updates contain later BIOS versions than those currently installed on the computer, you need to know the version of the system BIOS currently installed.

BIOS version information (also known as *ROM date* and *System BIOS*) can be displayed by pressing fn +esc (if you are already in Windows) or by using Setup Utility (BIOS).

- 1. Start Setup Utility (BIOS).
- 2. Use the arrow keys to select **Main**.
- To exit Setup Utility (BIOS) without saving your changes, use the arrow keys to select Exit, select Exit Discarding Changes, and then press enter.

#### **Downloading a BIOS update**

⚠ CAUTION: CAUTION: To reduce the risk of damage to the computer or an unsuccessful installation, download and install a BIOS update only when the computer is connected to reliable external power using the AC adapter. Do not download or install a BIOS update while the computer is running on battery power, docked in an optional docking device, or connected to an optional power source. During the download and installation, follow these instructions:

Do not disconnect power from the computer by unplugging the power cord from the AC outlet.

Do not shut down the computer or initiate Sleep.

Do not insert, remove, connect, or disconnect any device, cable, or cord.

- 1. From the Start screen, select the **HP Support Assistant** app.
- Select Updates and tune-ups, and then select Check for HP updates now.
- Follow the on-screen instructions.
- 4. At the download area, follow these steps:
  - **a.** Identify the most recent BIOS update and compare it to the BIOS version currently installed on your computer. Make a note of the date, name, or other identifier. You may need this information to locate the update later, after it has been downloaded to your hard drive.
  - **b.** Follow the on-screen instructions to download your selection to the hard drive.
    - Make a note of the path to the location on your hard drive where the BIOS update is downloaded. You will need to access this path when you are ready to install the update.
  - NOTE: If you connect your computer to a network, consult the network administrator before installing any software updates, especially system BIOS updates.

BIOS installation procedures vary. Follow any instructions that are displayed on the screen after the download is complete. If no instructions are displayed, follow these steps:

- 1. From the Start screen, type e, and then select **File Explorer**.
- 2. Click your hard drive designation. The hard drive designation is typically Local Disk (C:).
- Using the hard drive path you recorded earlier, open the folder on your hard drive that contains the update.
- 4. Double-click the file that has an .exe extension (for example, filename.exe).
  - The BIOS installation begins.
- 5. Complete the installation by following the on-screen instructions.
- NOTE: After a message on the screen reports a successful installation, you can delete the downloaded file from your hard drive.

## **Using System Diagnostics**

System Diagnostics allows you to run diagnostic tests to determine if the computer hardware is functioning properly.

To start System Diagnostics:

- 1. Turn on or restart the computer, quickly press esc, and then press f2.
- 2. Click the diagnostic test you want to run, and then follow the on-screen instructions.

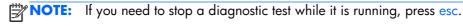

# **6 Specifications**

# **Computer specifications**

|                                   | Metric                     | U.S.                |
|-----------------------------------|----------------------------|---------------------|
| Dimensions                        |                            |                     |
| Width                             | 37.8 cm                    | 14.88 in            |
| Depth                             | 24.7 cm                    | 9.72 in             |
| Height (front to back)            | 2.94 to 3.25 cm            | 1.16 to 1.28 in     |
| Weight                            | 2.57 kg                    | 5.66 lb             |
| Input power                       |                            |                     |
| Operating voltage and current     | 18.5 V dc @ 3.5 A – 65 W   |                     |
|                                   | 19 V dc @ 4.74 A – 90 W    |                     |
|                                   | 18.5 V dc @ 6.5 A – 120 W  |                     |
|                                   | 19.5 V dc @ 3.33 A – 65 W  |                     |
|                                   | 19.5 V dc @ 4.62 A – 90 W  |                     |
|                                   | 19.5 V dc @ 6.15 A – 120 V | V                   |
| Temperature                       |                            |                     |
| Operating                         | 5°C to 35°C                | 41°F to 95°F        |
| Nonoperating                      | -20°C to 60°C              | -4°F to 140°F       |
| Relative humidity (noncondensing) |                            |                     |
| Operating                         | 10% to 90%                 |                     |
| Nonoperating                      | 5% to 95%                  |                     |
| Maximum altitude (unpressurized)  |                            |                     |
| Operating                         | -15 m to 3,048 m           | -50 ft to 10,000 ft |
| Nonoperating                      | -15 m to 12,192 m          | -50 ft to 40,000 ft |

# 15.6-inch display specifications

|                         | Metric                                                                              | U.S.                |  |
|-------------------------|-------------------------------------------------------------------------------------|---------------------|--|
| Dimensions              |                                                                                     |                     |  |
| Height                  | 19.6 cm                                                                             | 7.72 in             |  |
| Width                   | 34.7 cm                                                                             | 13.66 in            |  |
| Diagonal                | 39.8 cm                                                                             | 15.67 in            |  |
| Number of colors        | Up to 16.8 million                                                                  |                     |  |
| Contrast ratio          | 200:1 (typical)                                                                     |                     |  |
| Brightness              | 250 nits (typical: UWVA, FHD, AntiGlare) or 200 nits (typical: SVA, HD, BrightView) |                     |  |
| Pixel resolution        |                                                                                     |                     |  |
| Pitch                   | 0.197 × 0.197 mm                                                                    |                     |  |
| Format                  | 1920×1080 (UWVA, FHD, AntiGlare) or 1366×768 (SVA, HD, BrightView)                  |                     |  |
| Configuration           | RGB vertical stripe                                                                 | RGB vertical stripe |  |
| Backlight               | LED                                                                                 |                     |  |
| Character display       | 80 × 25                                                                             | 80 × 25             |  |
| Total power consumption | 2.0 W                                                                               |                     |  |
| Viewing angle           | ±65° horizontal, ±50° vertical (typical)                                            |                     |  |

## **Hard drive specifications**

|                           | 1-TB*              | 750-GB**             | 640-GB**           | 500-GB**             | 320-GB**             |
|---------------------------|--------------------|----------------------|--------------------|----------------------|----------------------|
| Dimensions                |                    |                      |                    |                      |                      |
| Height                    | 12.7 mm            | 9.5 mm               | 9.5 mm             | 9.5 mm               | 9.5 mm and<br>7.0 mm |
| Length                    | 100.2 mm           | 100.2 mm             | 100.4 mm           | 100.4 mm             | 100.4 mm             |
| Width                     | 69.9 mm            | 69.9 mm              | 69.9 mm            | 69.9 mm              | 69.9 mm              |
| Weight                    | 152 g              | 110 g                | 110 g              | 110 g                | 110 g                |
| Interface type            | SATA               | SATA                 | SATA               | SATA                 | SATA                 |
| Transfer rate             |                    |                      |                    |                      |                      |
| Synchronous (maximum)     | 97 MB/sec          | 97 MB/sec            | 97 MB/sec          | 97 MB/sec            | 97 MB/sec            |
| Security                  | ATA security       | ATA security         | ATA security       | ATA security         | ATA security         |
| Seek times (typical read, | including setting) |                      |                    |                      |                      |
| Single track              | 2.0 ms             | 2.0 ms               | 1.5 ms             | 1.5 ms               | 1.5 ms               |
| Average (read/write)      | 12/16 ms           | 12/16 ms             | 11/13 ms           | 11/13 ms             | 11/13 ms             |
| Maximum                   | 21 ms              | 22 ms                | 221 ms             | 22 ms                | 22 ms                |
| Logical blocks            | 1,953,525,168      | 1,465,149,168        | 1,282,009,226      | 976,773,168          | 628,142,448          |
| Disk rotational speed     | 5400 rpm           | 7200 and<br>5400 rpm | 5400 rpm           | 7200 and<br>5400 rpm | 7200 and<br>5400 rpm |
| Operating temperature     |                    | 0°C                  | to 60°C (32°F to 1 | 40°F)                |                      |

<sup>\*1</sup> TB = 1 trillion bytes when referring to hard drive storage capacity. Actual accessible capacity is less.

NOTE: Certain restrictions and exclusions apply. Contact technical support for details.

<sup>\*\*1</sup> GB = 1 billion bytes when referring to hard drive storage capacity. Actual accessible capacity is less.

# 7 Backing up, restoring, and recovering

Your computer includes tools provided by HP and the operating system to help you safeguard your information and retrieve it if you ever need to. These tools will help you return your computer to a proper working state or even back to the original factory state, all with simple steps.

This chapter provides information about the following processes:

- Creating recovery media and backups
- Restoring and recovering your system

NOTE: This guide describes an overview of backing up, restoring and recovering options. For more details about the tools provided, see Help and Support. From the Start screen, type h, and then select **Help and Support**.

### Creating recovery media and backups

Recovery after a system failure is only as good as your most recent backup.

After you successfully set up the computer, create HP Recovery media. This step creates a backup
of the HP Recovery partition on the computer. The backup can be used to reinstall the original
operating system in cases where the hard drive is corrupted or has been replaced.

HP Recovery media you create will provide the following recovery options:

- System Recovery—Reinstalls the original operating system and the programs that were installed at the factory.
- Minimized Image Recovery—Reinstalls the operating system and all hardware-related drivers and software, but not other software applications.
- Factory Reset—Restores the computer to the state its original factory state by deleting all
  information from the hard drive and re-creating the partitions. Then it reinstalls the operating
  system and the software that was installed at the factory.

#### See Creating HP Recovery media on page 110.

- 2. As you add hardware and software programs, create system restore points. A system restore point is a snapshot of certain hard drive contents saved by Windows System Restore at a specific time. A system restore point contains information that Windows uses, such as registry settings. Windows creates a system restore point for you automatically during a Windows update and during other system maintenance (such as a software update, security scanning, or system diagnostics). You can also manually create a system restore point at any time. For more information and steps for creating specific system restore points, see Windows Help and Support. From the Start screen, type h, and then select Help and Support.
- 3. As you add photos, video, music, and other personal files, create a backup of your personal information. Windows File History can be set to regularly and automatically back up files from libraries, Desktop, contacts, and favorites. If files are accidentally deleted from the hard drive and they can no longer be restored from the Recycle Bin, or if files become corrupted, you can restore the files that you backed up using File History. Restoring files is also useful if you ever choose to reset the computer by reinstalling Windows or choose to recover using HP Recovery Manager.
- NOTE: File History is not enabled by default, so you must turn it on.

For more information and steps for enabling Windows File History, see Windows Help and Support. From the Start screen, type h, and then select **Help and Support**.

#### **Creating HP Recovery media**

HP Recovery Manager is a software program that offers a way to create recovery media after you successfully set up the computer. HP Recovery media can be used to perform system recovery if the hard drive becomes corrupted. System recovery reinstalls the original operating system and the software programs installed at the factory, and then configures the settings for the programs. HP Recovery media can also be used to customize the system or aid in the replacement of a hard drive.

- Only one set of HP Recovery media can be created. Handle these recovery tools carefully, and keep them in a safe place.
- HP Recovery Manager examines the computer and determines the required storage capacity for the blank USB flash drive or the number of blank DVD discs that will be required.
- To create recovery discs, your computer must have an optical drive with DVD writer capability, and you must use only high-quality blank DVD-R, DVD+R, DVD-R DL, DVD+R DL discs. Do not use rewritable discs such as CD±RW, DVD±RW, double-layer DVD±RW, or BD-RE (rewritable Blu-ray) discs; they are not compatible with HP Recovery Manager software. Or instead you can use a high-quality blank USB flash drive.
- If your computer does not include an integrated optical drive with DVD writer capability, but you would like to create DVD recovery media, you can use an external optical drive (purchased separately) to create recovery discs, or you can obtain recovery discs for your computer from the HP website. For U.S. support, go to <a href="http://www.hp.com/go/contactHP">http://www.hp.com/go/contactHP</a>. For worldwide support, go to <a href="http://welcome.hp.com/country/us/en/wwcontact\_us.html">http://welcome.hp.com/country/us/en/wwcontact\_us.html</a>. If you use an external optical drive, it must be connected directly to a USB port on the computer; the drive cannot be connected to a USB port on an external device, such as a USB hub.

- Be sure that the computer is connected to AC power before you begin creating the recovery media.
- The creation process can take up to an hour or more. Do not interrupt the creation process.
- If necessary, you can exit the program before you have finished creating all of the recovery DVDs.
   HP Recovery Manager will finish burning the current DVD. The next time you start HP Recovery Manager, you will be prompted to continue, and the remaining discs will be burned.

To create HP Recovery media:

- 1. From the Start screen, type recovery, and then select **HP Recovery Manager**.
- 2. Select **Recovery Media Creation**, and follow the on-screen instructions to continue.

If you ever need to recover the system, see <u>Recovering using HP Recovery Manager on page 113</u>.

## **Restore and recovery**

There are several options for recovering your system. Choose the method that best matches your situation and level of expertise:

- If you need to restore your personal files and data, you can use Windows File History to restore your information from the backups you created. For more information and steps for using File History, see Windows Help and Support. From the Start screen, type h, and then select Help and Support.
- If you need to correct a problem with a preinstalled application or driver, use the Drivers and Applications Reinstall option of HP Recovery Manager to reinstall the individual application or driver.

From the Start screen, type recovery, select **HP Recovery Manager**, and then select **Drivers and Applications Reinstall**, and follow the on-screen instructions.

- If you want to restore the system to a previous state without losing any personal information, Windows System Restore is an option. System Restore allows you to restore without the requirements of Windows Refresh or a reinstallation. Windows creates system restore points automatically during a Windows update and other system maintenance events. Even if you did not manually create a restore point, you can choose to restore to a previous point, automatically created. For more information and steps for using Windows System Restore, see Windows Help and Support. From the Start screen, type h, and then select **Help and Support**.
- If you want a quick and easy way to recover the system without losing your personal information, settings, or apps that came preinstalled on your computer or were purchased from the Windows Store, consider using Windows Refresh. This option does not require backing up data to another drive. See Using Windows Refresh for guick and easy recovery on page 112.
- If you want to reset your computer to its original state, Windows provides an easy way to remove all personal data, apps, and settings, and reinstall Windows.
  - For more information, see Remove everything and reinstall Windows on page 113.
- If you want to reset your computer using a minimized image, you can choose the HP Minimized Image Recovery option from the HP Recovery partition (select models only) or HP Recovery media.

Minimized Image Recovery installs only drivers and hardware-enabling applications. Other applications included in the image continue to be available for installation through the Drivers and Applications Reinstall option in HP Recovery Manager.

For more information, see Recovering using HP Recovery Manager on page 113.

- If you want to recover the computer's original factory partitioning and content, you can choose the System Recovery option from the HP Recovery media. For more information, see <u>Recovering using</u> <u>HP Recovery Manager on page 113</u>.
- If you have replaced the hard drive, you can use the Factory Reset option of HP Recovery media to restore the factory image to the replacement drive. For more information, see <u>Recovering using HP</u> <u>Recovery Manager on page 113</u>.
- If you wish to remove the recovery partition to reclaim hard drive space, HP Recovery Manager offers the Remove Recovery Partition option.

For more information, see Removing the HP Recovery partition on page 115.

#### Using Windows Refresh for quick and easy recovery

When your computer is not working properly and you need to regain system stability, the Windows Refresh option allows you to start fresh and keep what is important to you.

- **IMPORTANT:** Refresh removes any traditional applications that were not originally installed on the system at the factory.
- **NOTE:** During Refresh, a list of removed traditional applications will be saved so that you have a quick way to see what you might need to reinstall. See Help and Support for instructions on reinstalling traditional applications. From the Start screen, type h, and then select **Help and Support**.
- NOTE: You may be prompted for your permission or password when using Refresh. See Windows Help and Support for more information. From the Start screen, type h, and then select **Help and Support**.

To start Refresh:

- 1. On the Start screen, point to the far-right upper or lower corner of the screen to display the charms.
- Click Settings.
- 3. Click **Change PC settings** in the bottom-right corner of the screen, and then select **General** from the PC settings screen.
- Under Refresh your PC without affecting your files, select Get started, and follow the on-screen instructions.

#### Remove everything and reinstall Windows

Sometimes you want to perform detailed reformatting of your computer, or you want to remove personal information before you give away or recycle your computer. The process described in this section provides a speedy, simple way to return the computer to its original state. This option removes all personal data, apps, and settings from your computer, and reinstalls Windows.

**IMPORTANT:** This option does not provide backups of your information. Before using this option, back up any personal information you wish to retain.

You can initiate this option by using the fll key or from the Start screen.

To use the f11 key:

1. Press f11 while the computer boots.

- or -

Press and hold f11 as you press the power button.

- 2. Select **Troubleshoot** from the boot options menu.
- **3.** Select **Reset your PC**, and follow the on-screen instructions.

To use the Start screen:

- 1. On the Start screen, point to the far-right upper or lower corner of the screen to display the charms.
- Click Settings.
- 3. Click **Change PC settings** in the bottom-right corner of the screen, and then select **General** from the PC settings screen.
- 4. Under Remove everything and reinstall Windows, select Get started, and follow the on-screen instructions.

#### **Recovering using HP Recovery Manager**

HP Recovery Manager software allows you to recover the computer to its original factory state. Using the HP Recovery media you created, you can choose from one of the following recovery options:

- System Recovery—Reinstalls the original operating system, and then configures the settings for the programs that were installed at the factory.
- Minimized Image Recovery—Reinstalls the operating system and all hardware-related drivers and software, but not other software applications.
- Factory Reset—Restores the computer to the state its original factory state by deleting all information from the hard drive and re-creating the partitions. Then it reinstalls the operating system and the software that was installed at the factory.

The HP Recovery partition (select models only) allows Minimized Image Recovery.

#### What you need to know

- HP Recovery Manager recovers only software that was installed at the factory. For software not
  provided with this computer, you must either download the software from the manufacturer's
  website or reinstall the software from the media provided by the manufacturer.
- Recovery through HP Recovery Manager should be used as a final attempt to correct computer issues.
- HP Recovery media must be used if the computer hard drive fails.
- To use the Factory Reset or System Recovery options, you must use HP Recovery media.
- If the HP Recovery media do not work, you can obtain recovery media for your system from the HP website. For U.S. support, go to <a href="http://www.hp.com/go/contactHP">http://www.hp.com/go/contactHP</a>. For worldwide support, go to <a href="http://welcome.hp.com/country/us/en/wwcontact\_us.html">http://welcome.hp.com/country/us/en/wwcontact\_us.html</a>.
- **IMPORTANT:** HP Recovery Manager does not automatically provide backups of your personal data. Before beginning recovery, back up any personal data you wish to retain.

# Using the HP Recovery partition to recover a minimized image (select models only)

The HP Recovery partition (select models only) allows you to perform a minimized image recovery without the need for recovery discs or a recovery USB flash drive. This type of recovery can only be used if the hard drive is still working.

To start HP Recovery Manager from the HP Recovery partition:

1. Press f11 while the computer boots.

– or –

Press and hold f11 as you press the power button.

- Select Troubleshoot from the boot options menu.
- 3. Select **HP Recovery Manager**, and follow the on-screen instructions.

#### **Using HP Recovery media to recover**

You can use HP Recovery media to recover the original system. This method can be used if your system does not have an HP Recovery partition or if the hard drive is not working properly.

- 1. If possible, back up all personal files.
- 2. Insert the first HP Recovery disc you created into the optical drive on your computer or into an optional external optical drive, and then restart the computer.

- or -

Insert the HP Recovery USB flash drive you created into a USB port on your computer, and then restart the computer.

- NOTE: If the computer does not automatically restart in HP Recovery Manager, change the computer boot order. See Changing the computer boot order on page 115.
- 3. Follow the on-screen instructions.

#### Changing the computer boot order

If computer does not restart in HP Recovery Manager, you can change the computer boot order, which is the order of devices listed in BIOS where the computer looks for startup information. You can change the selection for an optical drive or a USB flash drive.

To change the boot order:

- 1. Insert the HP Recovery media you created.
- Restart the computer.
- 3. Press and hold esc while the computer is restarting, and then press f9 for boot options.
- 4. Select the optical drive or USB flash drive you want to boot from.
- 5. Follow the on-screen instructions.

#### Removing the HP Recovery partition

HP Recovery Manager software allows you to remove the HP Recovery partition to free up hard drive space.

**IMPORTANT:** Removing the HP Recovery partition means you can no longer use Windows Refresh, the Windows Remove everything and reinstall Windows option, or the HP Recovery Manager option for minimized image recovery. Create HP Recovery media before removing the Recovery partition to ensure you have recovery options; see <a href="Creating HP Recovery media">Creating HP Recovery media on page 110</a>.

Follow these steps to remove the HP Recovery partition:

- 1. From the Start screen, type recovery, and then select **HP Recovery Manager**.
- 2. Select **Remove Recovery Partition**, and follow the on-screen instructions to continue.

# 8 Power cord set requirements

The wide-range input feature of the computer permits it to operate from any line voltage from 100 to 120 volts AC, or from 220 to 240 volts AC.

The 3-conductor power cord set included with the computer meets the requirements for use in the country or region where the equipment is purchased.

Power cord sets for use in other countries and regions must meet the requirements of the country or region where the computer is used.

## Requirements for all countries

The following requirements are applicable to all countries and regions:

- The length of the power cord set must be at least **1.0 m** (3.3 ft) and no more than **2.0 m** (6.5 ft).
- All power cord sets must be approved by an acceptable accredited agency responsible for evaluation in the country or region where the power cord set will be used.
- The power cord sets must have a minimum current capacity of 10 amps and a nominal voltage rating of 125 or 250 V AC, as required by the power system of each country or region.
- The appliance coupler must meet the mechanical configuration of an EN 60 320/IEC 320
   Standard Sheet C13 connector for mating with the appliance inlet on the back of the computer.

## Requirements for specific countries and regions

| Country/region                 | Accredited agency | Applicable note number |
|--------------------------------|-------------------|------------------------|
| Australia                      | EANSW             | 1                      |
| Austria                        | OVE               | 1                      |
| Belgium                        | CEBC              | 1                      |
| Canada                         | CSA               | 2                      |
| Denmark                        | DEMKO             | 1                      |
| Finland                        | FIMKO             | 1                      |
| France                         | UTE               | 1                      |
| Germany                        | VDE               | 1                      |
| Italy                          | IMQ               | 1                      |
| Japan                          | METI              | 3                      |
| The Netherlands                | KEMA              | 1                      |
| Norway                         | NEMKO             | 1                      |
| The People's Republic of China | COC               | 5                      |
| South Korea                    | EK                | 4                      |
| Sweden                         | SEMKO             | 1                      |
| Switzerland                    | SEV               | 1                      |
| Taiwan                         | BSMI              | 4                      |
| The United Kingdom             | BSI               | 1                      |
| The United States              | UL                | 2                      |

- The flexible cord must be Type HO5VV-F, 3-conductor, 1.0-mm<sup>2</sup> conductor size. Power cord set fittings (appliance coupler and wall plug) must bear the certification mark of the agency responsible for evaluation in the country or region where it will be used.
- 2. The flexible cord must be Type SPT-3 or equivalent, No. 18 AWG, 3-conductor. The wall plug must be a two-pole grounding type with a NEMA 5-15P (15 A, 125 V) or NEMA 6-15P (15 A, 250 V) configuration.
- 3. The appliance coupler, flexible cord, and wall plug must bear a "T" mark and registration number in accordance with the Japanese Dentori Law. The flexible cord must be Type VCT or VCTF, 3-conductor, 1.00-mm² conductor size. The wall plug must be a two-pole grounding type with a Japanese Industrial Standard C8303 (7 A, 125 V) configuration.
- 4. The flexible cord must be Type RVV, 3-conductor, 0.75-mm<sup>2</sup> conductor size. Power cord set fittings (appliance coupler and wall plug) must bear the certification mark of the agency responsible for evaluation in the country or region where it will be used.
- 5. The flexible cord must be Type VCTF, 3-conductor, 0.75-mm<sup>2</sup> conductor size. Power cord set fittings (appliance coupler and wall plug) must bear the certification mark of the agency responsible for evaluation in the country or region where it will be used.

# 9 Recycling

When a non-rechargeable or rechargeable battery has reached the end of its useful life, do not dispose of the battery in general household waste. Follow the local laws and regulations in your area for battery disposal.

HP encourages customers to recycle used electronic hardware, HP original print cartridges, and rechargeable batteries. For more information about recycling programs, see the HP Web site at <a href="http://www.hp.com/recycle">http://www.hp.com/recycle</a>.

# Index

| A AC adapter light 19 AC adapter, spare part numbers 34, 41, 42 Action keys 13 antenna locations 11 removal 102 | button components 12 buttons optical drive eject button 19 power 12 TouchPad 16 TouchPad on/off 16 | display bezel removal 97 spare part number 32, 98 spare part numbers 43 display enclosure, spare part number 33 display enclosure, spare part numbers 38 |
|----------------------------------------------------------------------------------------------------|----------------------------------------------------------------------------------------------------|----------------------------------------------------------------------------------------------------|
| spare part number 32, 38,<br>102                                                                                | cables, service considerations 45 caps lock light 16                                               | display hinge<br>removal 101                                                                                                    |
| Antenna Kit, spare part number 32, 102                                                                          | chipset, product description 3 components                                                          | spare part number 32, 39, 101                                                                                                    |
| audio, product description 6<br>audio-in jack 18<br>audio-out jack 18                                           | bottom 21<br>button 12<br>display 11                                                               | Display Hinge Kit, spare part<br>number 32, 39, 101<br>display panel                                                                                     |
| В                                                                                                    | front 17<br>keys 13                                                                                | product description 4<br>removal 98                                                                                                    |
| b key 13<br>base enclosure, spare part                                                                          | left-side 18<br>lights 15                                                                          | spare part numbers 32, 39, 99, 100                                                                                                    |
| numbers 30, 43<br>battery                                                                                       | rear 20<br>right-side 19                                                                           | display panel cable<br>removal 100                                                                                                    |
| removal 51<br>spare part numbers 30, 38,<br>43, 51                                                              | TouchPad 16 computer major components 24                                                           | spare part numbers 32, 38 Display Screw Kit, spare part number 33, 39                                                                                    |
| battery bay 21<br>battery release latch 21                                                                      | part number 50 specifications 106                                                                  | display speakers<br>removal 101                                                                                                    |
| Blu-ray Disc R/RW with SuperMulti<br>Drive                                                                      | connectors, service considerations 45                                                              | spare part number 32, 39, 102                                                                                                    |
| precautions 46 removal 59 spare part number 29, 34, 39, 59                                                      | D Digital Media slot 17 display                                                                    | drives, preventing damage 46 DVD±RW Double-Layer with SuperMulti Drive                                                                                   |
| Blu-ray Disc ROM with SuperMulti<br>DVD±R/RW Double-Layer Drive<br>precautions 46<br>removal 59                 | components 11 specifications 107 display assembly removal 95                                       | precautions 46 removal 59 spare part number 29, 34, 39, 59                                                                                               |
| spare part number 29, 34, 39, 59                                                                                | spare part numbers 25, 43,<br>95<br>subcomponents 32                                               | electrostatic discharge 46                                                                                                    |
| bottom components 21                                                                                            | 300components 02                                                                                   | equipment guidelines 49                                                                                                    |

| esc key 13 Ethernet, product description 6 external monitor port 18  F fan/heat sink assembly removal 82 spare part numbers 29, 38, 39, 40, 82                                                                                                 | jacks audio-in 18 audio-out 18 headphone 18 microphone 18 network 18 RJ-45 18                                                                                                    | microphone location 11 product description 6 microphone jack 18 model description 50 model name 1 monitor port 18 mute light 15                                                                                                    |
|----------------------------------------------------------------------------------------------------|----------------------------------------------------------------------------------------------------|----------------------------------------------------------------------------------------------------|
| fingerprint reader board<br>removal 71<br>spare part number 26, 39, 71<br>fingerprint reader light 16<br>fingerprint reader, location 12<br>fn key 13<br>front components 17                                                                   | key components 13 keyboard product description 8 removal 61 spare part numbers 25, 42, 43, 61                                                                                              | network jack 18 num lock key 14  o operating system, product description 9 optical drive                                                                                                    |
| graphics, product description 3 grounding guidelines 46 guidelines equipment 49 grounding 46 packaging 48 transporting 48 workstation 48                                                                                                    | keys Action 13 b 13 esc 13 fn 13 integrated numeric keypad 14 num lock 14 Windows applications 13 Windows logo 13                                                                          | location 19 precautions 46 product description 6 removal 59 spare part numbers 29, 34, 39, 59 optical drive bezel illustrated 34 removal 60                                                                                                    |
| hard drive precautions 46 product description 5 removal 52 spare part numbers 30, 33, 36, 37, 38, 41, 52 hard drive bracket illustrated 34 removal 54 hard drive connector cable illustrated 34 removal 54 Hard Drive Hardware Kit contents 34 | left-side components 18 light components 15 lights  AC adapter 19 caps lock 16 fingerprint reader 16 hard drive 19 mute 15 optical drive 19 power 15, 19 TouchPad 16 webcam 11 wireless 15 | optical drive bracket illustrated 34 removal 60 optical drive connector cable removal 94 spare part number 94 optical drive eject button 19 optical drive light 19  P packaging guidelines 48 plastic parts, service considerations 45 pointing device, product description 8 ports |
| spare part number 34, 39, 52 hard drive light 19 HDMI port 18 headphone jack 18  I integrated numeric keypad 14                                                                                                    | mass storage device precautions 46 spare part numbers 33 memory module product description 5 removal 56 spare part numbers 30, 37, 56                                                      | external monitor 18 HDMI 18 monitor 18 product description 8 USB 18, 19 power button 12 power button board removal 70 spare part number 26, 39, 70                                                                                                    |

| power connector 20<br>power connector cable<br>removal 93<br>spare part numbers 30, 38,                        | RTC battery<br>removal 55<br>spare part number 30, 39, 55                                 | top speakers<br>removal 69<br>spare part number 26, 39, 69<br>TouchPad button 16              |
|----------------------------------------------------------------------------------------------------|-------------------------------------------------------------------------------------------|-----------------------------------------------------------------------------------------------|
| 93<br>power cord<br>set requirements 116<br>spare part numbers 35, 36                                          | Screw Kit, spare part number 35, 39 security cable slot 20                                | TouchPad button board<br>removal 73<br>spare part number 26, 41, 73<br>TouchPad components 16 |
| power light 15, 19 power requirements, product description 8 processor                                         | security, product description 8 serial number 50 service considerations cables 45         | TouchPad light 16 TouchPad on/off button 16 TouchPad zone 16 transporting guidelines 48       |
| product description 1<br>removal 88<br>spare part numbers 28, 37,<br>38, 41, 43, 44, 88<br>product description | connectors 45 plastic parts 45 service cover location 21 removal 53                       | USB board<br>removal 90<br>spare part number 29, 39, 90                                       |
| audio 6 chipset 3 display panel 4 Ethernet 6                                                                   | spare part number 31, 39, 53<br>service tag 23, 50<br>serviceability, product description | USB port 18, 19  vents 18, 20, 21                                                             |
| external media cards 7 graphics 3 hard drive 5 keyboard 8                                                      | solid-state drive<br>product description 5<br>removal 75<br>spare part numbers 26, 34,    | video, product description 6  W warranty period 50                                            |
| memory module 5 microphone 6 operating system 9 optical drive 6                                                | 39, 41, 75<br>speakers<br>location 11, 12<br>removal 69, 91, 101                          | webcam 11 webcam light 11 webcamera/microphone module removal 100                             |
| pointing device 8 ports 8 power requirements 8 processors 1                                                    | spare part numbers 26, 29, 32, 39, 69, 91, 102 specifications computer 106                | spare part number 32, 39,<br>101<br>Windows applications key 13<br>Windows logo key 13        |
| product name 1<br>security 8<br>serviceability 9                                                               | display 107 subwoofer location 21 removal 91                                              | wireless antenna<br>locations 11<br>removal 102<br>spare part number 32, 38,                  |
| solid-state drives 5 video 6 wireless 6 product name 1,50                                                      | spare part number 29, 39, 91<br>system board<br>removal 77                                | 102 Wireless Antenna Kit, spare part number 38 wireless light 15                              |
| product number 50  R rear component 20                                                                         | spare part numbers 26, 39, 40, 41, 44, 77                                                 | wireless, product description 6<br>WLAN module<br>removal 57                                  |
| removal/replacement preliminaries 45 procedures 50 right-side components 19                                    | Thermal Material Kit, spare part<br>numbers 28, 39, 78<br>tools required 45<br>top cover  | spare part number 57 spare part numbers 31, 37, 38, 41 workstation guidelines 48              |
| RJ-45 jack 18                                                                                                  | removal 66<br>spare part number 26, 43, 66                                                |                                                                                               |

Free Manuals Download Website

http://myh66.com

http://usermanuals.us

http://www.somanuals.com

http://www.4manuals.cc

http://www.manual-lib.com

http://www.404manual.com

http://www.luxmanual.com

http://aubethermostatmanual.com

Golf course search by state

http://golfingnear.com

Email search by domain

http://emailbydomain.com

Auto manuals search

http://auto.somanuals.com

TV manuals search

http://tv.somanuals.com